# *ΤΕΧΝΟΛΟΓΙΚΟ ΕΚΠΑΙ∆ΕΥΤΙΚΟ Ι∆ΡΥΜΑ ΚΡΗΤΗΣ*

**Σχολή Τεχνολογικών Εφαρµογών Τµήµα Εφαρµοσµένης Πληροφορικής & Πολυµέσων**

*Πτυχιακή Εργασία*

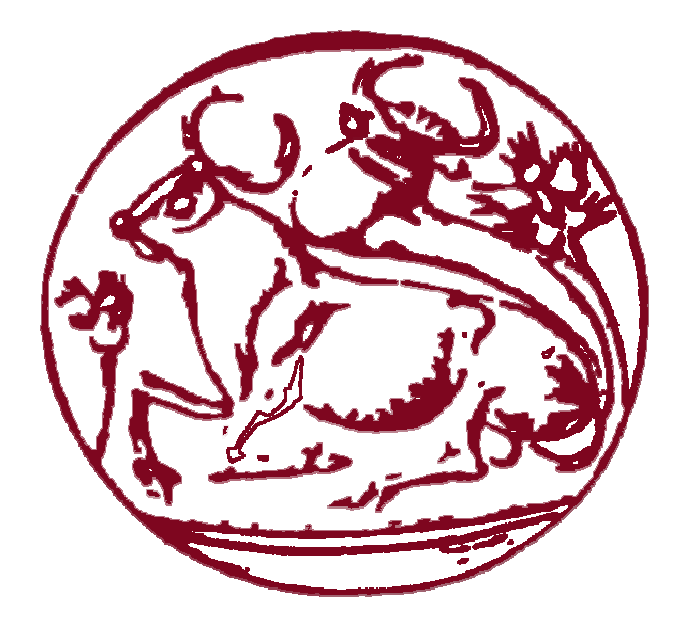

**" Σχεδιασµός και ανάπτυξη δυναµικών διαδραστικών εφαρµογών ∆ιαδικτυακής Πύλης"** 

**"Λαµπράκη Χριστίνα"** 

**ΕΙΣΗΓΗΤΗΣ: ΜΑΣΤΟΡΑΚΗΣ ΓΕΩΡΓΙΟΣ**

Στους γονείς µου, µε ιδιαίτερη εκτίµηση και αγάπη …

# **Ευχαριστίες**

Με την ολοκλήρωση της πτυχιακής µου εργασίας, η οποία υλοποιήθηκε στο Εργαστήριο Τηλεπικοινωνιών και δικτύων (PASIPHAE) του Α.Τ.Ε.Ι ΚΡΗΤΗΣ, θα ήθελα να ευχαριστήσω τους ανθρώπους οι οποίοι βοήθησαν στην πραγµατοποίσή της. Θα ήταν παράλειψη να µην αναφερθώ σε όλους εκείνους που συµπαραστάθηκαν σε αυτήν την προσπάθεια.

Κατά κύριο λόγο, οφείλω να ευχαριστήσω τον επιβλέποντα µου του Α.Τ.Ε.Ι ΚΡΗΤΗΣ κ. Μαστοράκη Γεώργιο ο οποίος µε υποστήριξε καθ'όλη τη διάρκεια της εργασίας αυτής. Ευγνωµοσύνη οφείλω και στους Ερευνητές καθηγητές του Α.Τ.Ε.Ι ΚΡΗΤΗΣ ∆ρα Ζαχαρόπουλο Βασίλειο και ∆ρα Πάλλη Ευάγγελο, οι οποίοι µε στήριξαν κατά τη διάρκεια υλοποίησης αυτής της µελέτης.

Θερµές ευχαριστίες οφείλω και στον κ. ∆ραγουµανάκη Γεώργιο για την πάντα πρόθυµη βοήθειά του στην υλοποίηση και δηµιουργία του design της ∆ιαδικτυακής Πύλης.

Τέλος, θέλω να ευχαριστήσω την οικογένεια µου και την παρέα µου που ήταν δίπλα µου σε όλη αυτή την προσπάθεια παρέχοντας απεριόριστη ψυχολογική υποστήριξη και κατανόηση.

Ηράκλειο, Σεπτέµβριος 2006 Χριστίνα Λαµπράκη

# Περιεχόμενα

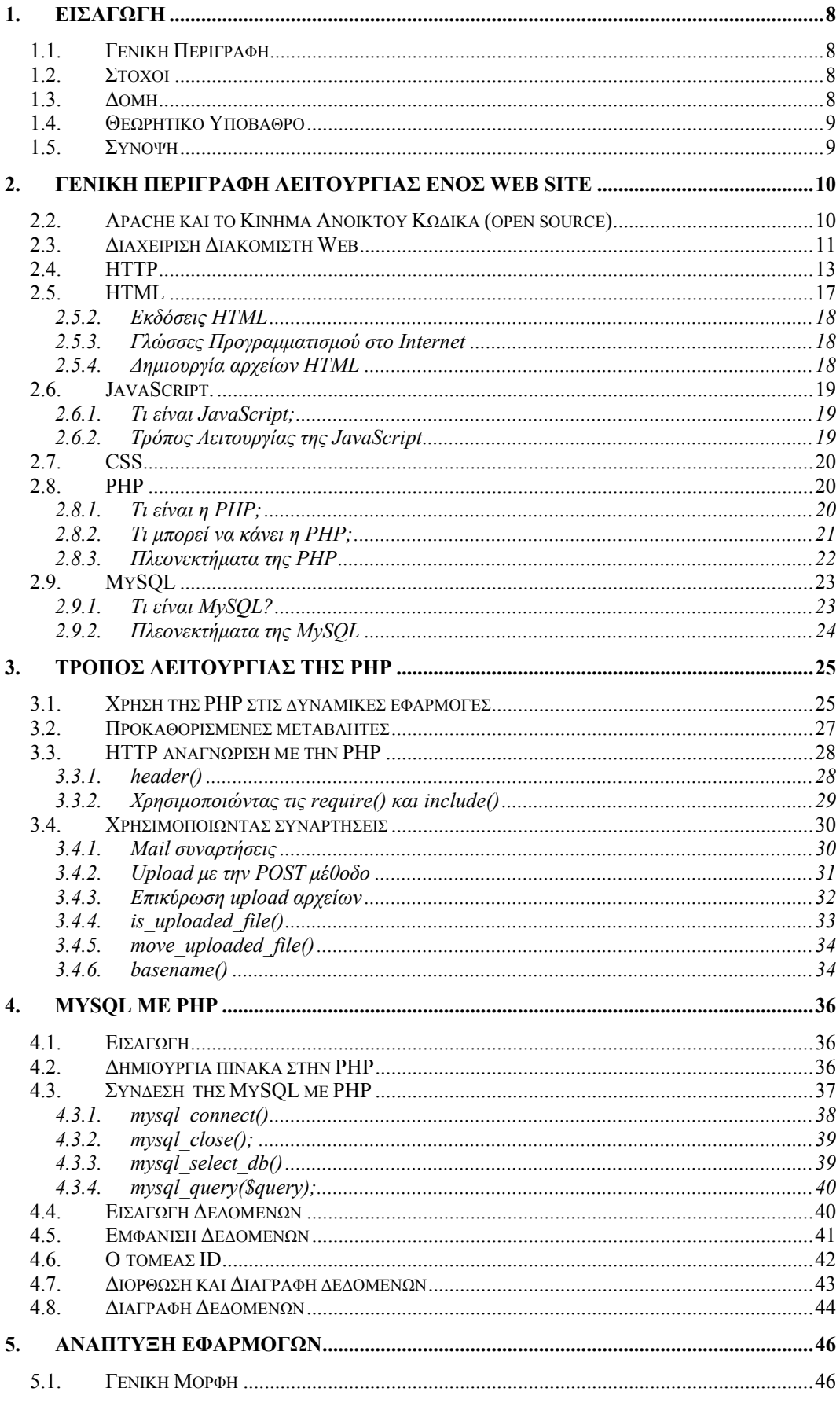

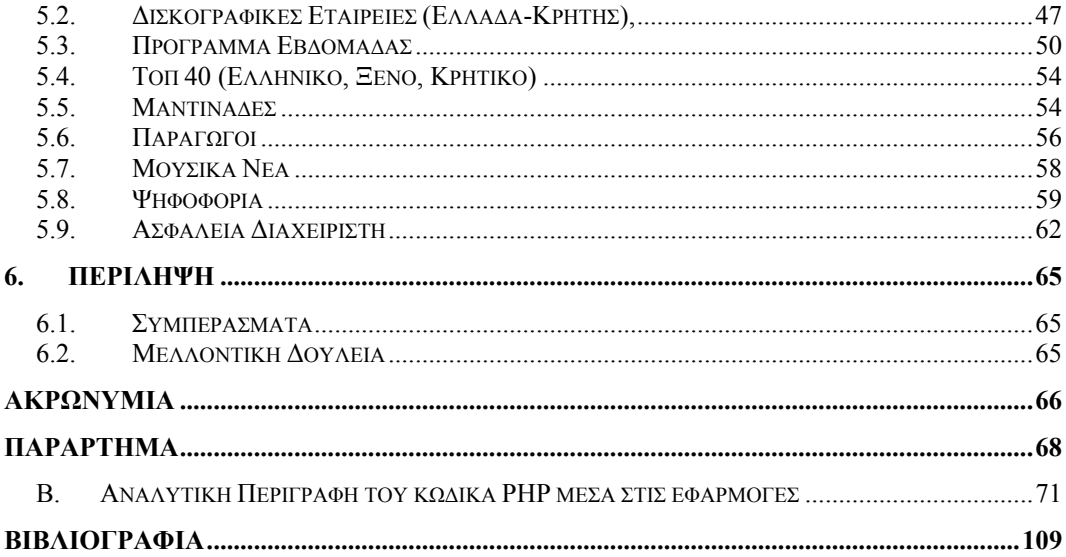

# **Πίνακες**

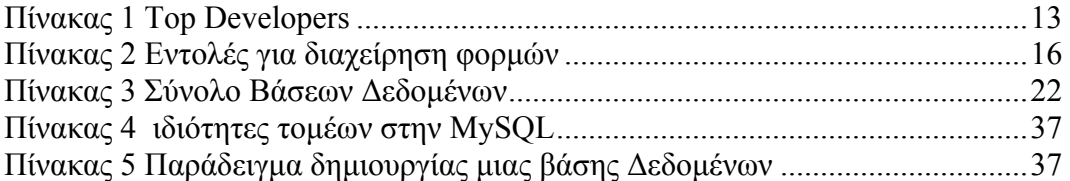

# **Σχήµατα**

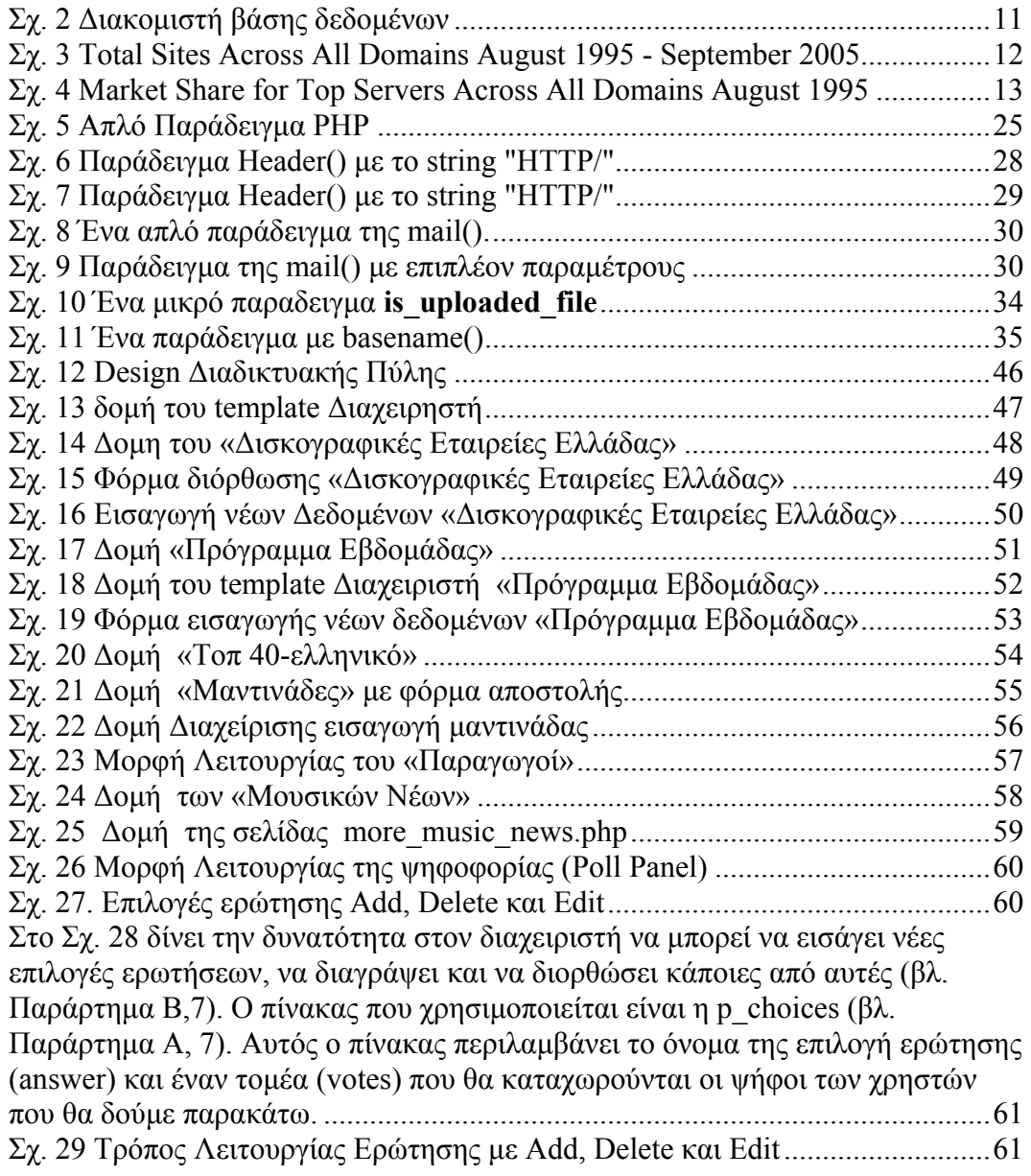

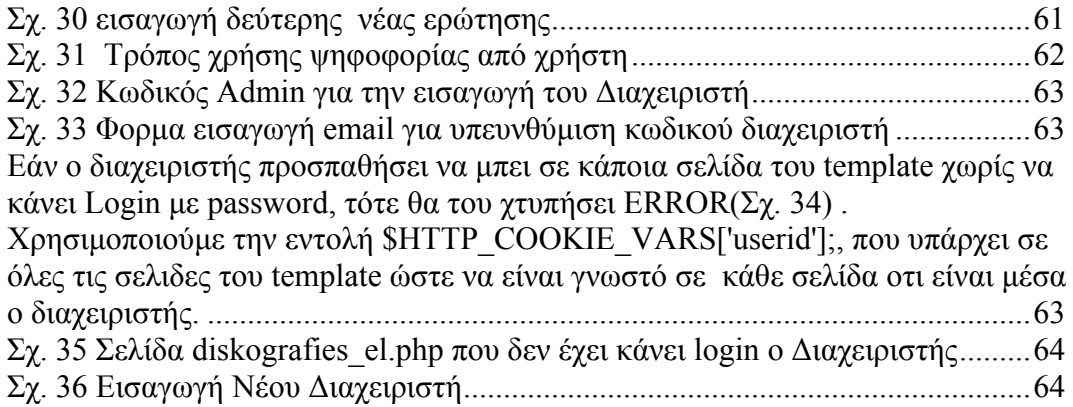

# <span id="page-7-0"></span>**1. Εισαγωγή 1.1. Γενική Περιγραφή**

Ο βασικός στόχος της πτυχιακής εργασίας είναι να σχεδιαστούν και να υλοποιηθούν όλες οι κατάλληλες διεπαφές (interfaces), τα εργαλεία υλικού και λογισµικού που θα χρησιµοποιηθούν καθώς και τα δυναµικά στοιχεία για τη δηµιουργία µίας ∆ιαδικτυακής Πύλης. Θα καθοριστούν και θα αναπτυχθούν δυναµικές δικτυακές εφαρµογές για το ραδιοφωνικό σταθµό Melody ενώ θα υπάρχει η δυνατότητα πρόσβασης σε χρήσιµες πληροφορίες σχετικά µε το συγκεκριµένο αντικείµενο της ιστοσελίδας. Σε αυτό το πλαίσιο θα µελετηθεί η συνολική και εσωτερική διαµόρφωση των υποσέλιδων και ο τρόπος διασύνδεσης µεταξύ τους, ενώ παράλληλα θα σχεδιαστεί η κατάλληλη διεπαφή για φιλική πρόσβαση στον χρήστη και εύκολη πλοήγηση. Επιπλέον σε αυτήν την πτυχιακή εργασία θα αναπτυχθεί όλο το υλικό και το λογισµικό που απαιτείται για την εγκατάσταση του δικτυακού εξυπηρετητή (Web-server) που θα φιλοξενεί τη συγκεκριµένη ∆ιαδικτυακή Πύλη και θα παρέχει πρόσβαση των χρηστών στις δυναµικές υπηρεσίες και στο διαθέσιµο περιεχόµενο.

# **1.2. Στόχοι**

Στόχος της πτυχιακής εργασίας είναι η εύκολη πρόσβαση σε χρήσιµες πληροφορίες σχετικά µε το συγκεκριµένο αντικείµενο της ιστοσελίδας. Τα στατικά περιεχόµενα µιας ΗΤΜL Web τοποθεσίας δεν µας είναι αρκετά για την δηµιουργία αυτών των δυναµικών εφαρµογών και οι χρήστες δεν θα µπορούν να συνδιαλέγονται µε την τοποθεσία αυτή. Σε αυτή τη περίπτωση θα χρησιµοποιήσουµε µια άλλη γλώσσα, την PHP για την πραγµατοποίηση δυναµικών εφαρµογών. Με αυτόν τον τρόπο επιτυγχάνεται η εύκολη πρόσβαση των χρηστών και η αποτελεσµατική προώθηση του ραδιοφωνικού σταθµού MelodyFM.

# **1.3. ∆οµή**

Ως συνέχεια αυτής της εισαγωγικής ενότητας, ακολουθεί το δεύτερο κεφάλαιο το οποίο εισάγει τον αναγνώστη στη λειτουργία ενός web site σε ένα Apache Web Server, πώς λειτουργεί ένας διακοµιστής Web καθώς και στη σηµασία του πρωτοκόλλου HTTP. Επίσης θα µελετηθούν γενικές έννοιες του HTML, Javascript, CSS, PHP και MySOL που είναι η βάση για την δημιουργία μιας ∆ιαδικτυακής Πύλης.

Αντικείµενο του τρίτου κεφαλαίου, αποτελεί η θεωρία και γενικά θέµατα που αφορούν την ανάπτυξη της PHP. Αυτά είναι απαραίτητα για τη δηµιουργία των δυναµικών εφαρµογών που παρουσιάζονται σε άλλα κεφάλαια.

Στο τέταρτο κεφάλαιο, παρουσιάζεται η θεωρία και η σχεδίαση των σχεσιακών συστηµάτων βάσεων δεδοµένων, όπως είναι η MySQL, η σύνδεση της µε την PHP και κάποια θέµατα πιο προχωρηµένα στην MySQL.

<span id="page-8-0"></span>Τέλος, στο πέµπτο κεφάλαιο, αναλύονται ειδικότερα ο τρόπος χρήσης της PHP µέσα στις εφαρµογές καθώς και ο τρόπος λειτουργίας της µέσα στα υποσέλιδα της ∆ιαδικτυακής Πύλης.

# **1.4. Θεωρητικό Υπόβαθρο**

Ειδικότερα θα αναλυθεί ο τρόπος χρήσης της PHP µέσα στις εφαρµογές καθώς και ο τρόπος λειτουργίας της µέσα στα υποσέλιδα της ∆ιαδικτυακής Πύλης. Επίσης θα παρουσιασθεί ο τρόπος που συνδέεται η βάση δεδοµένων µε τις εφαρµογές αυτές µέσα στον κώδικα της PHP.

# **1.5. Σύνοψη**

Η PHP είναι µία γλώσσα ανοιχτού κώδικα για συγγραφή script, η οποία χρησιµοποιείται για τη δηµιουργία δυναµικά παραγόµενων ιστοσελίδων. Με µία εύκολη στην χρήση σύνταξη και µία µεγάλη, επεκτάσιµη βιβλιοθήκη λειτουργικών µονάδων, η PHP διευκολύνει και κάνει ταχύτερη τη δηµιουργία δυνατών δικτυακών τόπων, που καθοδηγούνται από τα δεδοµένα, δικτυακών πυλών και άλλων εφαρµογών που βασίζονται στο Web. Αυτά τα στοιχεία θα εφαρµοσθούν στις εφαρµογές που παρουσιάζονται στα παρακάτω κεφάλαια.

# <span id="page-9-0"></span>**2. Γενική Περιγραφή Λειτουργίας ενός Web site 2.1. ∆ιακοµιστές Web**

Ο διακοµιστής Web είναι ένας εξειδικευµένος διακοµιστής αρχείων που διανέµει αρχεία τα οποία περιέχουν ιστοσελίδες, εικόνες γραφικών, sound clips, video clips και άλλο πολυµεσικό περιεχόµενο. Όταν ένας χρήστης εκτελεί µια ενέργεια, όπως η χρήση ενός συνδέσµου ή να κατάθεση στοιχείων σε µία φόρµα, αποστέλλεται στον διακοµιστή ένα µήνυµα, το οποίο µεταφέρει την ενέργεια που έλαβε χώρα, µαζί µε τα σχετικά δεδοµένα, για παράδειγµα το όνοµα µέσα σ' ένα πεδίο κειµένου το οποίο πληκτρολογήθηκε από τον χρήστη. [5]

Το µήνυµα που στάλθηκε από τον browser λαµβάνεται από τον διακοµιστή Web, ο οποίος στην συνέχεια αποφασίζει τι πρέπει να γίνει: εάν, για παράδειγµα, µία ιστοσελίδα πρέπει να σταλεί στον χρήστη ή εάν πρέπει να εκτελεστεί κάποιο πρόγραµµα. Στην τελευταία περίπτωση, αυτό ίσως συνεπάγεται την επεξεργασία µιας αποθηκευµένης ιστοσελίδας πριν την αποστολή της προς τον browser. Αυτή η επεξεργασία αναλύεται στο επόµενο κεφάλαιο. Το αίτηµα εκτελείται και ο διακοµιστής ετοιµάζεται για το επόµενο αίτηµα το οποίο µπορεί να προέρχεται από τον ίδιο υπολογιστή / browser που έθεσε το προηγούµενο αίτηµα αλλά µπορεί και όχι. Τα αιτήµατα και οι απαντήσεις που αναφέρθηκαν, εκφράζονται µε ένα πρωτόκολλο γνωστό ως **Hypertext Transfer Protocol** (HTTP). [5]

# **2.2. Apache και το Κίνηµα Ανοικτού Κώδικα (open source)**

Ο Apache είναι ο πιο διάσηµος διακοµιστής που χρησιµοποιείται στο web. Είναι διαθέσιµος για µια ποικιλία διαφορετικών λειτουργικών συστηµάτων, µε το UNIX να είναι το πιο διάσημο. Ο Apache αποτελεί σημαντικό μέρος ενός κινήµατος γνωστού ως Κίνηµα Ανοικτού Κώδικα. Η φιλοσοφία πίσω από αυτό είναι ότι το λογισµικό έχει γίνει τόσο "µπαρόκ" και περίπλοκο που καµία εταιρεία δεν µπορεί να έχει πλήρη γνώση όλων των προβληµάτων και των λαθών που µπορεί να εµφανιστούν. Ο µόνος τρόπος µε τον οποίο µπορεί να γίνει αυτό είναι µέσω της διάθεσης σε µια µεγάλη κοινότητα προγραµµατιστών του πηγαίου κώδικα και της άδειας σε αυτούς να αναζητήσουν και να διορθώσουν προβλήµατα σ' αυτόν. Μ' αυτόν τον τρόπο θα υπάρχει µία γρήγορη διάδοση διορθώσεων και βελτιώσεων των προγραµµάτων. [5]

Ο διακοµιστής Web, µαζί µε τα επιχειρηµατικά αντικείµενα µιας εφαρµογής, λειτουργεί ως το µεσαίο επίπεδο ενός συστήµατος τριών επιπέδων, µε τον browser να έχει την θέση του επιπέδου παρουσίασης και τον διακομιστή βάσης δεδοµένων να λειτουργεί ως το επίπεδο της βάσης δεδοµένων. [5]

<span id="page-10-0"></span>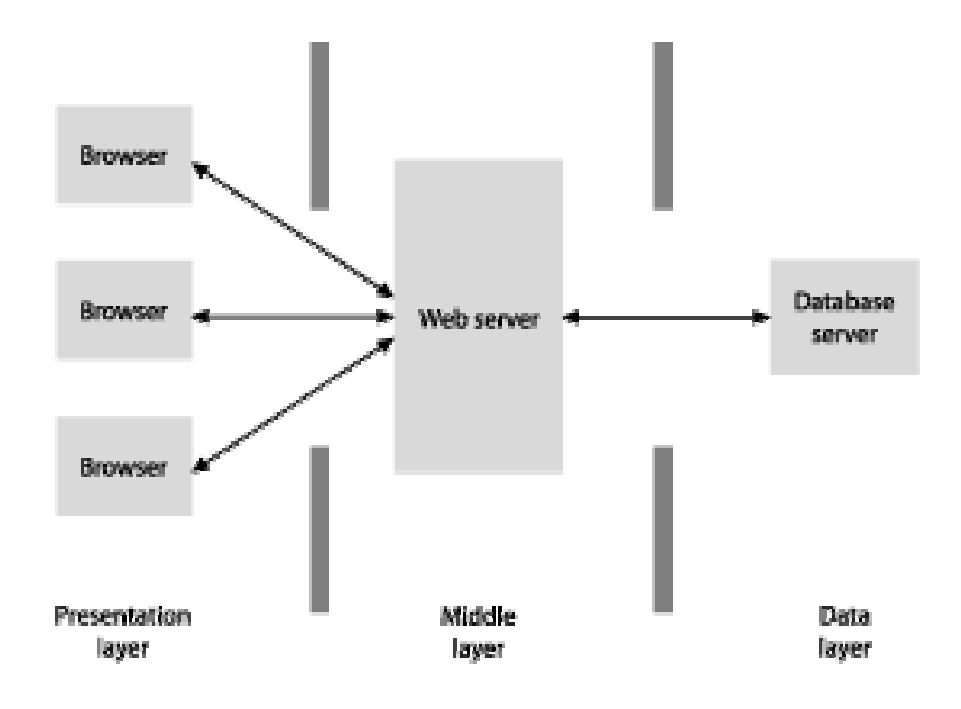

Σχ. 1 ∆ιακοµιστή βάσης δεδοµένων

Το παραπάνω σχήµα είναι πολύ απλό µια και παρουσιάζει µόνο έναν διακοµιστή βάσης δεδοµένων, µπορεί να υπάρχουν πολλοί περισσότεροι µέσα σ' ένα δίκτυο. Αυτό µπορεί να περιπλέξει σηµαντικά τον προγραµµατισµό ενός τέτοιου συστήµατος. [5]

# **2.3. ∆ιαχείριση ∆ιακοµιστή Web**

Ο διαχειριστής ενός δικτυακού τόπου (webmaster) πρέπει να φέρει εις πέρας ορισµένα ζητήµατα:

Να βελτιστοποιήσει την απόδοση του διακοµιστή. Για παράδειγµα, µία σηµαντική απόφαση που πρέπει να πάρει ο διαχειριστής θέσης ιστού είναι ποιες σελίδες ν' αποθηκευθούν στην γρήγορη cache µνήµη . Για να το επιτύχει αυτό ο webmaster πρέπει να εξετάσει τα log αρχεία που τηρεί ο διακοµιστής µε σκοπό να δει ποιες είναι οι πιο δηµοφιλείς σελίδες.

Να ορίσει τις ρυθµίσεις λειτουργίας του διακοµιστή. Αυτό περιλαµβάνει πολλά, από µικρά ζητήµατα όπως η δηµιουργία της ηλεκτρονικής διεύθυνσης του webmaster έως την επιλογή των modules λογισμικού που θα υπάρχουν στον διακοµιστή.

Οργάνωση των αρχικών καταλόγων και αρχείων, τα οποία θα αποτελέσουν µέρος του ιστοχώρου που θα διαχειρίζεται ο διακοµιστής. Αυτά τα αρχεία φτιάχνονται και συντηρούνται συνήθως από τους σχεδιαστές, αν και σε µικρούς οργανισµούς ο webmaster έχει και θέση προγραµµατιστή ιστοχώρου. [5]

Να θέσει όρους ασφαλείας οι οποίοι επιτρέπουν ή αποτρέπουν την πρόσβαση στους χρήστες. Για παράδειγµα, κάποιες σελίδες ενός ιστοχώρου είναι <span id="page-11-0"></span>προσβάσιµες µόνο από συνδροµητές. Στην περίπτωση αυτή ο webmaster ενεργοποιεί κάποια κατάλληλη ρύθµιση στον διακοµιστή Web. [6]

Να παρακολουθεί τα log αρχεία για πιθανές εισβολές οι οποίες µπορεί να φανούν επιβλαβείς για την ασφάλεια του διακοµιστή. [6]

Ο **Apache Web Server** είναι ο πιο διαδεδοµένος εξυπηρετητής στο Internet (σύµφωνα µε τη σχετική έρευνα της Netscraft, καθώς αποτελεί ίσως τον περισσότερο προηγµένο τεχνολογικά, σταθερό και αποδοτικό web server. [6]

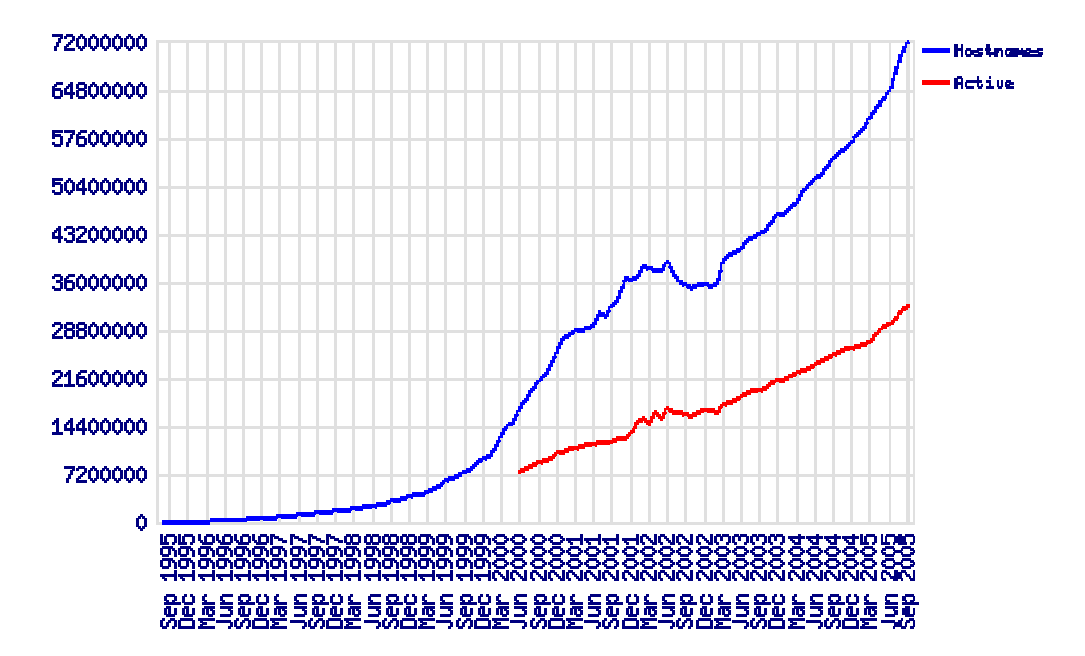

Σχ. 2 Total Sites Across All Domains August 1995 - September 2005[6]

<span id="page-12-0"></span>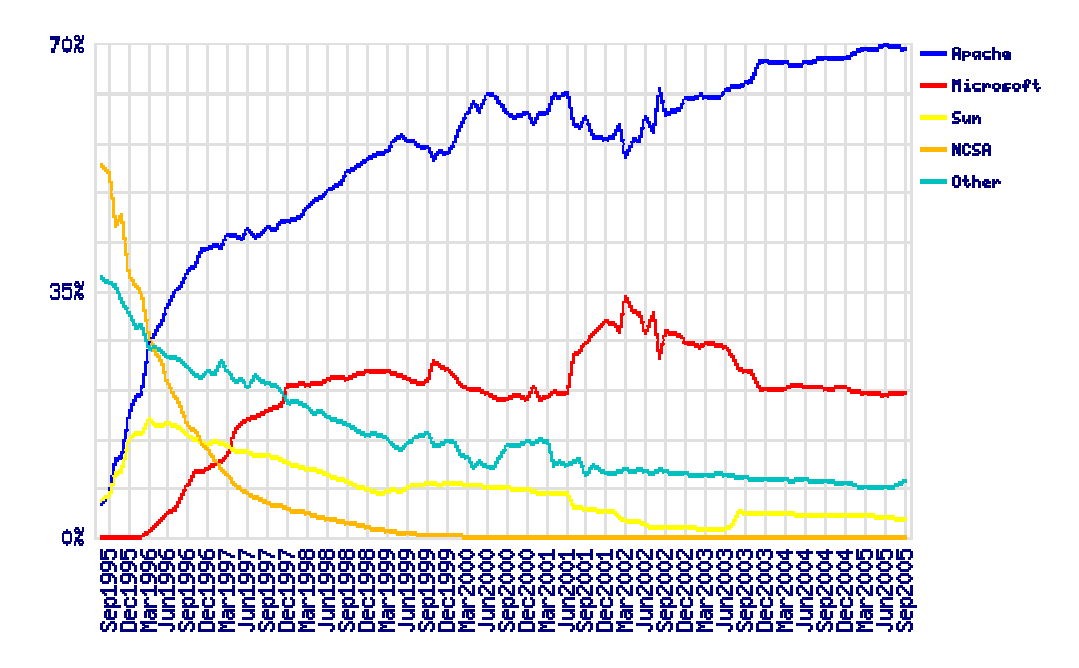

Σχ. 3 Market Share for Top Servers Across All Domains August 1995 - September 2005[6]

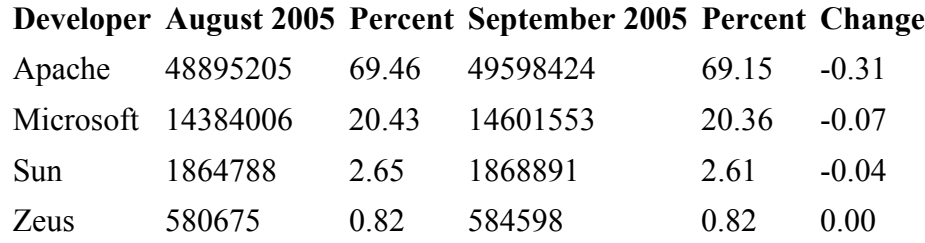

Πίνακας 1 Top Developers[6]

## **2.4. HTTP**

Υπάρχουν δύο πλευρές στο πρωτόκολλο HTTP. Η πρώτη είναι το σύνολο των µηνυµάτων που αποστέλλονται από τον χρήστη που τρέχει τον browser και η δεύτερη είναι το σύνολο των απαντήσεων του διακοµιστή. Θα εξετάσω πρώτα το πρώτο σύνολο µηνυµάτων. [4]

Το πιο κοινό παράδειγµα µηνύµατος από την πλευρά του χρήστη είναι το µήνυµα / αίτηµα GET. Αυτό που κάνει είναι απλά να ζητήσει από τον διακοµιστή κάποιο αρχείο ή άλλο πόρο. Παρακάτω δίνεται ένα συγκεκριµένο παράδειγµα: [4]

GET /index.html HTTP/1.1 User-Agent: Lynx/2.4

Connection: Keep-Alive Host: www.openaccess.com Accept: text/html

Η πρώτη γραµµή διευκρινίζει ότι ο browser θέλει να ανακτήσει το αρχείο *index.html* και ότι αυτήν την στιγµή χρησιµοποιεί την έκδοση 1.1 του πρωτοκόλλου HTTP. [4]

Η επόµενη γραµµή δηλώνει ότι ο χρήστης τρέχει την έκδοση 2.4 του Lynx browser. Η επόµενη σειρά δηλώνει ότι ο browser επιθυµεί την διατήρηση της σύνδεσης µε τον Web browser, για παράδειγµα για να κατεβάσει εικόνες που περιέχονται σε µία σελίδα που ζητείται. Η επόµενη σειρά προσδιορίζει τον υπολογιστή στον οποίο βρίσκεται αποθηκευµένο το αρχείο . Τέλος, η τελευταία γραµµή ενηµερώνει τον διακοµιστή Web ότι για την αίτηση αυτή αποδέχεται µόνο αρχεία κειµένου που περιέχουν κώδικα HTML. Όταν το αίτηµα περιλαµβάνει την επεξεργασία µίας φόρµας τα δεδοµένα που µεταφέρονται από την φόρµα θ' ακολουθήσουν την τελευταία από τις σειρές της κεφαλίδας. [4]

Η πρώτη σειρά είναι γνωστή ως **σειρά αιτήµατος** και οι ακόλουθες ως **σειρές κεφαλίδας**. Κάθε σειρά κεφαλίδας αποτελείται από µια λέξη κλειδί ακολουθούµενη από άνω και κάτω τελεία και ένα όρισµα, που αντιστοιχεί στην τιµή της λέξης κλειδί. [4]

Όταν ο διακοµιστής παραλαµβάνει το µήνυµα, ανταποκρίνεται σ' αυτό που ζήτησε ο browser. Έτσι, για παράδειγµα, αν το αίτηµα αφορούσε ένα αρχείο HTML το οποίο υπάρχει στα αρχεία ενός διακομιστή Web τότε η απάντηση θα ήταν η ακόλουθη: [4]

HTTP/1.1 200 OK Date: Thu, 22 July 1998 18:40:55 GMT Server: Apache 1.3.5 (Unix) PHP/3.0.6 Last-Modified: Mon, 19 July 1997 16:03:22 GMT Content-Type: text/html Content-Length: 12987

...

Η απάντηση αποτελείται από τρία µέρη. Το πρώτο µέρος είναι η πρώτη σειρά που δηλώνει ότι ο διακοµιστής χρησιµοποιεί την έκδοση 1.1 του πρωτοκόλλου HTTP και ότι το αίτηµα του browser δεν προκάλεσε κάποιο λάθος (το 200 αντιπροσωπεύει έναν κώδικα κατάστασης που δηλώνει ακριβώς αυτό). Αυτό ονοµάζεται **γραµµή κατάστασης**. [4]

Η επόµενη οµάδα σειρών είναι γνωστή ως πληροφορίες κεφαλίδας. Έχει την ίδια µορφή µε τις πληροφορίες κεφαλίδας που εντοπίζονται στο αίτηµα ενός πελάτη. Η πρώτη γραµµή προσδιορίζει τον χρόνο επεξεργασίας του αιτήµατος, η επόµενη σειρά τον διακοµιστή (Apache) που ανταποκρίνεται στο αίτηµα, η αµέσως επόµενη διευκρινίζει το πότε ενηµερώθηκε για τελευταία φορά ο πόρος, η προτελευταία διευκρινίζει ότι το αρχείο είναι ένα αρχείο κειµένου που περιέχει κώδικα HTML (αυτό είναι γνωστό ως τύπος MIME) και η τελευταία σειρά αποδίδει το µέγεθος του αρχείου σε χαρακτήρες. [4]

## **Τύποι MIME**

Όταν ένας διακοµιστής στέλνει ένα αρχείο πίσω στον χρήστη πρέπει να τον ενηµερώσει για το περιεχόµενο του αρχείου, µιας και αυτό µπορεί να περιέχει τα πάντα, από απλή HTML µέχρι ένα εκτελέσιµο πρόγραµµα. Το κείµενο που περιγράφει το περιεχόµενο είναι γνωστό ως τύπος MIME (συντοµογραφία του Multipurpose Internet Mail Extensions). Στο παραπάνω παράδειγμα το text/html είναι ο τύπος MIME που σχετίζεται µε HTML εκφραζόµενη ως απλό κείµενο. Άλλοι τύποι MIME περιλαµβάνουν τον image/gif που δηλώνει µία εικόνα µε την µορφή γραφικού gif, τον video/quicktime που δηλώνει ένα animation QuickTime και το text/plain που δηλώνει απλό κείµενο. Η γενική µορφή του τύπου MIME είναι ο τύπος Κατηγορία περιεχοµένου/Τύπος Περιεχοµένου, όπου η κατηγορία περιεχοµένου προσδιορίζει την γενική κατηγορία του περιεχοµένου του αρχείου, για παράδειγµα κείµενο, και ο τύπος περιεχοµένου προσδιορίζει ποιο ακριβώς είδος περιεχοµένου υπάρχει στο αρχείο, για παράδειγµα κείµενο HTML ή κείµενο ASCII. Οι τύποι MIME αρχικά χρησιµοποιούνταν για την επισύναψη σε µηνύµατα ηλεκτρονικού ταχυδροµείου περιεχοµένου που δεν ήταν απλό κείµενο. [4]

Οι πληροφορίες κεφαλίδας ακολουθούνται από κώδικα HTML, το περιεχόµενο του αρχείου που έχει ζητηθεί. Αυτού προηγείται µία κενή γραµµή. Αν ο τύπος του περιεχοµένου ήταν διαφορετικός, θα ακολουθούσαν τα περιεχόµενα ενός άλλου τύπου αρχείου, π.χ. µιας εικόνας. [4]

Αφού ο browser παραλάβει την γραµµή κατάστασης, τις γραµµές κεφαλίδας και τον κώδικα HTML θα εµφανίσει στην οθόνη του χρήστη το περιεχόµενο µορφοποιηµένο, αφού πρώτα ερµηνεύσει τα tags της HTML που υπάρχουν στο κείµενο. [4]

Οι τύποι αιτηµάτων που µπορεί να θέσει ένας browser είναι πολλοί. Ο Πίνακας 6.2 τους παραθέτει περιληπτικά. Υπάρχουν ορισµένα πράγµατα που αξίζει ν' αναφέρουµε για τον πίνακα αυτό και το περιεχόµενό του. Πρώτον, δεν φαίνονται όλες οι εντολές, µόνο κάποιες επιλεγµένες, οι πιο συνηθισµένες. ∆εύτερον, η εντολή HEAD είναι παρόµοια µε την εντολή GET. Ωστόσο, δεν επιστρέφει κάποιο περιεχόµενο, µόνο την κεφαλίδα HTTP. Χρησιµοποιείται όταν ο browser θέλει να αποκτήσει κάποια πληροφορία σχετικά µ' έναν συγκεκριµένο πόρο / αρχείο όπως την ηµεροµηνία τελευταίας τροποποίησης. Η εντολή PUT λειτουργεί µόνο όταν ο χρήστης έχει την άδεια να τοποθετήσει αρχεία στον διακοµιστή Web. Τέλος, η εντολή OPTIONS έχει ως αποτέλεσµα την επιστροφή ενός µηνύµατος που περιέχει πληροφορίες σχετικά με τον διακομιστή ή ένα συγκεκριμένο αρχείο / πόρο που υπάρχει στον διακοµιστή, για παράδειγµα θα µπορούσε να έχει ως αποτέλεσµα την δηµιουργία µιας λίστας διαθέσιµων αιτηµάτων HTTP και την αποστολή της στον αιτούντα. [4]

<span id="page-15-0"></span>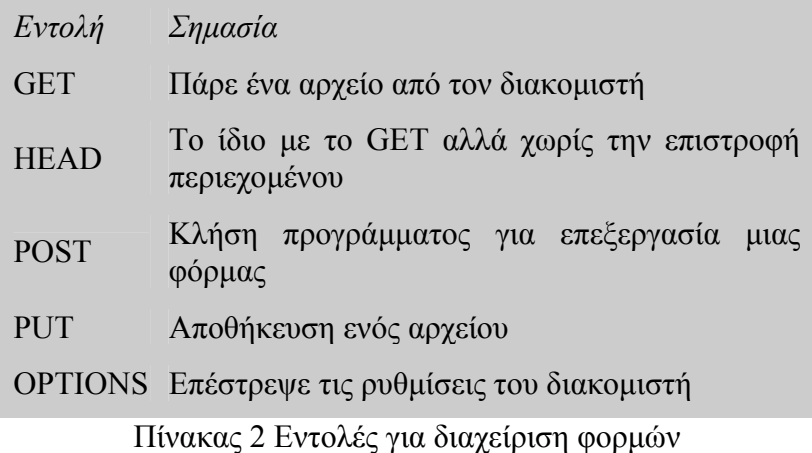

Πριν προχωρήσουµε αξίζει να δούµε πως γίνεται η διαχείριση των φορµών δεδοµένων. Όταν πατηθεί ένα κουµπί υποβολής (submit) σε µια φόρµα, αυτό θα έχει ως αποτέλεσµα την παραγωγή µιας γραµµής POST ή GET µαζί µε κάποιες ακόµα γραµµές που περιέχουν σχετικές παραµέτρους. Για παράδειγµα, οι γραµµές

POST /cgi-bin/searcher/ HTTP/1.1

Content-Length: 46

userName=Darrel+Ince&email=d.r.ince@fizzer.com

Η πρώτη γραµµή ενηµερώνει τον διακοµιστή Web ότι µία φόρµα έχει κατατεθεί και το πρόγραµµα που πρέπει να εκτελεστεί για την επεξεργασία των φορµών βρίσκεται στον κατάλογο cgi-bin µε το όνοµα searcher.

Η επόµενη γραµµή δηλώνει ότι το περιεχόµενο που σχετίζεται µε την εντολή (τα περιεχόµενα της φόρµας δηλαδή) έχει µέγεθος 46 χαρακτήρων. Η τρίτη γραµµή είναι το περιεχόµενο της εντολής. Περιγράφει τα περιεχόµενα που είχαν τα στοιχεία της φόρµας όταν πατήθηκε το κουµπί υποβολής. Στο παράδειγµα αυτό, το στοιχείο της φόρµας µε το όνοµα userName περιείχε το string 'Darrel Ince' (το κενό αντιπροσωπεύεται µε το +) και το στοιχείο µε το όνοµα email περιείχε το string 'd.r.ince@fizzer.com'. Αυτό είναι γνωστό ως **string ερωτήµατος**. Τα δεδοµένα αυτά στην συνέχεια υφίστανται επεξεργασία από το πρόγραµµα. [4]

#### **Κωδικοί Καταστάσεως**

Όταν ένας διακοµιστής Web ανταποκρίνεται στο αίτηµα ενός browser απαντά µε έναν κωδικό κατάστασης τριών ψηφίων και µ' ένα κείµενο που υποδεικνύει τι συνέβη µε το αίτηµα. Έχετε ήδη δει ένα παράδειγµα χρήσης του κωδικού κατάστασης όπου ο κώδικας 200 σηµαίνει την επιτυχή εφαρµογή του GET. Αυτοί οι κώδικες κατάστασης διαιρούνται σε επιµέρους κατηγορίες. [4]

<span id="page-16-0"></span>Οι κωδικοί κατάστασης που αρχίζουν µε το 1 παρέχουν πληροφορίες διαφόρων ειδών στον πελάτη. Για παράδειγµα, µπορεί να παρέχει την πληροφορία ότι µια αλλαγή στο πρωτόκολλο που ζητήθηκε από τον πελάτη έγινε αποδεκτή. [4]

Οι κωδικοί κατάστασης που αρχίζουν µε το 2 υποδεικνύουν ότι δεν υπάρχει πρόβληµα στην εκτέλεση του αιτήµατος του πελάτη. Για παράδειγµα, ο κωδικός 202 υποδεικνύει ότι δεν υπάργει πρόβλημα αλλά το αίτημα δεν έγει εκτελεστεί προς το παρόν. [4]

Οι κωδικοί κατάστασης που αρχίζουν µε το 3 υποδεικνύουν ότι ο browser πρέπει να εκτελέσει κάποια άλλη ενέργεια ώστε το αίτηµα να έχει επιτυχή έκβαση. Για παράδειγµα, ο κωδικός 301 υποδεικνύει ότι το αρχείο / πόρος που ζητήθηκε έχει µεταφερθεί µόνιµα σε κάποια άλλη τοποθεσία. [4]

Οι κωδικοί κατάστασης που αρχίζουν µε το 4 υποδεικνύουν ότι κάτι πήγε στραβά. για παράδειγµα, ο πιο συχνός κωδικός αυτής της κατηγορίας είναι ο 404 που υποδεικνύει ότι ο αιτούµενος πόρος δεν µπορεί να βρεθεί. [4]

Οι κωδικοί κατάστασης που αρχίζουν µε το 5 υποδεικνύουν ότι ο διακοµιστής αντιµετώπισε κάποιο πρόβληµα. Για παράδειγµα, ο κωδικός κατάστασης 503 υποδεικνύει ότι η αιτούµενη υπηρεσία δεν ήταν δυνατόν να εκτελεστεί. Αυτό συµβαίνει συνήθως λόγω συντήρησης ρουτίνας του διακοµιστή, ή λόγω υπερφόρτωσης του διακοµιστή, µε αποτέλεσµα την άρνηση οποιασδήποτε σύνδεσης. [4]

# **2.5. HTML**

### 2.5.1. **Τι είναι html?**

H *HTML* είναι το ακρωνύµιο των λέξεων *HyperText Markup Language* (γλώσσα µορφοποίηση υπερκειµένου) και είναι η βασική γλώσσα δόµηση σελίδων του *World Wide Web* (ή απλά ιστού: Web). Είναι µία γλώσσα προγραμματισμού. Χρησιμοποιείται για να σημαίνει ένα τμήμα κειμένου και να το κάνει να εµφανίζεται καλύτερα. Επιτρέπει την ενσωµάτωση ήχου και εικόνων στις web σελίδες. Αρχικά είχε κατασκευασθεί µε σκοπό µόνο την µορφοποίηση κειµένου, αλλά µεγάλωσε και ενσωµάτωσε σχεδιαστικές τεχνικές κ.α.

Η γλώσσα χρησιµοποιεί ένα αριθµό από *tags* για την µορφοποίηση κειµένου, για την δηµιουργία συνδέσµων *(links)* µετάβασης ανάµεσα των σελίδα, για την εισαγωγή εικόνων, ήχου κ.α. Όταν ένας Web Browser ανοίγει ένα αρχείο HTML τα στοιχεία *(tags)* µεταφράζονται σε κατάλληλα χαρακτηριστικά µε αποτελέσµατα στην εµφάνιση και στην λειτουργικότητα της συγκεκριµένης σελίδας.[8]

# **2.5.2. Εκδόσεις HTML**

<span id="page-17-0"></span>Το 1990 ο Tim Berners-Lee από το Cern, το εργαστήριο φυσικής της Γενεύης, δηµιούργησε ένα νέο πρωτόκολλο µε το οποίο θα µπορούσαν να µεταφέρονται κάθε είδος αρχείων και αντικειµένων µέσα από το Internet. Το πρωτόκολλο αυτό ονοµάστηκε HTTP (HyperText Transfer Protocol) και σηµατοδότησε την αρχή του WWW όπως το ξέρουµε σήµερα. Οι σελίδες που ήταν η βάση του WWW ήταν γραµµένες στην πρώτη έκδοση της γλώσσα HTML. [8]

Το 1994 αναπτύσσεται το πρότυπο HTML 2.0 από ένα διεθνή οργανισµό (Internet Engineering Task Forse). H επόµενη έκδοση η 3.0 δεν έγινε αποδεκτή από τις Microsoft και Netscape οπότε γρήγορα αντικαταστάθηκε από την έκδοση 3.2 (1996). Η τελευταία περιελάµβανε πολλές από τις σηµάνσεις (tags) που είχαν εισάγει οι δύο εταιρίες. Η έκδοση 4.0 παρουσιάστηκε τον Ιούνιο του 1997. [8]

# **2.5.3. Γλώσσες Προγραµµατισµού στο Internet**

Οι ενδογενείς αδυναµίες της HTML, µιας κατεξοχήν γλώσσας µορφοποίησης υπερκειµένου, σύντοµα οδήγησαν στην ανάπτυξη γλωσσών προγραµµατισµού στο Internet. Η χρήση των γλωσσών προγραµµατισµού κρίθηκε απαραίτητη αφού η εξάπλωση του Internet και η χρήση των σελίδων HTML για αλληλεπίδραση µε τους χρήστες (δυναµική αποστολή και λήψη δεδοµένων) δεν µπορούσε να πραγµατοποιηθεί µέσω της HTML. Αρχικά, αναπτύχθηκε από την εταιρεία Netscape η γλώσσα **JavaScript** η οποία, όπως και η ΗTML µεταφράζεται από τον Web Browser κατά την εµφάνιση της σελίδας. H Microsoft ανέπτυξε απ' την πλευρά της µια δική της έκδοση της γλώσσας JavaScript την οποία ονόµασε **JScript** και μια έκδοση της γλώσσας Basic ειδικά για το Internet που ονόμασε **VBScript**. [8]

Έτσι πλέον µε την χρήση των παραπάνω γλωσσών είναι δυνατό να ελεγχθούν και να προγραµµατιστούν όλα σχεδόν τα αντικείµενα που µπορεί να περιέχει µία ιστοσελίδα και µε τη χρήση είτε εντολών διαδικαστικού χαρακτήρα, είτε εντολών διακλάδωσης, όπως για παράδειγµα η δοµή [if … then… else…]. Η χρήση τέτοιου είδους "προγραµµάτων" ή όπως ονοµάζονται "scripts" είναι διαδικασία που έχει µεγάλες απαιτήσεις σε προγραµµατισµό και απευθύνεται σε προγραµµατιστές και µόνο. [8]

### **2.5.4. ∆ηµιουργία αρχείων HTML**

Η δηµιουργία αρχείων HTML είναι πολύ απλή. Αρκεί να "τρέξουµε" έναν οποιοδήποτε διορθωτή *κειµένου text,* όπως το *Notepad* των Windows. Να γράψουµε τον κώδικα HTML που επιθυµούµε και να το αποθηκεύσουµε (σώσουµε) σε ένα αρχείο µε κατάληξη **.htm** ή **.html**. Συνήθως αποθηκεύουµε µε επέκταση .**html** όταν θα δηµοσιεύσουµε τα αρχεία µας σε διακοµιστή Unix. Αντίθετα ο εξυπηρετητής Windows NT καταλαβαίνει τα αρχεία και σαν .**htm** και σαν .**html.** [8]

# <span id="page-18-0"></span>**2.6. JavaScript. 2.6.1. Τι είναι JavaScript;**

Είναι µια γλώσσα συγγραφής σεναρίων (scripting language) για την προσθήκη διαδραστικότητας (interactivity) σε ιστοσελίδες. ∆ηµιουργήθηκε από την εταιρεία Netscape µε αρχικό όνοµα LiveScript και είναι πολύ δηµοφιλής στους δηµιουργούς ιστοσελίδων καθώς είναι απλή στη σύνταξή της και υποστηρίζεται απ' όλους τους δηµοφιλείς φυλλοµετρητές. Ανταγωνιστής της είναι η γλώσσα συγγραφής σεναρίων VBScript της εταιρείας Microsoft.

Μια άλλη προσέγγιση στον προγραµµατισµό από την πλευρά του πελάτη είναι η γλώσσα προγραµµατισµού JavaScript. Για τον προγραµµατισµό σε JavaScript πρέπει να εισάγετε δηλώσεις προγραµµατισµού *απευθείας* στον κώδικα HTML. Αυτός ο κώδικας αλληλεπιδρά με τον browser, για παράδειγμα παράγει οπτικά εφέ, όπως rollover. Αυτό βρίσκεται σε αντίθεση µε τα applet όπου ο κώδικας βρίσκεται στον διακοµιστή, υπάρχει µόνο αναφορά για αυτόν στον κώδικα HTML, φορτώνεται στον πελάτη χρησιµοποιώντας την αναφορά και εκτελείται. [8]

## **2.6.2. Τρόπος Λειτουργίας της JavaScript**

Η JavaScript είναι ενσωµατωµένη σ' ένα αρχείο HTML ανάµεσα σε tags SCRIPT. Παρακάτω δίνεται ένα παράδειγµα ενός πολύ απλού προγράµµατος:

 $\leq$ SCRIPT LANGUAGE = "JavaScript"> document.writeln( "<H3> Hello there");  $<$ /SCRIPT $>$ 

O κώδικας βρίσκεται µέσα στα <SCRIPT> </SCRIPT> και αποτελείται από µία απλή δήλωση που εµφανίζει σε µια ιστοσελίδα το µήνυµα 'Hello there' στο σηµείο όπου υπάρχει δήλωση µέσα στο HTML αρχείο. Το µήνυµα εµφανίζεται σε επικεφαλίδα µεγέθους 3, χρησιµοποιώντας το κατάλληλο tag. Το αντικείµενο document αντιπροσωπεύει το αρχείο HTML στο οποίο περικλείεται ο κώδικας. Η µέθοδος writeln του αντικειµένου document γράφει ένα string στον HTML κώδικα που θα εµφανιστεί. [8]

Η JavaScript µοιάζει πολύ µε µια κανονική γλώσσα προγραµµατισµού καθώς περιλαµβάνει:

- Αριθμητικούς τύπους δεδομένων, όπως ακέραιους, καθώς και strings.
- Ένα µεγάλο αριθµό τελεστών που µπορούν να εφαρµοστούν στους διάφορους τύπους δεδοµένων.
- Δομές ελέγχου, όπως οι if και while.
- <span id="page-19-0"></span>• Συναρτήσεις: κομμάτια κώδικα που μπορούν να κληθούν επανειλημμένα και ανεξάρτητα όποτε χρειάζεται να εκτελεστεί η συγκεκριµένη λειτουργία που µέθοδος υλοποιεί.
- Πίνακες που περιέχουν συλλογές δεδοµένων.

Αυτό που την ξεχωρίζει πάντως είναι η ικανότητα, χρησιµοποιώντας την τεχνολογία της δυναµικής HTML (DHTML), να αλληλεπιδρά µε τα στοιχεία µίας ιστοσελίδας, για παράδειγµα µπορεί να έχει πρόσβαση στα στοιχεία µιας φόρµας HTML ή ν' αλλάξει την εμφάνιση ενός στοιχείου κειμένου. [8]

# **2.7. CSS**

H CSS αρχικά ξεκίνησε από την ΗΤΜL. Τα τελευταία χρόνια, η πολυπλοκότητα του ΗΤΜL αυξήθηκε δραµατικά. Ειδικότερα, πολλά στοιχεία προστέθηκαν στην HTML για την υποστήριξη του στυλ, όπως τα <CENTER> και τα <FONT>.

Επίσης, φάνηκε ότι η πρόσθεση όλο και περισσότερων στοιχείων στην HTML δεν θα κατέληγε σε µία µακροπρόθεσµη και βιώσιµη λύση επειδή οδηγεί σε πολύπλοκες ιστοσελίδες, που είναι δύσκολο να διαβαστούν και να συντηρηθούν, όπως και το ότι είναι αδικαιολόγητα µεγάλες. Το W3C ανταποκρίθηκε παρουσιάζοντας µία γλώσσα φύλλου στυλ, το CSS. Το CSS διαχωρίζει το στυλ από το περιεχόµενο της σελίδας. [9]

Μέχρι σήµερα υπάρχουν δύο εκδόσεις CSS: CSS1 και CSS2.

## **2.8. PHP**

Σκοπός αυτής της πτυχιακής είναι να επιτρέψει να δηµιουργήσουµε πραγµατικές δυναµικές Web τοποθεσίες. Αν έχουµε δηµιουργήσει Web τοποθεσίες χρησιµοποιώντας απλή HTML, θα καταλάβουµε τα όρια αυτής της προσέγγισης. Τα στατικά περιεχόµενα µίας Web τοποθεσίας, είναι απλώς στατικά και παραµένουν ίδια, εκτός και αν ενηµερωθούν άµεσα. Οι χρήστες δεν µπορούν να συνδιαλέγονται µε την τοποθεσία µε κάποιο τρόπο που να είναι ουσιαστικός.

Χρησιµοποιώντας µια γλώσσα, όπως την PHP και µια βάση δεδοµένων, όπως τη MySQL, υπάρχει η δυνατότητα να γίνουν οι τοποθεσίες δυναµικές, δηλαδή να είναι προσαρµόσιµές και να περιέχουν ενηµερωµένες πληροφορίες.[1]

#### **2.8.1. Τι είναι η PHP;**

Γλώσσα προγραµµατισµού για τη δηµιουργία σελίδων web µε δυναµικό περιεχόµενο. Όσον αφορά τον κώδικά της, έχει τον ίδιο τρόπο σύνταξης µε τη γλώσσα C++, περιλαµβάνοντας όµως ειδικές πρόσθετες λειτουργίες (functions) για τις ανάγκες του web. Μια σελίδα PHP περνά από επεξεργασία από συµβατό web [server](http://www.techteam.gr/wiki/Server) (π.χ. [Apache\)](http://www.techteam.gr/wiki/Apache), ώστε να παραχθεί σε πραγματικό χρόνο το τελικό

<span id="page-20-0"></span>περιεχόµενο, που θα σταλεί στο πρόγραµµα περιήγησης των επισκεπτών σε µορφή κώδικα [HTML.](http://www.techteam.gr/wiki/HTML)

Ένα αρχείο µε κώδικα PHP θα πρέπει να έχει την κατάλληλη επέκταση (π.χ. \*.php, \*.php4 κ.ά.). Η ενσωμάτωση κώδικα σε ένα αρχείο επέκτασης .html δεν θα λειτουργήσει και θα εµφανίσει στον browser τον κώδικα χωρίς καµία επεξεργασία, εκτός αν έχει γίνει η κατάλληλη ρύθµιση στα MIME types του server. Επίσης ακόμη κι όταν ένα αργείο έγει την επέκταση .php, θα πρέπει ο [server](http://www.techteam.gr/wiki/Server) να είναι ρυθμισμένος για να επεξεργάζεται κώδικα PHP. Ο server [Apache](http://www.techteam.gr/wiki/Apache), που χρησιµοποιείται σήµερα ευρέως σε συστήµατα µε λειτουργικό σύστηµα [Linux](http://www.techteam.gr/wiki/Linux) και [Windows](http://www.techteam.gr/wiki/Windows), υποστηρίζει εξ ορισµού επεξεργασία κώδικα PHP.[2]

#### **2.8.2. Τι µπορεί να κάνει η PHP;**

Η PHP επικεντρώνεται κυρίως στο server-side scripting, έτσι µπορεί να γίνει οτιδήποτε που ένα άλλο CGI πρόγραµµα µπορεί να κάνει, όπως να µαζέψει δεδοµένα, να παράγει δυναµικό περιεχόµενο σελίδων, ή να στείλει και να πάρει cookies. Αλλά η PHP µπορεί να κάνει πολύ περισσότερα. [7]

Υπάρχουν τρεις κύριοι τοµείς που χρησιµοποιείται ένα PHP script.

- **Server-side scripting**. Αυτό είναι το πιο παραδοσιακό και το κύριο πεδίο για την PHP. Χρειάζονται τρία πράγµατα για να δουλέψει αυτό. Τον PHP µεταγλωττιστή (parser) (CGI ή server module), ένα webserver (εξυπηρετητή σελίδων) και ένα web browser ("φυλλοµετρητή"). Πρέπει να τρέξει ο webserver, µε µια συνδεδεµένη εγκατάσταση της PHP. Μπορούν να προσπελαστούν τα αποτελέσµατα του PHP προγράµµατος µε ένα web browser, βλέποντας την σελίδα PHP µέσα από τον server. [7]
- **Command line scripting**. Μπορείτε να δηµιουργηθεί ένα PHP script για να τρέχει χωρίς server ή browser. Χρειάζεται µόνο τον PHP µεταγλωττιστή για να χρησιµοποιηθεί µε αυτόν τον τρόπο. Αυτός ο τύπος είναι ιδανικός για script που εκτελούνται συχνά µε τη χρήση της cron (σε \*nix ή Linux) ή µε τον Task Scheduler (στα Windows). Αυτά τα script µπορούν επίσης να χρησιµοποιηθούν για απλές εργασίες επεξεργασίες κειµένου. [7]
- **Εγγραφή client-side GUI εφαρµογών** (Γραφικά περιβάλλοντα χρηστών). Η PHP ίσως να µην είναι η πιο καλή γλώσσα για να γράψει κανείς παραθυρικές εφαρµογές, αλλά αν γνωρίζει κάποιος PHP πολύ καλά και θέλει να χρησιµοποιήσει κάποια προχωρηµένα χαρακτηριστικά της PHP στις client-side εφαρµογές, µπορεί επίσης να χρησιµοποιήσει το PHP-GTK για αυτού του είδους τα προγράµµατα. Υπάρχει επίσης η δυνατότητα εγγραφής cross-platform εφαρµογών µε αυτόν τον τρόπο. Το PHP-GTK είναι µια επέκταση της PHP και δεν συµπεριλαµβάνεται στην κύρια διανοµή. [7]

## **2.8.3. Πλεονεκτήµατα της PHP**

<span id="page-21-0"></span>Η PHP µπορεί να χρησιµοποιηθεί σε όλα τα κύρια λειτουργικά συστήµατα, συµπεριλαµβανοµένου του Linux, πολλών εκδοχών του SCO-Unix (HP-UX, Solaris και OpenBSD), Microsoft Windows, Mac OS X, RISC OS και πιθανώς σε άλλα. Η PHP υποστηρίζει επίσης τους Apache, Microsoft Internet Information Server, Personal Web Server, Netscape και iPlanet servers, Oreilly Website Pro server, Caudium, Xitami, OmniHTTPd, και πολλούς άλλους webserver. Για την πλειοψηφία των server η PHP έχει ένα module, για τους υπόλοιπους η PHP µπορεί να λειτουργήσει ως ένας CGI επεξεργαστής. [1]

Έτσι µε την PHP υπάρχει η ελευθερία επιλογής ενός λειτουργικού συστήµατος και ενός web server. Επιπλέον, υπάρχει επίσης η δυνατότητα χρήσης συναρτησιακού (procedural) ή αντικειµενοστραφή (object oriented) προγραµµατισµού ή µια ανάµειξη τους. Αν και η παρούσα έκδοση δεν υποστηρίζει όλα τα πρότυπα χαρακτηριστικά, µεγάλες βιβλιοθήκες κώδικα και µεγάλες εφαρµογές (συµπεριλαµβανοµένης και της βιβλιοθήκης PEAR) είναι γραμμένες μόνο με αντικειμενοστραφή κώδικα. [1]

Με την PHP δεν είναι κάποιος περιορισµένος να εξάγει HTML. Οι δυνατότητες της PHP συµπεριλαµβάνουν την εξαγωγή εικόνων, αρχείων PDF, ακόµη και ταινίες Flash (χρησιµοποιώντας τα libswf και Ming) παράγονται αµέσως. Μπορεί επίσης να εξαχθεί εύκολα οποιοδήποτε κείµενο όπως XHTML και οποιοδήποτε άλλο XML αρχείο. Η PHP µπορεί να δηµιουργεί αυτόµατα αυτά τα αρχεία και να τα αποθηκεύει στο σύστηµα αρχείων, αντί να τα εκτυπώνει, αποτελώντας έτσι µια server-side cache για το δυναμικό σας περιεχόμενο. [1] [2]

Ένα από τα πιο δυνατά και σηµαντικά χαρακτηριστικά της PHP είναι η υποστήριξη που έχει για ένα µεγάλο σύνολο βάσεων δεδοµένων. Η συγγραφή µιας σελίδας που υποστηρίζει βάσεις δεδοµένων είναι εξαιρετικά απλή. Οι εξής βάσεις δεδοµένων υποστηρίζονται µέχρι στιγµής:

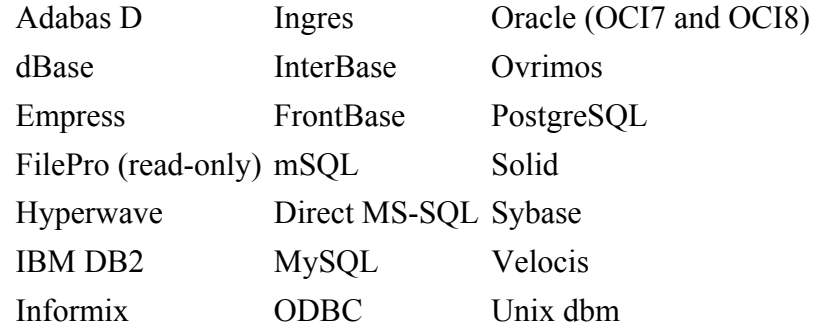

Πίνακας 3 Σύνολο Βάσεων ∆εδοµένων [7]

Έχουµε επίσης µια αφαιρετική επέκταση DBX βάσεων δεδοµένων (DBX database abstraction extension) που επιτρέπει διάφανα να χρησιμοποιηθεί οποιαδήποτε βάση δεδοµένων υποστηρίζεται από αυτή την επέκταση. Επιπλέον η PHP υποστηρίζει το ODBC, το Open Database Connection standard (Ανοιχτό

<span id="page-22-0"></span>πρότυπο Σύνδεσης Βάσεων δεδοµένων) έτσι µπορεί να συνδεθεί σε οποιαδήποτε βάση δεδοµένων που υποστηρίζει αυτό το παγκόσµιο πρότυπο. [7]

Η PHP έχει επίσης υποστήριξη για επικοινωνία µε άλλες υπηρεσίες χρησιµοποιώντας πρωτόκολλα όπως LDAP, IMAP, SNMP, NNTP, POP3, HTTP, COM (στα Windows) και αµέτρητα άλλα. Υπάρχει επίσης η δυνατότητα να ανοιχθούν raw network sockets και να αλληλεπιδράσουν µε οποιοδήποτε άλλο πρωτόκολλο. Η PHP έχει ακόµη υποστήριξη για την περίπλοκη ανταλλαγή δεδοµένων WDDX µεταξύ σχεδόν όλων των Web programming γλωσσών. Μιλώντας για δια-επικοινωνία, η PHP υποστηρίζει instantiation αντικειµένων Java και τα χρησιµοποιεί διάφανα σαν αντικείµενα PHP. Μπορεί επίσης να χρησιµοποιηθεί η CORBA επέκταση για να προσπελαστούν remote (αποµακρυσµένα) αντικείµενα.

Η PHP έχει εξαιρετικά χρήσιµα χαρακτηριστικά επεξεργασίας κειµένων, από την POSIX επέκταση ή τις Perl regular expressions µέχρι XML parsing αρχείων. Για τη µεταγλώττιση και την πρόσβαση αρχείων XML, υποστηρίζουµε τα πρότυπα SAX και DOM. Μπορεί να χρησιµοποιηθεί η XSLT επέκταση για να µετατρέπονται τα XML αρχεία σε άλλες µορφές. [1]

Καθώς χρησιµοποιείται η PHP στον τοµέα του ecommerce, βρίσκονται οι Cybercash payment, CyberMUT, VeriSign Payflow Pro και CCVS συναρτήσεις χρήσιµες για τα online προγράµµατα πληρωµής. [1]

Τελευταίο αλλά σηµαντικό, έχουµε πολλές άλλες ενδιαφέρουσες επεκτάσεις, τις mnoGoSearch search engine συναρτήσεις, πολλά εργαλεία συµπίεσης (gzip, bz2), µετατροπές ηµερολογίου, µεταφράσεις... [1]

## **2.9. MySQL 2.9.1. Τι είναι MySQL?**

Η MySQL είναι ένας SQL Database Server. Ένας server είναι ένα κοµµάτι λογισµικού (software) που τρέχει (εκτελείται) στο παρασκήνιο σ' έναν υπολογιστή. Θα ασχοληθούµε µε δύο διαφορετικούς servers : τους HTTP servers και τους MySQL servers. Μια βάση δεδοµένων (database) είναι µια δοµηµένη συλλογή από δεδοµένα. Μια βάση δεδοµένων είναι έτσι δοµηµένη ώστε να µπορούµε να βρίσκουµε πληροφορίες εύκολα και γρήγορα ανάλογα µε το είδος των δεδοµένων που περιέχει. [1]

Η MySQL είναι ένα σχεσιακό σύστηµα διαχείρισης βάσεων δεδοµένων (RDBMS, Relational Database Management System). Ένα RDBMS ορίζει σχέσεις (relations) ανάµεσα σε δοµές δεδοµένων (data structures). Τα αρχικά *SQL* σηµαίνουν *Structured Query Language*, δηλ. *∆οµηµένη Γλώσσα Ερωτηµάτων ή Ερωταποκρίσεων*. Η γλώσσα SQL µάς δίνει τη δυνατότητα να µιλάµε φιλικά µε τον server ώστε να πάρουµε πληροφορίες από τη βάση δεδοµένων µας και να µπορέσουµε να τις διαχειριστούµε. [1]

### **2.9.2. Πλεονεκτήµατα της MySQL**

<span id="page-23-0"></span>Η MySQL είναι γρήγορη, πολύ αξιόπιστη και εύκολη στη χρήση. Επίσης, η MySQL αποτελεί την επιλογή της γλώσσας PHP και πολλές εταιρείες web hosting παρέχουν την MySQL και την PHP ως ένα στάνταρτ πακέτο. Το µεγαλύτερο πλεονέκτηµα της MySQL είναι ότι είναι δωρεάν (free) και ανοικτού κώδικα (open source). Επίσης, µπορεί να εκτελεσθεί σε πολλές πλατφόρµες, όπως Windows, Linux, FreeBSD, Solaris κ.ά. [1]

# <span id="page-24-0"></span>**3. Τρόπος Λειτουργίας της PHP**

# **3.1. Χρήση της PHP στις δυναµικές εφαρµογές**

Η PHP, της οποίας τα αρχικά αντιπροσωπεύουν το "PHP: Hypertext Preprocessor" είναι µια ευρέως χρησιµοποιούµενη, ανοιχτού κώδικα, γενικού σκοπού scripting γλώσσα προγραµµατισµού, η οποία είναι ειδικά κατάλληλη για ανάπτυξη εφαρµογών για το Web και µπορεί να ενσωµατωθεί στην HTML. [7]

#### **Ένα εισαγωγικό παράδειγµα**

```

    <head>
        <title>Example</title>
    </head>
    <body>
        \langle2php
         echo "Hi, I'm a PHP script!";
    </body>
\langle/html>
```
Σχ. 4 Απλό Παράδειγµα PHP

Παρατηρούµε πως αυτό είναι διαφορετικό από ένα script γραµµένο σε άλλες γλώσσες προγραµµατισµού όπως η Perl ή η C : Αντί να γράφουµε ένα πρόγραµµα µε πολλές εντολές για να εξάγουµε HTML, γράφουµε ένα HTML script με κάποιο ενσωματωμένο κώδικα για να κάνει κάτι (σε αυτή την περίπτωση, να εµφανίζει κάποιο κείµενο). Ο κώδικας PHP είναι εσώκλειστος σε ειδικά tags (ετικέτες) αρχής και τέλους που σας επιτρέπουν να µεταφέρεστε µέσα και έξω από το "PHP mode" (PHP τρόπο λειτουργίας). Αυτό που διαχωρίζει την PHP από κάτι σαν client-side Javascript είναι ότι ο κώδικας εκτελείται στον server (εξυπηρετητή). Αν έχουμε ένα script σαν το παραπάνω στον server σας, ο client θα έπαιρνε τα αποτελέσµατα της εκτέλεσης αυτού του script, χωρίς να υπάρχει κανένας τρόπος να καταλάβει τι κώδικας υπάρχει από κάτω.

Όταν n PHP µεταγλωττίζει (parses) ένα αρχείο, απλά κάνει ένα πέρασµα στο κείµενο του αρχείου µέχρι να συναντήσει ένα από τα ειδικά tags που της λένε να αρχίσει να µεταφράζει το κείµενο ως κώδικα PHP. Ο parser (µεταγλωττιστής) τότε εκτελεί ολόκληρο τον κώδικα που βρίσκει, µέχρι να συναντήσει το επόµενο PHP tag κλεισίµατος, το οποίο λέει στον parser να αρχίσει να κάνει ξανά, απλά ένα πέρασµα στο κείµενο. Αυτός είναι ο µηχανισµός που µας επιτρέπει να προσθέσουµε PHP κώδικα µέσα σε HTML: οτιδήποτε βρίσκεται έξω από τα tags της PHP µένει τελείως µόνο, ενώ οτιδήποτε µέσα µεταγλωττίζεται ως κώδικας.

Υπάρχουν τέσσερα σύνολα από tags που µπορούν να χρησιµοποιηθούν για να δηλώσουµε τα κοµµάτια που έχουν κώδικα σε PHP. Από αυτά, µόνο δύο (<?php. . .? and <script language="php">... </script>) είναι πάντα διαθέσιμα. Τα άλλα µπορούν να ενεργοποιηθούν και να απενεργοποιηθούν από το php.ini αρχείο ρυθµίσεων. Ενώ τα short-form tags και τα tags που µοιάζουν µε αυτά της ASP

µπορεί να είναι βολικά, δεν είναι τόσο portable όσο οι µακρύτερες εκδόσεις. Επίσης, αν σκοπεύετε να προσθέσετε PHP κώδικα σε XML ή XHTML, θα χρειαστεί να χρησιµοποιήσετε την <?php. . .?> φόρµα για να προσαρµοστεί στην XML. [7]

#### 1. <?php echo("if you want to serve XHTML or XML documents, do like this\n");?>

 $\langle$ ?php. . .?>, είναι και ο προτιμότερος, καθώς επιτρέπει τη χρήση της PHP σε κώδικα συµβατό µε την XML όπως η XHTML.

```
2. <? echo ("this is the simplest, an SGML processing 
instruction\n"); ?> 
     <?= expression ?> This is a shortcut for "<? echo 
expression ?>"
```
∆εν είναι πάντα διαθέσιµος. Τα σύντοµα tags είναι διαθέσιµα µόνο όταν έχουν ενεργοποιηθεί. Αυτό µπορεί να γίνει µέσω της συνάρτησης **short\_tags()** (μόνο στην PHP 3), ενεργοποιώντας την επιλογή ρύθμισης short open tag στο αρχείο ρυθµίσεων της PHP, ή κάνοντας compile την PHP µε την επιλογή --enable-short-tags στο **configure**. Ακόµη και αν είναι ενεργοποιηµένο ως προεπιλογή στο php.ini-dist, η χρήση των short tags δεν προτιμάται. [7]

```
3. <script language="php"> 
         echo ("some editors (like FrontPage) don't 
               like processing instructions"); 
     </script>
```
4. <% echo ("You may optionally use ASP-style tags"); %> <%= \$variable; # This is a shortcut for "<% echo . . ." %>

Είναι διαθέσιµος µόνο αν τα ASP-style tags έχουν ενεργοποιηθεί χρησιµοποιώντας την asp\_tags επιλογή ρυθµίσεων. [7]

Με την ετικέτα echo" ";, έχουµε ένα απλό αποτέλεσµα, τυπώνει την συµβολοσειρά που έχει περάσει σε αυτήν, στον browser. Το ερωτηµατικό χρησιµοποιείται για να ξεχωρίζει τις εντολές της PHP, όπως µια τελεία χρησιµοποιείται για να ξεχωρίζει τις προτάσεις της γλώσσας. [7]

Τα ονόµατα των µεταβλητών στην PHP ξεκινούν µε \$, όπως \$name και αντιπροσωπεύει τα δεδοµένα που πληκτρολογεί ο χρήστης.

# **3.2. Προκαθορισµένες µεταβλητές**

<span id="page-26-0"></span>Η PHP παρέχει έναν µεγάλο αριθµό από προκαθορισµένες µεταβλητές σε οποιοδήποτε script τρέχει. Αρκετές από αυτές τις µεταβλητές πάντως, δεν µπορούν να τεκµηριωθούν εντελώς αφού εξαρτώνται από τον server στον οποίο τρέχουν, την έκδοση και το setup του server, καθώς και από άλλους παράγοντες. Μερικές από αυτές τις µεταβλητές δε θα είναι διαθέσιµες όταν η PHP τρέχει σε command line (µια µέθοδος αλληλεπίδρασης µε έναν υπολογιστή µέσω ενός τερµατικού κειµένων, όπου οι εντολές εισάγονται ως γραµµές κειµένου από ένα πληκτρολόγιο, και η παραγωγή παραλαµβάνεται επίσης ως κείµενο.).

Από την έκδοση 4.1.0 και µετά, η PHP παρέχει ένα επιπρόσθετο σύνολο από προκαθορισµένους arrays που περιέχουν µεταβλητές από τον web server (αν είναι δυνατό), το environment (περιβάλλον), και αυτά που εισάγει ο χρήστης. Αυτοί οι νέοι arrays είναι µάλλον ιδιαίτεροι από την άποψη ότι είναι αυτόµατα global--π.χ., αυτόµατα διαθέσιµοι για κάθε εµβέλεια. Για αυτό το σκοπό, είναι συχνά γνωστοί και ως 'autoglobals' ή 'superglobals'. (∆εν υπάρχει µηχανισµός στην PHP για superglobals που µπορεί να ορίσει ο χρήστης.) Οι superglobals παρατίθενται παρακάτω. Επίσης, θα παρατηρήσουµε πώς οι παλιότερες προκαθορισµένες µεταβλητές (*\$HTTP\_\*\_VARS*) υπάρχουν ακόµη. Από την PHP 5.0.0, τα µεγάλα προκαθορισµένα σταθερά array µπορούν να απενεργοποιηθούν µε το register long arrays directive (**boolean** εκφράζει μια αληθινή τιμή που μπορεί να είναι είτε **TRUE** είτε **FALSE**). [7]

### *Οι PHP Superglobals*

- *\$GLOBALS:* Περιέχουν µια αναφορά σε κάθε µεταβλητή που είναι διαθέσιµη µέσα στην global εµβέλεια του script. Τα κλειδιά αυτού του array είναι τα ονόµατα των global µεταβλητών. Η *\$GLOBALS* υπάρχει από την PHP 3.
- *\$\_SERVER* :Είναι οι µεταβλητές που ορίζονται από τον web server ή διαφορετικά είναι άµεσα συνδεδεµένες µε το περιβάλλον εκτέλεσης του τρέχοντος script. Είναι ανάλογες µε τον παλιό \$HTTP\_SERVER\_VARS array.
- *\$\_GET*: Είναι οι µεταβλητές που παρέχονται στο script µέσω του HTTP GET. Είναι ανάλογες µε τον παλιό *\$HTTP\_GET\_VARS* array .
- *\$\_POST*: Είναι οι µεταβλητές που παρέχονται στο script µέσω του HTTP POST. Είναι ανάλογες με τον παλιό \$HTTP\_POST\_VARS array . Γενικότερα περιέχει της form τις µεταβλητές που στέλνονται µέσω της POST.
- *\$\_COOKIE* :Είναι οι µεταβλητές που παρέχονται στο script µέσω της HTTP cookies. Είναι ανάλογες µε τον παλιό *\$HTTP\_COOKIE\_VARS* array. ∆εν µπορούµε να κάνουµε µια global \$\_ *COOKIE* για να έχει πρόσβαση µέσα στις λειτουργίες ή τις µεθόδους, όπως κάνουµε µε \$HTTP\_*COOKIE* VARS.
- *\$\_FILES:* Είναι οι µεταβλητές που παρέχονται στο script µέσω του HTTP post file uploads. Είναι ανάλογες µε τον *\$HTTP\_POST\_FILES* array.
- *\$\_ENV*: Είναι οι µεταβλητές που παρέχονται στο script µέσω του environment. Είναι ανάλογες µε τον παλιό *\$HTTP\_ENV\_VARS* array .

<span id="page-27-0"></span>• *\$\_SESSION* :Είναι οι µεταβλητές που είναι προς το παρόν εγγεγραµµένες σε ένα session ενός script. Είναι ανάλογες µε τον παλιό *\$HTTP\_SESSION\_VARS* array[7]

# **3.3. HTTP αναγνώριση µε την PHP 3.3.1. header()**

Η HTTP αναγνώριση µε την PHP είναι διαθέσιµη µόνο όταν εκτελείται σαν Apache module και έτσι δεν είναι διαθέσιμη στην CGI έκδοση. Σε ένα Apache module PHP script, είναι δυνατόν να χρησιµοποιηθεί η **header()** συνάρτηση. Η συνάρτηση header στέλνει έναν ακατέργαστο HTTP header[7]. Η γενική της περιγραφή είναι:

```
int header ( string string [, bool replace [, int http_response_code]] )
```
Η **header()** χρησιµοποιείται για να σταλθούν ακατέργαστοι HTTP headers. Η προαιρετική παράµετρος *replace* δείχνει αν ο header πρέπει να αντικαταστήσει έναν προηγούµενο παρόµοιο header, ή να προσθέσει έναν δεύτερο header του ίδιου τύπου. Η προκαθορισµένη ενέργεια είναι η αντικατάσταση του, αλλά αν περάσετε ως δεύτερη παράµετρο το FALSE µπορούµε να στέλνουµε πολλαπλούς headers του ίδιου τύπου.

Υπάρχουν δύο ιδιαίτερες κλήσεις για headers. Η πρώτη είναι ένας header που αρχίζει µε το string "HTTP/" το οποίο θα χρησιµοποιηθεί για να βρεθεί το HTTP status code που πρέπει να σταλεί. Για παράδειγµα, αν έχετε παραµετροποιήσει τον Apache να χρησιµοποιεί ένα PHP script για να χειρίζεται requests για χαµένα αρχεία (χρησιµοποιώντας την *ErrorDocument* ντιρεκτίβα), ίσως θέλετε να βεβαιωθείτε ότι το script σας παράγει τον κατάλληλο status code. [7]

```
\leq2php
header ("HTTP/1.0 404 Not Found");
2\geq
```
Σχ. 5 Παράδειγµα Header() µε το string "HTTP/"

Η δεύτερη ειδική περίπτωση είναι η "Location:" header. ∆εν στέλνει µόνο τον header πίσω στον browser, αλλά επίσης επιστρέφει ένα *REDIRECT* (302) status code στον browser εκτός και αν κάποιος *3xx* status code έχει ήδη τεθεί. [7]

```
\langle2php
header ("Location: http://www.example.com/"); /* Redirect browser */
/* Make sure that code below does not get executed when we redirect. */
exit;
2>
```
Σχ. 6 Παράδειγµα Header() µε το string "HTTP/"

#### **3.3.2. Χρησιµοποιώντας τις require() και include()**

Η PHP παρέχει δύο πολύ απλές, αλλά χρήσιµές εντολές, για να µπορούµε να ξαναχρησιµοποιήσουµε οποιοδήποτε είδος κώδικα. Χρησιµοποιώντας την εντολή require() ή include(), µπορούµε να φορτώσουµε ένα αρχείο στο PHP script. Το αρχείο µπορεί να παρέχει οτιδήποτε θα πληκτρολογούσαµε κανονικά σε ένα script, συμπεριλαμβανόμενων PHP εντολών, κειμένου, HTML ετικετών, PHP συναρτήσεων ή κλάσεων. Αυτές οι εντολές δουλεύουν παρόµοια µε τα include από την πλευρά του διακοµιστή, που προσφέρονται από πολλούς Web  $\Delta$ ιακομιστές και από τις εντολές #Include της C ή της C ++.[7]

#### **Παράδειγµα µε την εντολή require():**

O παρακάτω κώδικας αποθηκεύεται σε ένα αρχείο που ονοµάζεται test.php:

 $\langle$ ? Echo "This is a test!!" ?>

θα είναι στην µορφή require(test.php);

Η PHP δεν κοιτάζει την επέκταση του αρχείου στο απαιτούµενο αρχείο. Αυτό σηµαίνει ότι µπορούµε να ονοµάσουµε το αρχείο µας οτιδήποτε επιλέξουµε, εφόσον δεν πρόκειται να το καλέσουµε κατευθείαν. Όταν χρησιµοποιούµε την require() για να φορτώσουμε το αρχείο, τελικά θα γίνει μέρος ενός PHP αρχείου και θα εκτελεστεί έτσι. Κανονικά, δεν θα γινόταν επεξεργασία των PHP εντολών εάν βρισκόντουσαν σε ένα αρχείο που ονοµαζόταν, για παράδειγµα, page.html. H PHP συνήθως καλείται µόνο για να αναλύσει αρχεία µε ορισµένες επεκτάσεις, όπως php. Αν φορτώσουμε την page.html μέσω μιας εντολής require(), θα γίνει επεξεργασία του κώδικα PHP που βρίσκεται µέσα σε αυτό το αρχείο. Συνεπώς µπορούµε να χρησιµοποιούµε οποιαδήποτε επέκταση προτιµάµε για τα συµπεριλάβουµε αρχεία, αλλά θα ήταν ιδέα να δοκιµάσουµε να παραµείνουµε σε µία λογική σύµβαση, όπως την .inc.

Αν τα αρχεία τελειώνουν σε .inc ή σε κάποια άλλη µη τυπική επέκταση, απoθηκευθούν στο Web δέντρο και οι χρήστες τα φορτώνουν κατευθείαν στο browser, θα µπορούν να δουν τον κώδικα σε απλό κείµενο, συµπεριλαµβανοµένων και κωδικών πρόσβασης. συνεπώς είναι σηµαντικό να αποθηκεύουµε συµπεριλαµβανόµενα αρχεία έξω από το δέντρο των εγγράφων ή να χρησιµοποιούµε τις τυπικές επεκτάσεις. [7]

# <span id="page-29-0"></span>**3.4. Χρησιµοποιώντας συναρτήσεις**

Στις περισσότερες γλώσσες προγραµµατισµού υπάρχουν συναρτήσεις. Χρησιµοποιούνται για να ξεχωρίζουν κώδικα που εκτελεί µια καλά ορισµένη διαδικασία. Αυτό κάνει τον κώδικα ευκολότερο να διαβαστεί και να µας επιτρέπει να ξαναχρησιµοποιούµε τον κώδικα κάθε φορά που θέλουµε να κάνουµε την ίδια διαδικασία. Μια συνάρτηση είναι µια ανεξάρτητη λειτουργική µονάδα κώδικα που περιγράφει το περιβάλλον που κάνει την κλήση, εκτελεί τη διαδικασία και προαιρετικά επιστρέφει ένα αποτέλεσµα. Έχουµε ήδη διάφορες συναρτήσεις που θα χρησιµοποιήσουµε στις εφαρµογές µας και θα αναφέρουµε παρακάτω. [7]

#### **3.4.1. Mail συναρτήσεις**

Η συνάρτηση **mail()** επιτρέπει την αποστολή e-mail. Η γενική του περιγραφή είναι: bool **mail** ( string to, string subject, string message [, string additional headers [, string additional parameters]] ) [7]

Η mail() αυτόµατα στέλνει µε mail το µήνυµα όπως ορίζεται στο message στον παραλήπτη όπως ορίζεται στο to. Πολλαπλοί παραλήπτες µπορούν να οριστούν µε την προσθήκη ενός κόµµατος ανάµεσα σε κάθε διεύθυνση στο to. Email µε συνηµµένα αρχεία και ειδικούς τύπους περιεχοµένου µπορούν να αποσταλούν µε την χρήση αυτής της συνάρτησης. Η **mail()** επιστρέφει **TRUE** εάν το mail παραδόθηκε επιτυχώς, **FALSE** σε αντίθετη περίπτωση. [7]

```
\langle 2php
mail("joecool@example.com", "My Subject", "Line 1\nLine 2\nLine 3");
2>
```
#### **Σχ. 7 Ένα απλό παράδειγµα της mail().**

Εάν περαστεί ένα fourth string argument, αυτό το string εισάγεται στο τέλος του header. Αυτό χρησιµοποιείται κυρίως για να προστεθούν επιπλέον headers. Πολλαπλοί επιπλέον headers χωρίζονται µε ένα return (enter) και µια νέα γραµµή.

Πρέπει να χρησιµοποιείτε το *\r\n* για να χωρίζετε τα headers, αν και κάποιοι Unix mail transfer agents ενδέχεται να δουλεύουν µόνο µε µία νέα γραµµή (*\n*). [7]

 $\langle 2$ php mail("nobody@example.com", "the subject", \$message, "From: webmaster@{\$ SERVER['SERVER NAME']}\r\n" ."Reply-To: webmaster@{\$ SERVER['SERVER NAME']}\r\n" ."X-Mailer: PHP/" . phpversion());  $2>$ 

Σχ. 8 Παράδειγµα της mail() µε επιπλέον παραµέτρους

<span id="page-30-0"></span>Η παράµετρος *additional\_parameters* µπορεί να χρησιµοποιηθεί για να περαστεί µια επιπρόσθετη παράµετρος στο πρόγραµµα, το οποίο έχει ρυθµιστεί να χρησιµοποιεί όταν στέλνεται mail µε χρήση της *sendmail\_path* ρύθµισης. Για παράδειγµα, αυτό µπορεί να χρησιµοποιηθεί για να ορίσει την διεύθυνση του αποστολέα όταν γίνεται χρήση του sendmail µε την επιλογή *-f*. Ίσως χρειαστεί να προσθέσετε τον χρήστη, που ο web server σας χρησιµοποιεί σύµφωνα µε τις ρυθµίσεις του sendmail, για να αποτρέψετε να προστεθεί στο µήνυµα ένα 'X-Warning' header όταν ορίζετε τον αποστολέα με αυτή τη μέθοδο. [7]

#### **3.4.2. Upload µε την POST µέθοδο**

Η PHP είναι ικανή για να λαµβάνει upload αρχείων από οποιοδήποτε RFC-1867 συµβατό browser (αυτό συµπεριλαµβάνει τους Netscape Navigator 3 ή µεγαλύτερο, Microsoft Internet Explorer 3 µε ένα patch από τη Microsoft, ή µεγαλύτερο χωρίς κάποιο patch). Αυτό το χαρακτηριστικό επιτρέπει στους χρήστες να κάνουν upload τόσο κειµένου, όσο και binary αρχεία. Με τις συναρτήσεις αναγνώρισης και χειρισµού αρχείων της PHP, έχετε πλήρη έλεγχο στο ποιός επιτρέπεται να κάνει upload και τι θα γίνει µε το αρχείο από τη στιγµή που έχει γίνει upload και µετά. [7]

Μια οθόνη για upload αρχείου µπορεί να φτιαχτεί δηµιουργώντας µια ειδική φόρµα η οποία µοιάζει κάπως έτσι:

```
<form enctype="multipart/form-data" action="_URL_" method="post">
      <input type="hidden" name="MAX_FILE_SIZE" value="30000">
      Send this file: <input name="userfile" type="file">
      <input type="submit" value="Send File">
</form>
```
Η διαµόρφωση µιας µορφής για να φορτώσει το αρχείο απαιτεί δύο ιδιότητες µέσα στο <form..> την method=post και το and "multipart/form-data". Όταν το στοιχείο στέλνεται, το αρχικό αρχείο (συµπεριλαµβανοµένης της πλήρους πορείας) του αρχείου δεδοµένου ότι ήταν στον υπολογιστή σας στέλνεται στον web server. [7]

Το \_URL\_ πρέπει να δείχνει σε κάποιο PHP αρχείο. Το MAX\_FILE\_SIZE κρυφό πεδίο (hidden) πρέπει να προηγείται του input πεδίου για το αρχείο και η τιµή του είναι το µέγιστο µέγεθος αρχείου που επιτρέπεται. Η τιµή είναι σε byte. Το MAX\_FILE\_SIZE είναι ενηµερωτικό για τον browser. Είναι εύκολο να παρακαµφθεί αυτή η µέγιστη τιµή. Έτσι µην στηρίζουµε ότι ο browser υπακούει την επιθυµία σας! Οι PHP-ρυθµίσεις όµως, για το µέγιστο µέγεθος (maximumsize), δεν μπορούν να ξεγελαστούν. Καλύτερα να προσθέτουμε το MAX FILE SIZE ούτως ή άλλως γιατί προστατεύει τους χρήστες από τον κόπο να περιµένουν για ένα µεγάλο αρχείο να µεταφερθεί µόνο και µόνο για να µάθουν πως ήταν πολύ µεγάλο µετά. [7]

Οι µεταβλητές που ορίζονται για αρχεία που έχουν γίνει upload αλλάζουν ανάλογα µε την έκδοση της PHP και τις ρυθµίσεις. Η autoglobal µεταβλητή \$\_FILES υπάρχει από την PHP 4.1.0. Το \$HTTP\_POST\_FILES array υπάρχει από την PHP 4.0.0. Αυτοί οι πίνακες θα περιέχουν όλες τις πληροφορίες των αρχείων που έχουν γίνει upload. Η χρήση της \$\_FILES προτιµάται. Αν το PHP

<span id="page-31-0"></span>directive register globals είναι ενεργοποιημένο, τα σχετικά ονόματα των µεταβλητών θα υπάρχουν επίσης. Το register\_globals έχει ως προεπιλογή να είναι *απενεργοποιηµένο* από την PHP [4.2.0](http://www.php.net/release_4_2_0.php). Τα περιεχόµενα της \$\_FILES από το παράδειγµα µας είναι ως ακολούθως. Σηµειώστε πως αυτό υποθέτει τη χρήση του ονόµατος αρχείου να είναι *userfile*, όπως χρησιµοποιείται στο παράδειγµα παραπάνω. [7]

*\$\_FILES['userfile']['name']* : Το αρχικό όνοµα του αρχείου στο µηχάνηµα του client.

*\$\_FILES['userfile']['type']* :Το mime type του αρχείου, αν ο browser έχει δώσει αυτή τη πληροφορία. Ένα παράδειγµα θα ήταν *"image/gif"*.

*\$\_FILES['userfile']['size']***:**Το µέγεθος, σε byte, του αρχείου που έχει γίνει upload.

*\$\_FILES['userfile']['tmp\_name']* : Το προσωρινό όνοµα του αρχείου στο οποίο έχει αποθηκευτεί το αρχείο που έχει γίνει upload στον server.

*\$\_FILES['userfile']['error']* : Ο κωδικός σφάλµατος που σχετίζεται µε αυτό το upload αρχείου. Το *['error']* έχει προστεθεί στην PHP 4.2.0

*\$HTTP\_POST\_FILES* και δεν είναι µια autoglobal µεταβλητή όπως είναι η *\$\_FILES*. Η PHP 3 δεν έχει υποστήριξη για την *\$HTTP\_POST\_FILES*. [7]

Τα αρχεία προεπιλεγµένα θα αποθηκεύονται στον προσωρινό κατάλογο του server, εκτός και αν κάποια άλλη τοποθεσία δοθεί µε το **upload\_tmp\_dir** directive στο php.ini. Ο προεπιλεγμένος κατάλογος μπορεί να αλλαχθεί ορίζοντας την µεταβλητή περιβάλλοντος *TMPDIR* στο περιβάλλον στο οποίο εκτελείται η PHP. Ορίζοντας το µε την putenv() µέσα από ένα PHP script δεν θα δουλέψει. Αυτή η µεταβλητή περιβάλλοντος µπορεί επιπλέον να χρησιµοποιηθεί για να σιγουρευτείτε πως και άλλες ενέργειες επιτελούνται στα αρχεία που έχουν γίνει upload, επιπλέον. [7]

### **3.4.3. Επικύρωση upload αρχείων**

Για να κατανοήσουν την επικύρωση upload αρχείων θα το µελετήσουµε πάνω σε ένα παράδειγµα. [7]

```
<?php 
// In PHP earlier then 4.1.0, $HTTP POST FILES should be used
instead of $_FILES. 
// In PHP earlier then 4.0.3, use copy() and is uploaded file()
instead of move_uploaded_file 
$uploaddir = '/var/www/uploads/'; 
print "<pre>";
if (move_uploaded_file($_FILES['userfile']['tmp_name'], $uploaddir 
. $_FILES['userfile']['name'])) { 
     print "File is valid, and was successfully uploaded. Here's
```

```
some more debugging info:\n";
    print_r($_FILES); 
} else { 
    print "Possible file upload attack! Here's some debugging 
info:\n"; 
    print_r($_FILES); 
} 
?>
```
Το PHP script το οποίο λαµβάνει το αρχείο πρέπει να εκτελέσει οποιαδήποτε λογική είναι απαραίτητη για να αποφασίσει τι θα γίνει µε τα αρχεία. Μπορείτε για παράδειγµα να χρησιµοποιήσετε την *\$\_FILES['userfile']['size']* µεταβλητή για να πετάξετε οποιαδήποτε αρχεία είναι είτε πολύ µικρά είτε πολύ µεγάλα. Μπορείτε να χρησιµοποιήσετε την *\$\_FILES['userfile']['type']* µεταβλητή για να πετάξετε οποιαδήποτε αρχεία δεν ταιριάζουν σε ορισµένα κριτήρια του τύπου του αρχείου. Από την PHP 4.2.0, µπορείτε να χρησιµοποιείτε την *\$\_FILES['userfile']['error']* και να προγραµµατίζετε τη λογική σας σύµφωνα µε τους κωδικούς σφαλµάτων. Οποιαδήποτε η λογική, θα πρέπει είτε να διαγράψετε το αρχείο από τον προσωρινό κατάλογο ή να το µετακινήσετε κάπου αλλού. [7]

Το αρχείο θα διαγραφεί από τον προσωρινό κατάλογο στο τέλος του request αν δεν έχει µετακινηθεί ή διαγραφεί. [7]

#### **3.4.4. is\_uploaded\_file()**

Η συνάρτηση **is\_uploaded\_file** λειτουργεί ως εξής: εάν το αρχείο φορτώθηκε µέσω post HTTP.H κανονική του µορφή είναι bool **is\_uploaded\_file** ( string filename ). Επιστρέφει TRUE εάν το αρχείο που ονομάστηκε από το όνομα αρχείου φορτώθηκε µέσω ταχυδροµείου HTTP. Αυτό είναι χρήσιµο να βοηθήσει να εξασφαλίσει ότι ένας κακόβουλος χρήστης δεν έχει προσπαθήσει να εξαπατήσει το χειρόγραφο στην εργασία στα αρχεία επάνω στα οποία δεν πρέπει- -για παράδειγµα, /etc/passwd.Αυτό το είδος του ελέγχου είναι ιδιαίτερα σηµαντικό εάν υπάρχει οποιαδήποτε πιθανότητα οτιδήποτε έγινε µε τα upload αρχεία θα µπορούσε να αποκαλύψει περιεχόµενό τους στο χρήστη, ή ακόµα και σε άλλους χρήστες στο ίδιο σύστηµα. Για την κατάλληλη εργασία, οι is uploaded file () ανάγκες λειτουργίας ένα επιχείρημα όπως \$ FILES [«userfile»] [«tmp\_name»], - το όνοµα του upload αρχείου στη µηχανή \$\_FILES [username] [name] δεν λειτουργεί. [7]

```
\langle2php
if (is uploaded file($ FILES['userfile']['tmp name'])) {
   echo "File ". $ FILES['userfile']['name'] ." uploaded successfully.\n";
   echo "Displaying contents\n";
  readfile($ FILES['userfile']['tmp name']);
\} else {
  echo "Possible file upload attack: ";
   echo "filename '". $ FILES['userfile']['tmp name'] . "'.";
\overline{\phantom{a}}2>
```
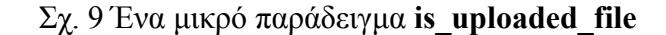

#### **3.4.5. move\_uploaded\_file()**

**Η συνάρτηση move\_uploaded\_file()** µετακινεί ένα uploaded file σε µία νέα περιοχή. Η γενική περιγραφή της είναι: [7]

bool **move** uploaded file ( string filename, string destination )

Η συνάρτηση αυτή ελέγχει για να εξασφαλίσει ότι το αρχείο που υποδεικνύεται από το filename είναι ένα upload το αρχείο (που σηµαίνει ότι φορτώθηκε µέσω post HTTP των PHP's HTTP POST που φόρτωσε το µηχανισµό). Εάν το αρχείο ισχύει, θα κινηθεί προς το filename που δίνεται από τον προορισµό(destination).Εάν *filename* δεν ισχύει ότι είναι ένα upload file, τότε καµία ενέργεια δεν θα πραγµατοποιηθεί, και η συνάρτηση **move\_uploaded\_file()** θα επιστρέψει **FALSE.**Εάν *filename* ισχύει ότι είναι ένα upload file, αλλά δεν µπορεί να µετακινηθεί για κάποιο λόγο, δεν θα πραγµατοποιηθεί καµία ενέργεια, και η συνάρτηση move\_uploaded\_file() θα επιστρέψει FALSE. Επιπλέον, µια προειδοποίηση θα εκδοθεί. [7]

#### **3.4.6. basename()**

Άλλη µια συνάρτηση που θα χρησιµοποιήσουµε στις εφαρµογές µας στην επικύρωση upload αρχείων είναι η **basename().** Η γενική της µορφή:

string **basename** ( string path [, string suffix] )

Λαµβάνοντας υπόψη ένα string που περιέχει ένα µονοπάτι σε ένα αρχείο, αυτή η συνάρτηση θα επιστρέψει το όνοµα βάσης του αρχείου. Εάν το filename ολοκληρωθεί µέσα suffix, αυτό θα σταµατήσει εκεί. Στα Windows, και η κάθετος (/) και η αντίστροφη κάθετος (\) χρησιµοποιούνται ως χαρακτήρας διαχωριστών directory. Σε άλλοο περιβάλλον, είναι η μπροστινή κάθετος (/).[7]

Σχ. 10 Ένα παράδειγµα µε basename()

# <span id="page-35-0"></span>**4. ΜySQL µε PHP 4.1. Εισαγωγή**

Για πολλούς ανθρώπους, ο κύριος λόγος εκµάθησης µιας γλώσσας όπως η PHP είναι λόγω της αλληλεπίδρασης της µε τις βάσεις δεδοµένων. Σε αυτή την πτυχιακή θα παρουσιαστεί πως µπορεί να χρησιµοποιηθεί η PHP µε µία MySQL βάση δεδοµένων για να αποθηκεύονται δεδοµένα στο WEB και να τα περιλαµβάνει στο website µας. Είναι πραγµατικά εκπληκτικό πόσο χρήσιµη µπορεί να είναι µια βάση δεδοµένων όταν χρησιµοποιηθεί στο website. Υπάρχει µια τεράστια ποικιλία από πράγµατα που µπορούµε να κάνουµε, από την επίδειξη απλών καταλόγων µέχρι την λειτουργία ενός πλήρους website από την βάση δεδοµένων. [7]

Χρειαζόµαστε τρία πράγµατα για να τρέξουµε τα scripts της PHP που να έχουν πρόσβαση στις βάσεις δεδοµένων MySQL. Αρχικά, θα χρειαστούµε ένα webserver. Αυτό μπορεί είτε να είναι σε έναν δικός μας υπολογιστή είτε σε έναν web host. Σε οποιοδήποτε λογισμικό web server μπορεί να λειτουργήσει η PHP και MySQL αλλά το καλύτερο που µπορεί να χρησιµοποιηθεί είναι ο Apache.

Οι βάσεις δεδοµένων MySQL έχουν µια τυποποιηµένη οργάνωση. Αποτελούνται από µια βάση δεδοµένων, στην οποία είναι περιλαµβανόµενοι πίνακες. Κάθε ένας από αυτούς τους πίνακες είναι χωριστός και µπορεί να έχει τους διαφορετικούς τοµείς κ.λ.π. ακόµα κι αν είναι µέρος µιας βάσης δεδοµένων. Κάθε πίνακας περιέχει τα αρχεία που αποτελούνται από τους τοµείς. Προτού κάνουµε κάτι µε τη βάση δεδοµένων µας, πρέπει να δηµιουργήσουµε έναν πίνακα. Ένας πίνακας είναι ένα τµήµα της βάσης δεδοµένων για την αποθήκευση των σχετικών πληροφοριών. Σε αυτόν πίνακα θα οργανώσουµε τους διαφορετικούς τοµείς που θα χρησιµοποιηθούν σε εκείνο τον πίνακα. [7]

# **4.2. ∆ηµιουργία πίνακα στην PHP**

Για να δηµιουργήσουµε ένα πίνακα στην PHP έχει αυτήν την µορφή:

```
CREATE TABLE tablename {
```
Τοµείς

}

Οι Τοµείς έχουν την εξής µορφή:

fieldname type(length) extra info,

Υπάρχει µια ευρεία ποικιλία των τοµέων και των ιδιοτήτων διαθέσιµες σε MySQL και θα αναφέρουμε μερικές από αυτές:

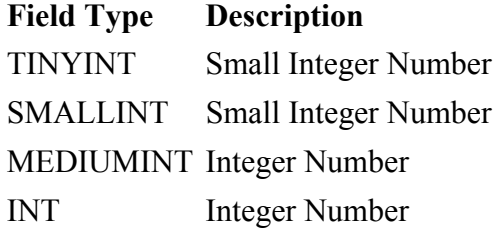
VARCHAR Text (maximum 256 characters) TEXT Text Πίνακας 4 ιδιότητες τοµέων στην MySQL

Για παράδειγµα θέλουµε να δηµιουργήσουµε µια Βάση ∆εδοµένων µε επαφές όπου θέλουµε εισάγουµε πληροφορίες και να παρουσιαστούν στο ∆ιαδίκτυο(βλ. Πίνακας 4.1.). [7]

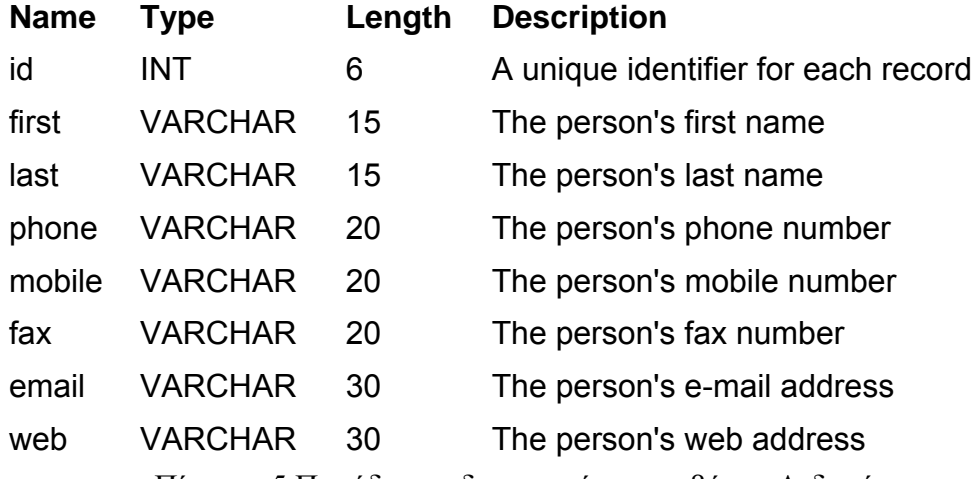

Πίνακας 5 Παράδειγµα δηµιουργίας µιας βάσης ∆εδοµένων

Υπάρχει ένα άλλο πράγµα που πρέπει να γνωρίζουµε σε αυτήν την βάση δεδοµένων. Ο τοµέας id θα τεθεί επίσης όπως PRIMARY, INDEX, UNIQUE και θα τεθεί το auto\_increment. Ο λόγος για αυτό είναι ότι αυτό θα είναι το αρχικό και δείκτης, και πρέπει έτσι να είναι µοναδικό. Η αυτόµατη ρύθµιση αύξησης σηµαίνει ότι όποτε προσθέτετε ένα αρχείο, εφ' όσον δεν διευκρινίζετε µια ταυτότητα (id), αυτό θα δοθεί τον επόµενο αριθµό. [7]

## **4.3. Σύνδεση της MySQL µε PHP**

Ο ακόλουθος κώδικας πρέπει να χρησιµοποιηθεί για να δηµιουργήσει αυτόν τον πίνακα σε PHP γλώσσα. [7]

 $\leq$ 

\$user="username"; \$password="password"; \$database="database"; mysql\_connect(localhost, \$user, \$password); @mysql\_select\_db(\$database) or die( "Unable to select database");

\$query="CREATE TABLE contacts (

id int(6) NOT NULL auto increment,

first varchar(15) NOT NULL,

last varchar(15) NOT NULL,

phone varchar(20) NOT NULL,

mobile varchar(20) NOT NULL,

fax varchar(20) NOT NULL,

email varchar(30) NOT NULL,web varchar(30) NOT NULL,

PRIMARY KEY (id), UNIQUE id (id), KEY id\_2 (id))";

mysql\_query(\$query); mysql\_close();  $25$ 

Το πρώτο πράγµα πρέπει να κάνουµε προτού γίνει οποιαδήποτε εργασία είναι να συνδέουµε τη βάση δεδοµένων MySQL. Αυτό είναι ένα εξαιρετικά σηµαντικό βήµα ως προς αν δεν συνδεθούµε, οι εντολές µας θα αποτύχουν στη βάση δεδοµένων. Για τη σωστή χρησιµοποίηση των βάσεων δεδοµένων είναι να διευκρινιστεί το όνοµα χρήστη, ο κωδικός πρόσβασης και το όνοµα βάσεων δεδοµένων:

\$username="username"; \$password="password"; \$database="your\_database";

Σε αυτό το σηµείο µπορεί να αναρωτηθούµε εάν υπάρχει κίνδυνος ασφάλειας, που κρατά τον κωδικό πρόσβασής µας στο αρχείο. ∆εν πρέπει να ανησυχούµε, εν τούτοις, επειδή ο κώδικας της PHP είναι επεξεργασµένος από τον server πριν σταλεί στον browser (µηχανή αναζήτησης) έτσι είναι αδύνατο για το χρήστη να δει την πηγή του script.

### **4.3.1. mysql\_connect()**

Έπειτα, θα πρέπει να εκδώσουµε την εντολή για να αρχίσουµε µια σύνδεση βάσεων δεδοµένων:

mysql\_connect(localhost,\$username,\$password);

H συνάρτηση **mysql\_connect()** ανοίγει µία σύνδεση σε ένα MySQL Server. Μορφή αυτής της συνάρτησης για να γίνει η σύνδεση αυτή είναι

**mysql\_connect** ( [string server [, string username [, string password [, bool new link [, int client flags]]]]]

Η παράµετρος *string serve*r είναι ο MySQL server. Περιλαµβάνει το µονοπάτι στο οποίο βρίσκεται η port ή σε µια τοπική υποδοχή π.χ.»: /path/to/socket " για το localhost. Η παράµετρος *string username* είναι το όνοµα το χρήστη που είναι το αντίστοιχο όνοµα του χρήστη στον MySQL server. Η παράµετρος *string password* είναι ο κωδικός πρόσβαση. Εάν µια δεύτερη κλήση γίνεται στο mysql\_connect () µε τα ίδια επιχειρήµατα, καµία νέα σύνδεση δεν θα καθιερωθεί, αλλά αντ' αυτού, το προσδιοριστικό συνδέσεων της ήδη ανοιγµένης σύνδεσης θα επιστραφεί. Η παράµετρος *new\_link* τροποποιεί αυτήν την συµπεριφορά και κάνει mysql\_connect () πάντα να ανοίξει μια νέα σύνδεση, ακόμα κι αν mysql\_connect () κλήθηκε πριν µε τις ίδιες παραµέτρους. Η παράµετρος *client\_flags* µπορεί να είναι ένας συνδυασµός των σταθερών MYSQL\_CLIENT\_COMPRESS, MYSQL\_CLIENT\_IGNORE\_SPACE ή MYSQL\_CLIENT\_INTERACTIVE.

### **4.3.2. mysql\_close();**

Προτού παρουσιάσουµε πώς θα εργαστούµε µε τη βάση δεδοµένων, θα δείξουµε µια εντολή:

mysql  $close($ ; ή mysql disconnect()

Είναι µια πολύ σηµαντική εντολή δεδοµένου ότι κλείνει τη σύνδεση µε τον server της βάσης δεδοµένων. Η σελίδα θα τρέξει ακόµα εάν δεν περιλαµβάνετε αυτήν την εντολή αλλά πάρα πολλές ανοικτές συνδέσεις MySQL µπορούν να προκαλέσουν τα προβλήµατα για έναν web host. Είναι µία καλή επιλογή να υπάρχει πάντα αυτή η γραµµή µόλις έχουµε ολοκληρώσει όλες τις εντολές µας στη βάση δεδοµένων, ώστε ο server να τρέχει σωστά.

### **4.3.3. mysql\_select\_db()**

Αφότου έχουµε συνδεθεί µε τον server της βάσης δεδοµένων πρέπει έπειτα να επιλέξετε τη βάση δεδοµένων που επιθυµούµε να χρησιµοποιήσουµε. Αυτό πρέπει να είναι µια βάση δεδοµένων στην οποία το όνοµα χρήστη µας έχει πρόσβαση. Η ακόλουθη εντολή:

@mysql\_select\_db(\$database) or die( "Unable to select database");

χρησιµοποιείται για να επιλέξει η PHP τη βάση δεδοµένων που αποθηκεύεται στο µεταβλητό \$database (που θέτουµε νωρίτερα). Θέτει την τρέχουσα βάση δεδοµένων ενεργή. Εάν δεν µπορέσει να συνδέσει θα σταµατήσει η σελίδα και θα εµφανιστεί το κείµενο:

#### Unable to select database

Έχουµε συνδεθεί µε τον server και έχουµε επιλέξει τη βάση δεδοµένων που θέλουµε να δουλέψουµε και µπορούµε να ξεκινήσουµε τις εντολές στον server. Υπάρχουν δύο τρόποι να επεξεργαστούμε μια εντολή. Ο ένας τρόπος είναι να εισαχθεί ακριβώς η εντολή στην PHP. Αυτός ο τρόπος χρησιµοποιείται εάν δεν θα υπάρξει κανένα αποτέλεσµα ή πρόβληµα από τη λειτουργία. Ο άλλος τρόπος είναι να καθοριστεί η εντολή ως µεταβλητή. Αυτό θα θέσει τη µεταβλητή µε τα αποτελέσµατα της λειτουργίας.

### **4.3.4. mysql\_query(\$query);**

Η λειτουργία αυτής της εντολής είναι να στέλνει µία ερώτηση στην ενεργό Βάση δεδοµένων. Η γενική της µορφή :

**mysql\_query** ( string query [, resource link\_identifier] )

Η παράµετρος query πραγµατοποιεί την συγκεκριµένη ενέργεια που θέλουµε από την βάση ∆εδοµένων Οι δηλώσεις που µπορεί να πάρει για να πραγµατοποιήσει την ενέργεια είναι SELECT, SHOW, DESCRIBE or EXPLAIN. Άλλοι τύποι δηλώσεων είναι UPDATE, DELETE, DROP. Αν η **mysql\_query()** είναι πραγµατοποιήσιµη τότε στην εντολή **mysql\_fetch\_array()**, και άλλες λειτουργίες για την εξέταση των πινάκων ώστε να γίνουν τα οι αντίστοιχες λειτουργίες που θέλουµε.

### **4.4. Εισαγωγή ∆εδοµένων**

Θα επιστρέψουµε στη βάση δεδοµένων επαφών που δηµιουργήσαµε προηγουµένως. Θα προσθέσουµε τώρα τις πρώτες πληροφορίες µας στη βάση δεδοµένων:

First: John Last: Smith Phone: 01234 567890 Mobile: 00112 334455 Fax: 01234 567891 E-mail: johnsmith@gowansnet.com Web: [http://www.gowansnet.com](http://www.gowansnet.com/)

Όλα θα αυτά θα εισαχθούν µε µία εντολή:

\$query = "INSERT INTO contacts VALUES ('','John','Smith','01234 567890','00112 334455','01234 567891','johnsmith@gowansnet.com','http://www.gowansnet.com')";

#### INSERT INTO contacts VALUES

Η παραπάνω εντολή ορίζει την εισαγωγή, στον πίνακα που λέγεται contacts, τα δεδοµένα που ακολουθούν, δηλαδή το δεδοµένο "John" θα καταχωρηθεί αντίστοιχα στο δεύτερο τοµέα του πίνακα της βάσης δεδοµένων , στο 'first' . Παρατηρούµε στο παράδειγµα ότι στην εισαγωγή των δεδοµένων δεν υπάρχει ο πρώτος τοµέας που βρίσκεται στην βάση δεδοµένων, δηλαδή το id. Αυτό συµβαίνει επειδή το id πρόκειται να ενεργήσει ως τοµέας δεικτών. Στο id έχουµε ορίσει στην βάση δεδοµένων αυτόµατη ρύθµιση (Auto Increment) ώστε να µην υπάρχει πρόβληµα στην εισαγωγή δεδοµένων µε ίδια στοιχεία.

## **4.5. Εµφάνιση ∆εδοµένων**

Εάν στην βάση δεδοµένων µας έχουµε πολλά αρχεία, θα ήταν καλύτερο να γνωρίζαµε πως θα εµφανιζόταν χρησιµοποιώντας την PHP. Αυτό για να πραγµατοποιηθεί θα χρησιµοποιήσουµε µια ερώτηση MySQL,που θα είναι η παρακάτω εντολή**:**

```
SELECT * FROM contacts
```
Είναι µια βασική εντολή MySQL που θα πει στο script να επιλέξει όλα τα αρχεία στον πίνακα contacts. Επειδή θα υπάρξει εκτέλεση από αυτήν την εντολή πρέπει να εκτελεσθεί µε τα αποτελέσµατα που ορίζονται σε µια µεταβλητή:

```
$query="SELECT * FROM contacts"; 
$result=mysql_query($query);
```
Σε αυτήν την περίπτωση ολόκληρο το περιεχόµενο της βάσης δεδοµένων περιλαµβάνεται τώρα σε µια πρόσθετη σειρά µε το όνοµα \$result. Προτού να µπορέσουµε να εκτελέσουµε αυτό το στοιχείο πρέπει να αλλάξουµε κάθε κοµµάτι σε µια χωριστή µεταβλητή. Θα ακολουθήσουµε το εξής στάδιο, δηλαδή την χρήση ενός βρόγχου. Πρέπει να οργανώσουµε ένα βρόγχο για να πάρει σειρά κάθε αποτέλεσµα και να εκτυπώσει τα στοιχεία κράτησε στην οθόνη.

```
Si=0:
while ($i < $num) {
Κώδικας 
$i++;}
```
Αυτό είναι ένας βασικός βρόχος της PHP και θα εκτελέσει τον κώδικα ο σωστός αριθµός χρόνων. Κάθε φορά που \$i θα είναι ένα µεγαλύτερο από το χρόνο πριν. Αυτό είναι χρήσιµο, όπως \$i µπορεί να χρησιµοποιηθεί για να πει το χειρόγραφο που η γραµµή των αποτελεσµάτων πρέπει να διαβαστεί. ∆εδοµένου ότι η πρώτη γραµµή στην παραγωγή MySQL είναι 0, αυτό θα λειτουργήσει σωστά. Στις εφαρµογές µας θα χρησιµοποιήσουµε την παράµετρο

**mysql\_fetch\_array** ( resource result [, int result\_type] )

Είναι σαν εσωτερικός δείκτης που δείχνει την πρώτη γραµµή του πίνακα που κινείται ανά γραµµή, µέχρι να φτάσει στο τέλος της γραµµής του πίνακα και να εκπληρωθούν οι ενέργειες και λειτουργίες που απαιτούνται . Η παράµετρος result είναι ο πόρος αποτελέσµατος που αξιολογείται Αυτό το αποτέλεσµα προέρχεται από µια κλήση στο mysql\_query ().Αυτό θα το δούµε και πρακτικά και παρακάτω.

Είδαµε πως µπορούν να εκτελεστούν όλα τα δεδοµένα του πίνακα contact. H PHP έχει την δυνατότητα να επιλέγει συγκεκριµένα αρχεία ή αρχεία που ταιριάζουν µε ορισµένα κριτήρια.. Για να το πετύχουµε αυτό πρέπει να χρησιµοποιήσουµε µια παραλλαγή της SELECT ερώτησης, δηλαδή:

### SELECT \* FROM contacts WHERE first='john'

Με αυτόν τον τρόπο θα εµφανίσει στην οθόνη όλα τα δεδοµένα του πίνακα contact που θα έχουν στον τομέα first την μεταβλητή john'. Επίσης μπορούμε να εκτελέσουµε τα δεδοµένα βασιζόµενα σε ένα τοµέα (παραδείγµατος χάριν που τοποθετεί τους χρήστες κατά αλφαβητική σειρά). Εξ ορισµού, η εκτέλεση από τα queries µας θα είναι µε βάση σειράς τον τοµέα id, ξεκινώντας από 1 προς τα πάνω. Μπορούµε να το ταξινοµήσουµε σε οποιοδήποτε τοµέα, εν τούτοις. Παραδείγµατος χάριν, θα ήταν χρήσιµο να τοποθετηθούν όλοι οι χρήστες κατά αλφαβητική σειρά βασισμένη στο τελευταίο όνομά τους, δηλαδή από το A στο  $\Omega$ και αντίστροφα Ω στο Α . Για να κάνει αυτό θα χρησιµοποιούσατε το ακόλουθη query:

### SELECT \* FROM contacts ORDER BY last ASC

Θα µπορούσατε επίσης να χρησιµοποιήσετε DESC για να διατάξετε τα στοιχεία µε την αντίστροφη σειρά.

## **4.6. Ο τοµέας ID**

Ας θυµηθoύµε το παράδειγµα µας, στη δηµιουργία της βάσης δεδοµένων του πίνακα contact, περιλάβαµε έναν αριθµητικό τοµέα αποκαλούµενο id. Αυτός ο τοµέας τέθηκε ως auto\_increment καθώς επίσης και ως αρχικός τοµέας. Έχουµε εξηγήσει ήδη πώς αυτός ο τοµέας είναι µοναδικός για κάθε ενιαίο αρχείο στη βάση δεδοµένων, αλλά θα εξηγήσουµε τώρα ένα στάδιο περαιτέρω πώς αυτό µπορεί να χρησιµοποιηθεί για να επιλέξει ένα µεµονωµένο αρχείο από µια βάση δεδοµένων. [3]

Πιο πριν είχαµε δει πώς η PHP να επιλέξει τα αρχεία από τη βάση δεδοµένων βασισµένη στο περιεχόµενο των τοµέων χρησιµοποιώντας SELECT \* FROM contacts WHERE field='value'.

Τώρα, χρησιµοποιώντας το µοναδικό id τοµέα, µπορούµε να επιλέξουµε ότι δεδοµένα θέλουµε από την Βάση δεδοµένων: [3]

#### SELECT \* FROM contacts WHERE id='\$id'

Όπου \$id είναι µια µεταβλητή διάφορη ένα αρχείο και µπορούµε να χρησιµοποιήσουµε αυτό πολύ αποτελεσµατικά µε διάφορους τρόπους. Παραδείγµατος χάριν, εάν θελήσουµε να οργανωθούµε σε µια δυναµική περιοχή

µέσω µιας βάσης δεδοµένων και ενός ενιαίου PHP κώδικα (script), θα µπορούσαµε να γράψoυµε το κώδικα για να περιλάβουµε τα στοιχεία βάσεων δεδοµένων στο design. Κατόπιν, χρησιµοποιώντας τον τοµέα id, θα µπορούσαµε να επιλέξουµε κάθε µεµονωµένη σελίδα και να την βάλουµε να εκτελεστεί. Μπορούµε ακόµη και να χρησιµοποιήσουµε την URL της σελίδας για να διευκρινίσετε το αρχείο που θέλουµε, π.χ. [http://www.yoursite.com/news/items.php?id=7393](http://www.yoursite.com/news/items.php?item=7393) δηλαδή κάνει URL στην διεύθυνση αυτή και τα δεδοµένα που θα περιέχει θα έχουν, θα αντιστοιχούν στην ταυτότητα id µε τον αριθµό 7393. [3]

Χρησιµοποιώντας αυτής την µέθοδο να διαλέξει ένα αρχείο που χρησιµοποιεί το URL για να επιλέξει το αρχείο, µπορεί να επεκταθεί περαιτέρω µε να παραγάγει το URL δυναµικά. Ακούγεται λίγο περίπλοκο έτσι που θα διαµορφώσουµε. Για να κάνει αυτό, µια άλλη στήλη θα περιληφθεί στη στήλη εκτέλεσης, µε µια σύνδεση (link) UPDATE σε αυτό. Αυτή η σύνδεση UPDATE θα δείξει µια σελίδα που επιτρέπει στο χρήστη για να ενηµερώσει το αρχείο. Για να επιλέξει το αρχείο σε αυτήν την σελίδα, θα βάλουµε: [3]

#### ?id=\$id

Με να πάρει το id του αρχείου µαζί µε τις άλλες πληροφορίες όταν παράγουµε τις πληροφορίες από τη βάση δεδοµένων, αυτός ο κώδικας θα δηµιουργήσει µια σύνδεση(link) που έχει τον αριθµό ID κάθε αρχείου σε αυτόν. Κατόπιν, στη σελίδα UPDATE, µπορεί να υπάρξει κώδικας για να επιλέξει ακριβώς αυτό το στοιχείο. Παρακάτω θα δούµε πως λειτουργούν τα queries UPDATE ΚΑΙ DELETE με βάση το id που είναι χρήσιμα για την διόρθωση και διαγραφή δεδοµένων της βάσης δεδοµένων. [3]

## **4.7. ∆ιόρθωση και ∆ιαγραφή δεδοµένων**

Μέχρι τώρα είχαµε µάθει πώς να βάζουµε τις πληροφορίες στη βάση δεδοµένων MySQL μας, να δούμε τις πληροφορίες σε αυτήν και να επιλέγαμε ποιες πληροφορίες θα επιθυµούσαµε να δούµε. Σε αυτό το µέρος θα παρουσιάσουµε πώς να κάνουµε τις δύο τελικές ενέργειες, που ενηµερώνουν τη βάση δεδοµένων σας και που διαγράφουν τα αρχεία από αυτήν. [3]

Ας δούµε πως µπορεί να γίνει η διόρθωση πληροφοριών της βάσης ∆εδοµένων MySQL. Το πρώτο πράγμα που θα φτιάξουμε είναι ένα form σε HTML που μέσα σε αυτό θα φαίνονται τα δεδοµένα της βάσης στο συγκεκριµένο id τοµέα που αναφερόµαστε .Με βάση το προηγούµενο παράδειγµα: [3]

```
$query = "SELECT * FROM contact WHERE id=$id"; 
\text{Sres} = \text{mvsal} query( \text{Sauer});
$row = musal_f [etch] arrav(<math>$res</math>);
$ first = $row[' first '];
$ last = $row[' last '];
$ phone = $row[phone']:
$ mobile = $row[' mobile'];
```

```
mysql disconnect;
```

```
<form method="post" action=" updated.php " enctype="multipart/form-data"> 
first:<input type="text" name=" ud_first " value="<?=$ first?>">
last: <textarea name="ud_last" rows=4 cols=40><?=$ last?></textarea> 
phone :<textarea name=" ud_phone " rows=5 cols=40><?=$ phone?></textarea>
mobile : \leinput name=" ud_mobile " size=48 value="\le?=$ mobile?>">
\leqinput type="hidden" name=" ud_id" value="\leq?=$id?>">
\langle \text{input type} = \text{yubmit} \rangle value="Καταγώρηση >>">
</form>
```
Όπως µπορούµε να δούµε, αυτός ο κώδικας παράγει µια τυποποιηµένη φόρµα, αλλά αντί της κατοχής των κενών κουτιών στην φόρµα, αυτό έχει ήδη τις τρέχουσες πληροφορίες από τη βάση δεδοµένων που παρεµβάλλεται σε το. Αυτό το καθιστά αποτελεσµατικότερο για ένα UPDATE εντολών. Στο επόµενο στάδιο, αφού συµπληρωθούν οι αλλαγές που θέλουµε για κάθε πεδίο, θα ενηµερωθεί η βάση αυτή µε ένα query: UPDATE database SET ; Αυτό το query καλεί τη βάση δεδοµένων να ενηµερώσει τον πίνακα που έχουµε όπου το ID είναι η ίδια µε την αξία που αποθηκεύεται σε \$ud\_id . Αυτό το query θα µπορούσε έπειτα να ενσωµατωθεί σε ένα απλόscript:

\$ud\_id=\$HTTP\_POST\_VARS ['ud\_id']; \$ud\_first=\$HTTP\_POST\_VARS ['ud\_first']; \$ud\_last=\$HTTP\_POST\_VARS ['ud\_last']; \$ud\_phone=\$HTTP\_POST\_VARS ['ud\_phone']; \$ud\_mobile=\$HTTP\_POST\_VARS ['ud\_mobile']; \$username="username"; \$password="password"; \$database="your\_database"; mysql\_connect(localhost,\$username,\$password);

```
$query="UPDATE contacts SET first='$ud_first', last='$ud_last', phone='$ud_phone', 
mobile='$ud_mobile', fax='$ud_fax', email='$ud_email', web='$ud_web' WHERE
id='$ud_id'"; 
mysql_query($query); 
echo "Record Updated"; 
mysql_close();
```
O κώδικας θα ενηµέρωνε τη βάση δεδοµένων και θα έδινε στο χρήστη µια επιβεβαίωση " Record Updated".[3]

## **4.8. ∆ιαγραφή ∆εδοµένων**

Το τελικό µέρος της βάσης δεδοµένων του πίνακα contact, αυτό που πρέπει να δηµιουργηθεί είναι µια σελίδα για να διαγράψει τα αρχεία. Όπως µε τη σελίδα UPDATE, αυτό πρέπει να στείλει µια ταυτότητα αρχείων σε το στο URL π.χ.: delete.php?id=9

Ο κώδικας για να κάνει αυτό είναι ο ίδιος ώστε να ενηµερωθεί η βάση δεδοµένων, εκτός από µε ένα ελαφρώς διαφορετικό query MySQL. Αντί του query UPDATE πρέπει να χρησιµοποιήσετε: DELETE FROM contacts WHERE id='\$id'

Αυτό θα χρησιµοποιούταν έπειτα µε την σύνδεσης και επιβεβαίωσης όπως ανωτέρω. [3]

# **5. Ανάπτυξη Εφαρµογών 5.1. Γενική Μορφή**

Από αυτήν την ξενάγηση τώρα, γνωρίσαµε τα βασικά για να χρησιµοποιήσουµε την PHP και MySQL, ώστε να δηµιουργήσουµε µαζί τους βάση δεδοµένων-Web και τα προγράµµατα. Χρησιµοποιώντας τις βάσεις δεδοµένων µε τον Ιστό ανοίγουµε µια τεράστια νέα επιλογή των πραγµάτων που µπορούµε να κάνουµε. Με αυτόν τον τρόπο θα αναπτύξουµε δυναµικές µας εφαρµογές ώστε να έχουµε µια σωστή εσωτερική διαµόρφωση των υποσέλιδων τους, καθώς και την εύκολη πρόσβαση του χρήστη σε αυτές τις εφαρµογές. Εκτός όµως από την δηµιουργία αυτών των διαδραστικών εφαρµογών, είναι και η δηµιουργία του design του ιστοχώρου για την πιο εύκολη πλοήγηση των χρηστών και την σωστή ενηµέρωση στα διάφορα θέµατα που τους ενδιαφέρουν. Το περιεχόµενο αυτού του ιστοχώρου περιλαµβάνει εικόνες σε µορφή \*.jpg ή \*.gif, καθώς και κάποια flash movies για την πιο ευχάριστη και εντυπωσιακή πλοήγηση σε αυτό. Η µορφή αυτής της σελίδας είναι εξής:

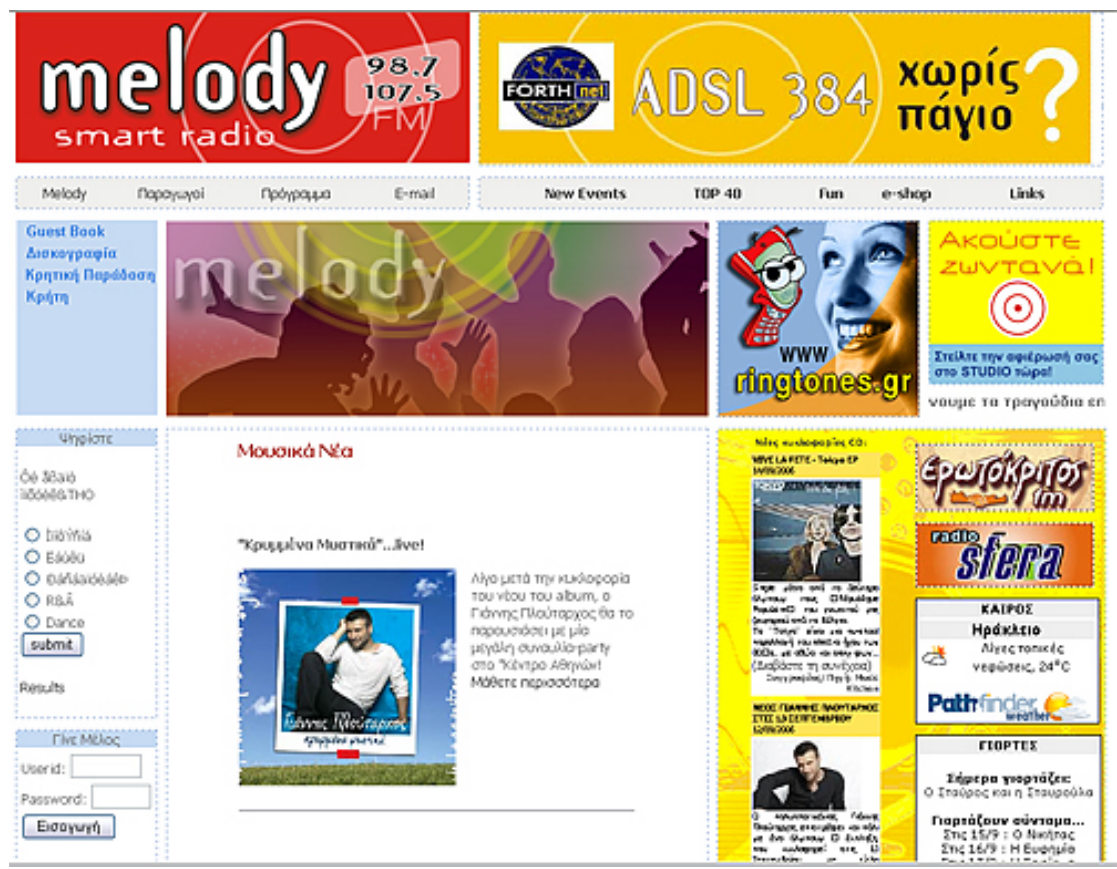

**Σχ. 11 Design ∆ιαδικτυακής Πύλης**

Ο κώδικας αυτής της σελίδας είναι σε µορφή HTML αλλά την αποθηκεύουµε σε µορφή \*.php ( συγκεκριµένα index.php) ώστε να δουλέψουν οι εφαρµογές µας σε γλώσσα PHP και να µην υπάρχει πρόβληµα σε αυτό. Επίσης η γλώσσα της HTML δεν επηρεάζεται καθόλου µε αυτόν τον τρόπο αποθήκευσης, που είναι από τα θετικά της. Παράλληλα, πίσω από την σελίδα τρέχει µια βάση δεδοµένων MySQL µε το όνοµα melodyfm\_gr, µέσα σε αυτήν υπάρχει ένα πλήθος από πίνακες ( που θα αναφέρουµε παρακάτω) και είναι πολύ σηµαντικές για την δηµιουργία των εφαρµογών µας.

Όλα τα παραπάνω είναι απαραίτητα για το ξεκίνηµα των δυναµικών εφαρµογών µας, αλλά θα υπάρχει κι άλλο ένα template, που πάνω σε αυτό θα εργάζεται ο διαχειριστής του Melodyfm, όπου θα ενηµερώνει τα θέµατα που αφορούν τον χρήστη, διόρθωση αυτών, καθώς και στην περίπτωση που θέλει να διαγράψει κάποια από τα δεδοµένα που δεν είναι αναγκαία πλέον. Όλα αυτά θα ενηµερώνονται ταυτόχρονα από την βάση δεδοµένων MySQL καθώς θα ενηµερώνεται και η κεντρική σελίδα που βλέπει ο χρήστης. Η δοµή του template αυτού είναι:

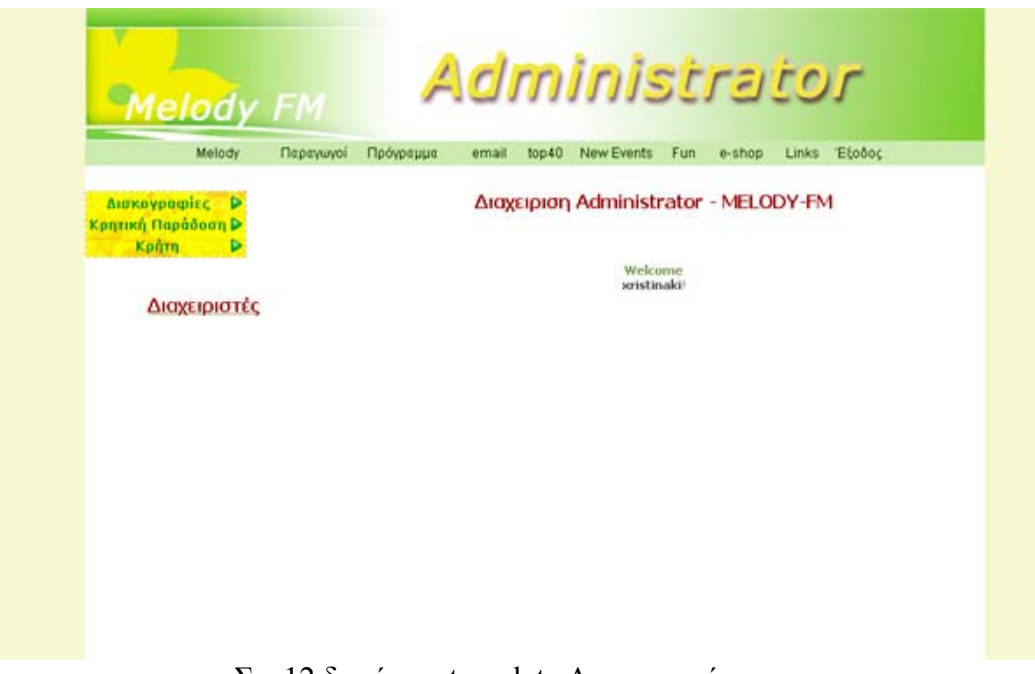

Σχ. 12 δοµή του template ∆ιαχειριστή

Κάποιες εφαρµογές που θα αναλύσουµε και είναι σηµαντικές για την ∆ιαδικτυακή Πύλη, κάποιες από αυτές είναι Παραγωγοί, Πρόγραµµα Εβδοµάδας, Τοπ 40 (Ελληνικό, Ξένο, Κρητικό), ∆ισκογραφικές Εταιρείες (Ελλάδα-Κρήτης), Μαντινάδες , Guest Book, ∆ιάφορες ψηφοφορίες, "Γίνε Μέλος", Μουσικά Νέα κ.α. Αυτές είναι κάποιες από τις βασικές δυναµικές εφαρµογές που θα ενηµερώνουν τους χρήστες σε κάποια θέµατα αλλά θα συµµετέχουν σε αυτά.

## **5.2. ∆ισκογραφικές Εταιρείες (Ελλάδα-Κρήτης),**

Σε αυτήν την εφαρµογή, έχουµε να ενηµερώσουµε τους χρήστες για ποιες ∆ισκογραφικές Εταιρείες υπάρχουν στην χώρα µας, δίνοντας κάποια στοιχεία για την κάθε µία, όπως όνοµα , Logo Εταιρείας, ∆ιεύθυνση, τηλέφωνο. Για αυτήν τη εφαρµογή θα φτιαχτεί ένας πίνακας µε το όνοµα diskografies\_el(Παράρτηµα A.1).

Επίσης έχουµε και έναν τοµέα id που είπαµε και πιο πάνω είναι το πρωτεύον κλειδί και είναι µε λίγα λόγια "η ταυτότητα" του κάθε δεδοµένου. Το id θα το χρησιµοποιήσουµε σε όλες τις εφαρµογές µας.

Η µορφή αυτής εφαρµογής θα είναι:

| Administrator<br><b>Melody FM</b>                                                      |                                                    |              |       |                               |                                            |     |        |                                                  |              |  |  |
|----------------------------------------------------------------------------------------|----------------------------------------------------|--------------|-------|-------------------------------|--------------------------------------------|-----|--------|--------------------------------------------------|--------------|--|--|
| Melody                                                                                 | Παραγωγοί                                          | Πρόγραμμα    | email | top40                         | New Events                                 | Fun | e-shop |                                                  | Links Έξοδος |  |  |
| Δισκογραφίες<br>Þ<br>Κρητική Παράδοση $\triangleright$<br><b>KpnTn</b><br>Διαχειριστές | Διαχειριστής<br>xristinaki<br>Δισκογραφίες Ελλάδας |              |       |                               |                                            |     |        |                                                  |              |  |  |
|                                                                                        | <b>'Ονομα Logo Eταιρειας</b>                       |              |       | Διεύθυνση                     |                                            |     |        | Τηλέφωνο                                         |              |  |  |
|                                                                                        |                                                    | al)<br>311   |       | Μεσογείων 311 Χαλάνδρι 152 31 |                                            |     |        | 210 6796500<br>$\mathbf{X}$<br>210 6722150       |              |  |  |
|                                                                                        | АПОЧН                                              | <b>ATOUT</b> |       |                               | Μεσογείων 315 & Λοκρίδος 1 Χαλάνδρι 152 31 |     |        | 210 6756006<br>210 6748409<br>fax 210<br>6774220 | $\times$     |  |  |
|                                                                                        | <b>29 Προσθήκη Νεας Δισκογραφίας</b>               |              |       |                               |                                            |     |        |                                                  |              |  |  |
| Melody FM - Administrator                                                              |                                                    |              |       |                               |                                            |     |        |                                                  |              |  |  |

Σχ. 13 ∆οµή του «∆ισκογραφικές Εταιρείες Ελλάδας»

Η παραπάνω σελίδα είναι αποθηκευµένη σε µορφή diskografies\_el.php (βλ. Παράρτηµα Β, 1).

Γίνεται κανονικά η σύνδεση της βάσης ∆εδοµένων MySQL µε την σελίδα και όλες τις σχετικές λειτουργίες που χρειάζονται για να διαβαστούν τα δεδοµένα από τον πίνακα diskografies\_el στην σελίδα του ∆ιαχειριστή αλλά και στους χρήστες του MelodyFm. Μετά την σύνδεση αυτή, έχουµε ένα διαφορετικό query, mysql\_query( "SELECT count(\*) c FROM diskografies el" );

Κάνει έλεγχο σε όλο τον πίνακα diskografies\_el, αν δει ότι υπάρχουν δεδοµένα καταχωρηµένα σε µορφή bit, µε τον βρόγχο if κάνει τον έλεγχο αυτόν. Αν δεν υπάρχει περιεχόµενο, τότε εµφανίζει στο χρήστη το µήνυµα «∆εν υπάρχουν ∆ισκογραφίες Ελλάδας», αλλιώς προχωράει. Ένα σηµαντικό κοµµάτι που πρέπει να παρατηρήσουµε είναι ότι µέσα στην γλώσσα PHP, τα περιεχόµενα της HTML δεν αναγνωρίζονται, εποµένως πρέπει να εκτελεστούν µέσα στην εντολή echo' ';.

Ένα άλλο απαραίτητο «καθήκον» του διαχειριστή είναι να µπορεί να διαγράφει και να διορθώνει κάποια από τα δεδοµένα που θέλει. Στο template του διαχειριστή υπάρχουν δυο links για την διαγραφή και διόρθωση κάθε δεδοµένου.

Για την διαγραφή,  $\leq a$  href=\" delete diskografies el.php?id=" . \$row['id'] . "\">, το id δείχνει για πιο δεδοµένο αναφερόµαστε (όπως είχαµε πει και στο προηγούµενο κεφάλαιο) (βλ. Παράρτηµα Β, 1).

Με το query Delete διαγράφεται το δεδομένο που θέλουμε με βάση τον τομέα id.

Για την διόρθωση των δεδοµένων της βάσης ∆εδοµένων είναι λίγο πιο περίπλοκα τα πράγµατα (όπως είχαµε µελετήσει και στο προηγούµενο κεφάλαιο). Έχουµε την εξής φόρµα (βλ. Παράρτηµα Β, 1):

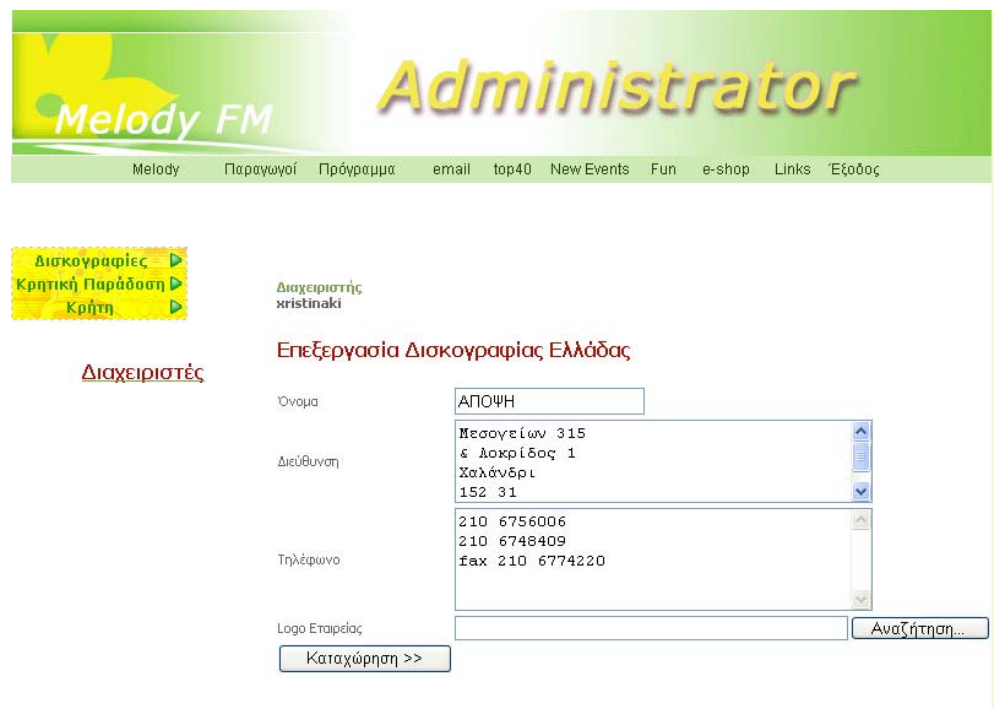

Σχ. 14 Φόρµα διόρθωσης «∆ισκογραφικές Εταιρείες Ελλάδας»

Το βασικό είναι να διαβάσει τα δεδοµένα από τον πίνακα diskografies\_el µε βάση το id, ώστε να γνωρίζει ο διαχειριστής τα προηγούµενα δεδοµένα που υπάρχουν στην βάση. Αφού γίνουν οι αλλαγές που θέλει ο διαχειριστής, τρέχει την update\_diskografies\_el.php (βλ. Παράρτηµα Β, 1).

Στο συγκεκριµένη σελίδα της PHP γίνεται µεταφορά των αλλαγών που έγινε στην φόρµα. ∆ηµιουργούµε έναν έλεγχο µεταξύ των στοιχείων που υπάρχουν στον πίνακα µε τα νέα δεδοµένα. Αν είναι όµοια τότε δεν γίνεται καµία καταχώρηση στο βάση δεδοµένων. Στην αντίθετη περίπτωση µε το query κάνει UPDATE τα νέα δεδοµένα.

Εκτός από την ενηµέρωση, διαγραφή και διόρθωση των δεδοµένων από την βάση ∆εδοµένων, ο διαχειριστής έχει την δυνατότητα να καταχωρεί και νέα δεδοµένα στην βάση.

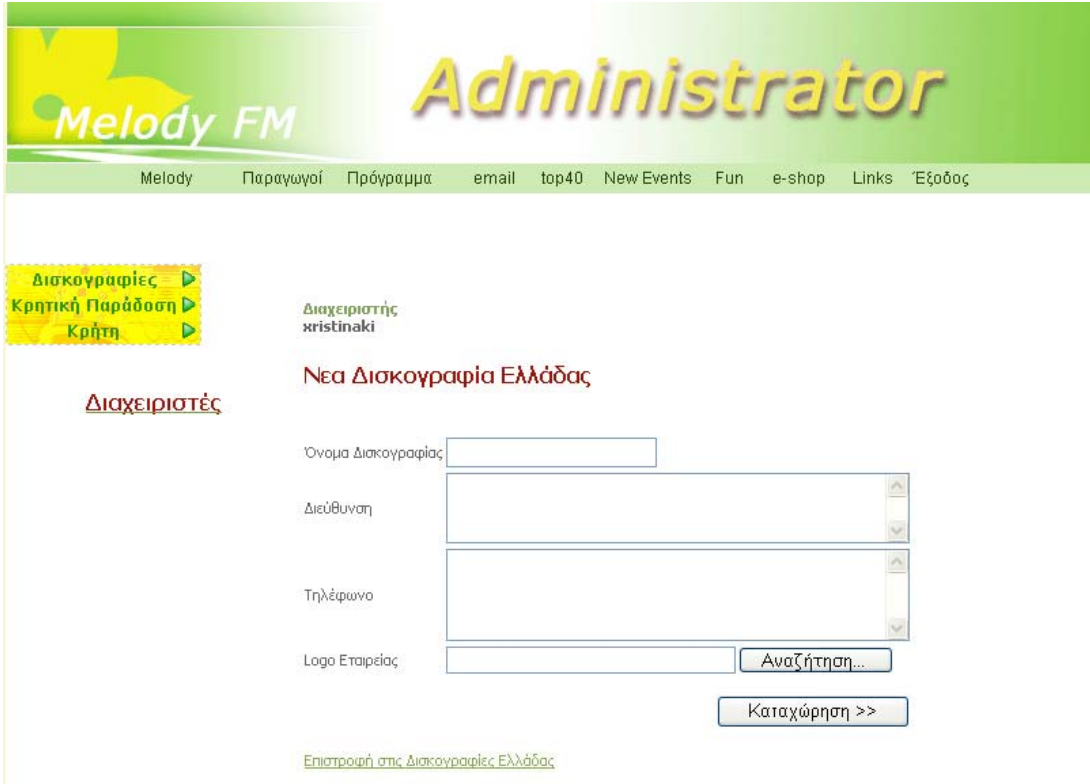

Σχ. 15 Εισαγωγή νέων ∆εδοµένων «∆ισκογραφικές Εταιρείες Ελλάδας»

Το σηµαντικό σε αυτή την εφαρµογή είναι πως µπορεί να γίνει εισαγωγή upload του logo της εταιρείας στο server. Αφού κάνουµε αναζήτηση το image που θέλουµε για το logo της εταιρείας, Για να γίνει upload στο server (βλ. Παράρτηµα Β, 1).

Όλα αυτά µας είναι γνωστά, όπως τα αναλύσαµε στα αρχικά κεφαλαία. Το βασικό είναι ότι πριν γίνει από το query η εισαγωγή των δεδοµένων, δηµιουργείται ένας έλεγχος µε το βρόγχο if, αν υπάρχει στο logo της εταιρείας (picture) περιεχόµενο σε bit tote θα γίνει η καταχώρηση των νέων δεδοµένων µε το image αλλιώς ο των νέων δεδοµένων.

Με ακριβώς τον ίδιο τρόπο θα φτιαχτεί και η εφαρµογή '∆ισκογραφικές Εταιρείες Κρήτης ' αλλά µε άλλο πίνακα στην βάση ∆εδοµένων MySQL (diskografies\_krait).

## **5.3. Πρόγραµµα Εβδοµάδας**

Είναι άλλη µια εφαρµογή που θα ενηµερώνει τους χρήστες για το µουσικό πρόγραµµα του ραδιοφωνικού σταθµού, το οποίο χωρίζεται σε 'Πρόγραµµα ∆ευτέρα – Παρασκευή', 'Πρόγραµµα Σαββάτου' και 'Πρόγραµµα Κυριακής'. Αυτά τα τρία είδη λειτουργούν µε τον ίδιο ακριβώς τρόπο, µε την διάφορα την αλλαγή του πίνακα της βάσης δεδοµένων του.

|                 | Πρόγραμμα Εβδομάδας                                                                                                    |
|-----------------|----------------------------------------------------------------------------------------------------|
|                 | Προγραμμα Δευτέρα έως Παρασκευή - Προγραμμα Σαββάτου<br>Προγραμμα Κυριακής                                                                                                    |
|                 | Πρόγραμμα Δευτέρα έως Παρασκευή                                                                                                    |
|                 | 6:00 -8:00   Καλημέρα Κρήτη Χαρούμενο πρωινό ξύπνημα.                                                                                                    |
| $8:00 - 10:00$  | <b>AFIHNA</b><br><b>ME</b><br>ΣΥΝΑΕΣΗ<br><b>MF</b><br><b>TO</b><br>PAAIO<br>SFERA Με τη γνωστή εκπομπή χιουμοριστικού-<br>σατυρικού περιεχομένου του Βασίλη Δρυμούση<br>(Γνωστός από την συμμετοχή του στην<br>τηλεοπτική εκπομπή Καφές με την Ελένη στον<br>ALPHA) |
| $10:00 - 11:30$ | Καλημέρα<br>$\dot{\alpha}$<br>μέρα Σχόλια<br>επικαιρότητας, πρωτοσέλιδα εφημερίδων και όλα<br>τα τελευταία Νέα και εξελίξεις στην Ελλάδα και                                                                                                    |

Σχ. 16 ∆οµή «Πρόγραµµα Εβδοµάδας»

Φυσικά αυτή η εφαρµογή θα διαχειρίζεται κανονικά από το template του διαχειριστή για να κάνει ότι αλλαγές θέλει, διαγραφές , και νέες εισαγωγές αν βάσης δεδομένων που θα χρειαστεί είναι ο programma\_m\_to\_fr (βλ. Παράρτηµα Α, 2).

Η δοµή του σελίδας θα περιλαµβάνει ώρα του προγράµµατος, τίτλος και σχόλια για το κάθε ένα. Η σελίδα θα είναι αποθηκευµένη στην µορφή programma m to fr.php (βλ. Παράρτημα B, 2).

| <b>MEIOU</b>                                                       |                                                               |                |                                                                                                    |                                                                                                    |            |            |        |   |              |  |
|--------------------------------------------------------------------|---------------------------------------------------------------|----------------|----------------------------------------------------------------------------------------------------|----------------------------------------------------------------------------------------------------|------------|------------|--------|---|--------------|--|
| Melody                                                             | Παραγωγοί                                                     | Πρόγραμμα      | email                                                                                                    | top40                                                                                                    | New Events | <b>Fun</b> | e-shop |   | Links Έξοδος |  |
| Δισκογραφίες<br>Κρητική Παράδοση D<br><b>KpnTn</b><br>Διαχειριστές | Διαχειριστής<br>xristinaki<br>Πρόγραμμα Δευτέρα έως Παρασκευή |                |                                                                                                    |                                                                                                    |            |            |        |   |              |  |
|                                                                    | $6:00 - 8:00$<br>Καλημέρα Κρήτη Χαρούμενο πρωινό ξύπνημα.     |                |                                                                                                    |                                                                                                    |            |            |        | ↖ |              |  |
|                                                                    |                                                               | $8:00 - 10:00$ |                                                                                                    | ΣΥΝΔΕΣΗ ΜΕ ΑΘΗΝΑ ΜΕ ΤΟ ΡΑΔΙΟ SFERA Με πι<br>γνωστή εκπομπή χιουμοριστικού-σατυρικού περιεχομένου του<br>Βασίλη Δρυμούση (Γνωστός από την συμμετοχή του στην<br>τηλεοπτική εκπομπή Καφές με την Ελένη στον ALPHA ) |            |            |        |   |              |  |
|                                                                    | 10:00 -11:30                                                  |                | Καλημέρα όλη μέρα Σχόλια επικαιρότητας ,πρωτοσέλιδα<br>εφημερίδων και όλα τα τελευταία Νέα και εξελίξεις στην<br>Ελλάδα και τον Κόσμο με τον Μανόλη Λεκάκη,<br>Η Κρήτη ξέρει να γλεντά με τον Γιώργο Λεκάκη |                                                                                                    |            |            |        |   |              |  |
|                                                                    | $11:30 - 13:00$                                               |                |                                                                                                    |                                                                                                    |            |            |        |   |              |  |
|                                                                    |                                                               | 13:00 -15:00   |                                                                                                    | Μόνο επιτυχίες Νεανική εκπομπή με νέες κυκλοφορίες<br>Ελληνικών τραγουδιών, ΤΟΠ, πρώτες<br>μεταδόσεις , αφιερώσεις, διαγωνισμοί .Με πολλά δώρα με την<br>συμμετονή των ακορατών με τον Κυριάκο Παπανεωργίου.      |            |            |        |   |              |  |

Σχ. 17 ∆οµή του template ∆ιαχειριστή «Πρόγραµµα Εβδοµάδας»

Για την ∆ιαγραφή κάποιου δεδοµένου του πίνακα, επιτυγχάνεται µε το id του κάθε δεδοµένου, που έχει οριστεί από την αρχή από τον πίνακα (όπως είχαµε πει και στο προηγούµενο κεφάλαιο) (βλ. Παράρτηµα Β, 2).Με το query Delete διαγράφεται το δεδοµένο που θέλουµε µε βάση τον τοµέα id.

Για την διόρθωση κάποιων δεδοµένων, χρησιµοποιείται µια φόρµα, οπου θα περιέχονται και τα παλιά στοιχεία του δεδοµένου. Πάνω σε αυτήν την φόρµα θα κάνουµε τις αλλαγές που θέλουµε να πραγµατοποιήσουµε. (βλ. Παράρτηµα Β, 2).

Και για να εισαχθούν µέσα στην Βάση δεδοµένων οι νέες αλλαγές, θα γίνει ο ίδιος έλεγχος όπως στην εφαρµογή της «∆ισκογραφικές εταιρείες Ελλάδας », μέσω της σελίδας update programma m to fr.php (βλ. Παράρτημα Β, 2).

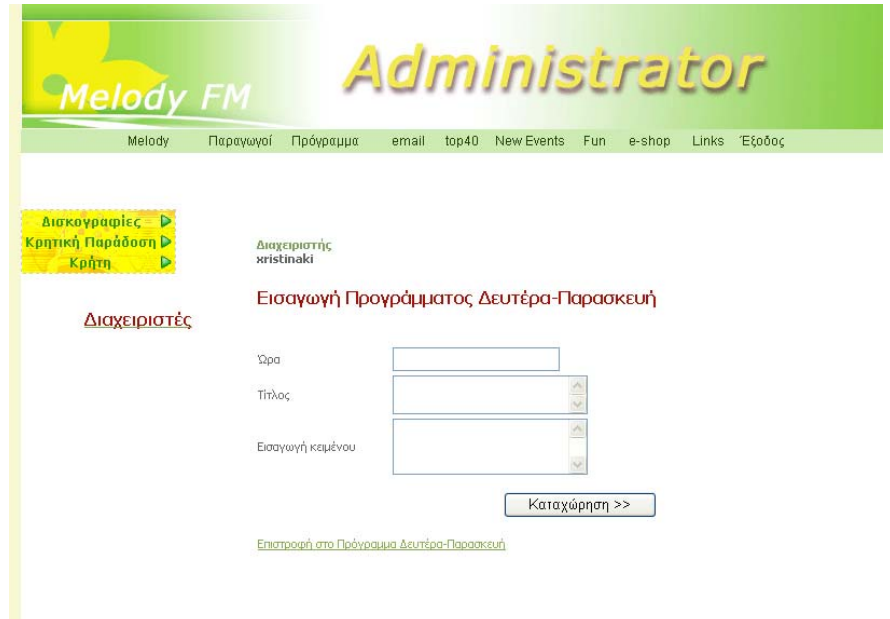

Σχ. 18 Φόρµα εισαγωγής νέων δεδοµένων «Πρόγραµµα Εβδοµάδας»

Η εισαγωγή των νέων δεδοµένων θα είναι πραγµατοποιηθεί πάνω σε αυτήν την φόρµα (Σχ.5.5.). Στην συνέχεια τα νέα δεδοµένα θα αποθηκευτούν µέσα στο πίνακα programma\_m\_to\_fr. Αυτό εκτελεστεί βάση της σελίδας insert\_new\_ programma\_m\_to\_fr.php (βλ. Παράρτημα Β, 2).

## **5.4. Τοπ 40 (Ελληνικό, Ξένο, Κρητικό)**

Αυτή η εφαρµογή θα ενηµερώνει τους χρήστες για το µουσικό Τοπ 40 του ραδιοφωνικού σταθµού, το οποίο χωρίζεται σε Ελληνικό, Ξένο, Κρητικό. Αυτά τα τρία είδη λειτουργούν µε τον ίδιο ακριβώς τρόπο, µε την διάφορα την αλλαγή του πίνακα της βάσης δεδοµένων του.

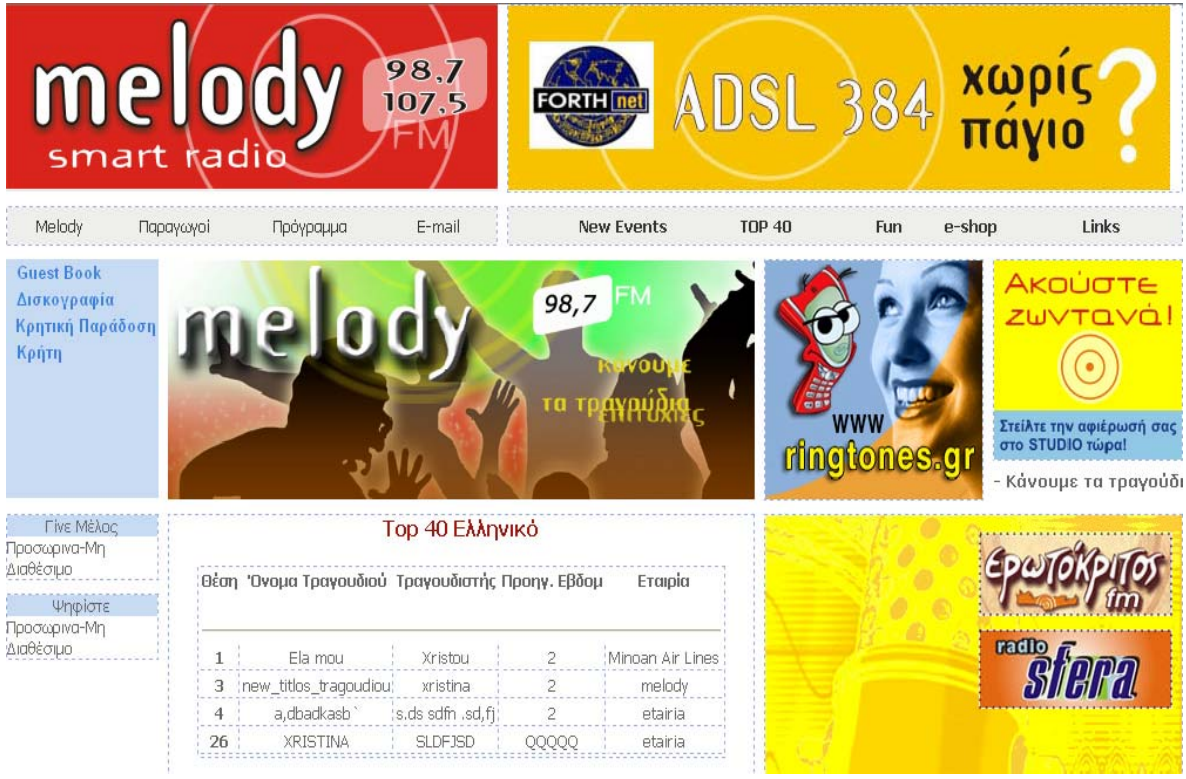

Σχ. 19 ∆οµή «Τοπ 40-ελληνικό»

Φυσικά αυτή η εφαρµογή θα διαχειρίζεται κανονικά από το template του διαχειριστή για να κάνει ότι αλλαγές θέλει, διαγραφές , καθώς και νέες εισαγωγές αν χρειαστεί. Ο πίνακας της βάσης δεδοµένων που θα χρειαστεί είναι ο top40 greek ((βλ. Παράρτημα Α, 3).

Η δοµή αυτής της εφαρµογής θα περιέχει την θέση που θα βρίσκεται το τραγούδι, το όνοµα του τραγουδιού, ο τραγουδιστής, η θέση του τραγουδιού την προηγούµενη εβδοµάδα και η εταιρεία έκδοσης του τραγουδιού. Η σελίδα θα είναι αποθηκευµένη στην µορφή top\_greek.php (βλ. Παράρτηµα B, 3).

Επίσης για την διαγραφή, διόρθωση µεσω φόρµας και εισαγωγή νέων δεδοµένων γίνεται µε το ίδιο ακριβώς τρόπο όπως και στην προηγούµενες εφαρµογές (βλ. Παράρτηµα B, 3).

### **5.5. Μαντινάδες**

Είναι άλλη µια εφαρµογή που θα ενηµερώνει τους χρήστες αλλά θα µπορούν να συµµετέχουν σε αυτήν γράφοντας την αγαπηµένη τους µαντινάδα. Οι µαντινάδες χωρίζονται σε τέσσερις κατηγορίες: ∆ιάφορες, Στρατιωτικές, Ερωτικές και

Αστείες . Αυτά τα τέσσερις είδη λειτουργούν µε τον ίδιο ακριβώς τρόπο, µε την διάφορα την αλλαγή του πίνακα της βάσης δεδοµένων του. Στην κεντρική σελίδα του χρήστη θα υπάρχει µια φόρµα στην οποία θα µπορεί να γράψει την µαντινάδα του και ταυτόχρονα θα στέλνεται µε email στον διαχειριστή του Melodyfm ώστε να την αξιολογεί. Στην συνέχεια ο διαχειριστής µπορεί να ενηµερώσει την νέα µαντινάδα µέσω του template καθώς και ότι άλλες ενέργειες χρειάζονται (βλ. Παράρτηµα B, 4).

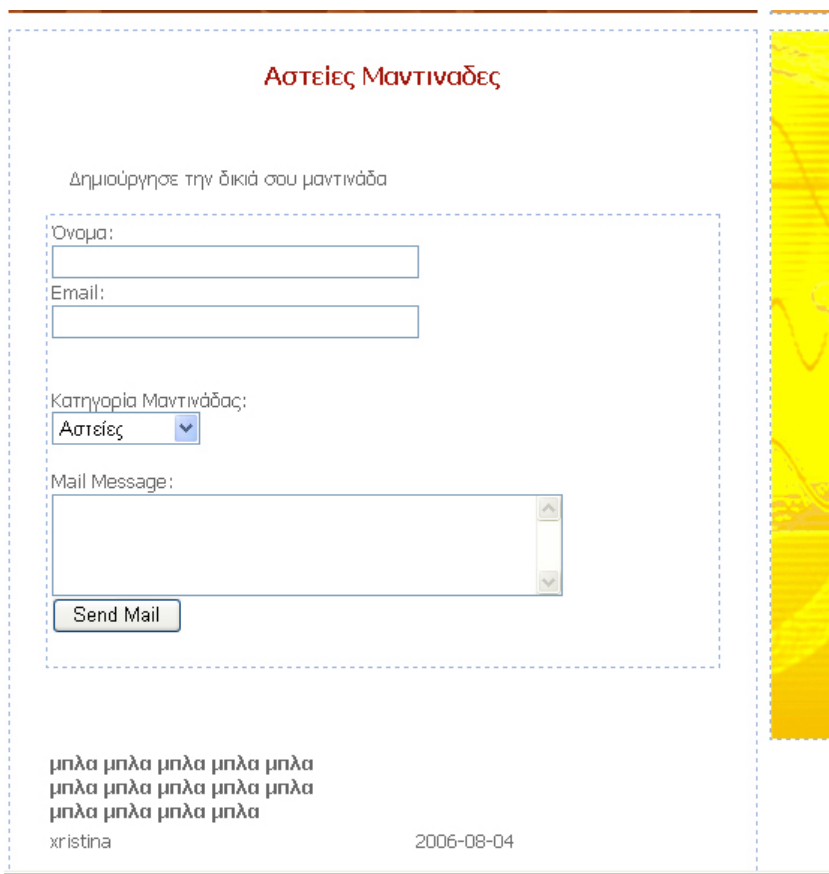

Σχ. 20 ∆οµή «Μαντινάδες» µε φόρµα αποστολής

Για την αποστολή των περιεχοµένων της φόρµας θα γίνει µε την εντολή email(), όπως είχα αναλύσει και στο προηγούμενο κεφάλαιο(βλ. Παράρτημα B, 4).

Αφού την λάβει ο ∆ιαχειριστής και την αξιολογήσει, µπορεί να την εισάγει στο στην βάση ∆εδοµένων µε τον πίνακα mantinades\_asteies (βλ. Παράρτηµα A, 4).Η δοµή εισαγωγής της µαντινάδας µέσα στην φόρµα όπου θα δουλεύει ο διαχειριστής είναι:

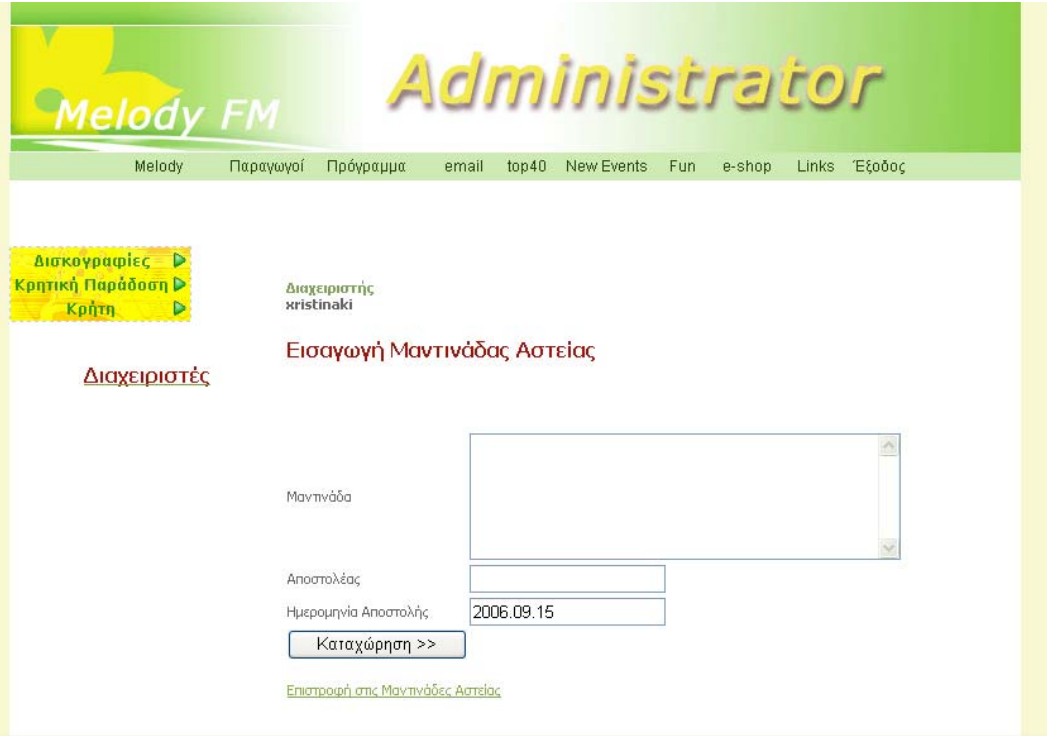

Σχ. 21 ∆οµή ∆ιαχείρισης εισαγωγή µαντινάδας

Η εισαγωγή των νέων δεδοµένων θα περιέχει την εισαγωγή µαντινάδας, το όνοµα του αποστολέα και την ηµεροµηνία αποστολής (βλ. Παράρτηµα Β, 4).

Για την διαγραφή, διόρθωση κάποιας µαντινάδας γίνεται µε το ίδιο ακριβώς τρόπο όπως στις προηγούµενες εφαρµογές. Η διόρθωση της µαντινάδας γίνεται µε µορφή της φόρµας µε τα παλιά δεδοµένα της µαντινάδας και πάνω σε αυτό θα γίνουν αλλαγές .Στην συνέχεια για να εισαχθούν µέσα στην Βάση δεδοµένων οι νέες αλλαγές, θα γίνει ο ίδιος έλεγχος όπως έγινε και στις άλλες εφαρµογές που αναλύσαµε πριν (βλ. Παράρτηµα Β, 4).

Με τον ίδιο τρόπο θα δηµιουργηθούν και οι άλλες κατηγορίες µε την αλλαγή µόνο του πίνακα της Βάση ∆εδοµένου MySQL.

## **5.6. Παραγωγοί**

Αυτή η εφαρµογή έχει σκοπό να δώσει µια ενηµέρωση για το ποιοι είναι οι συντελεστές και οι οργανωτές αυτού του ραδιοφωνικού σταθµού. Θα περιέχει µια photo του παραγωγού, και το όνομα του. Κατόπιν αυτό, θα είναι link σε μία άλλη σελίδα που θα παρουσιάζει µια µεγαλύτερη photo και περισσότερα χαρακτηριστικά του παραγωγού καθώς και µια φόρµα για να στείλουν οι χρήστες τα µηνύµατα τους σε αυτούς.

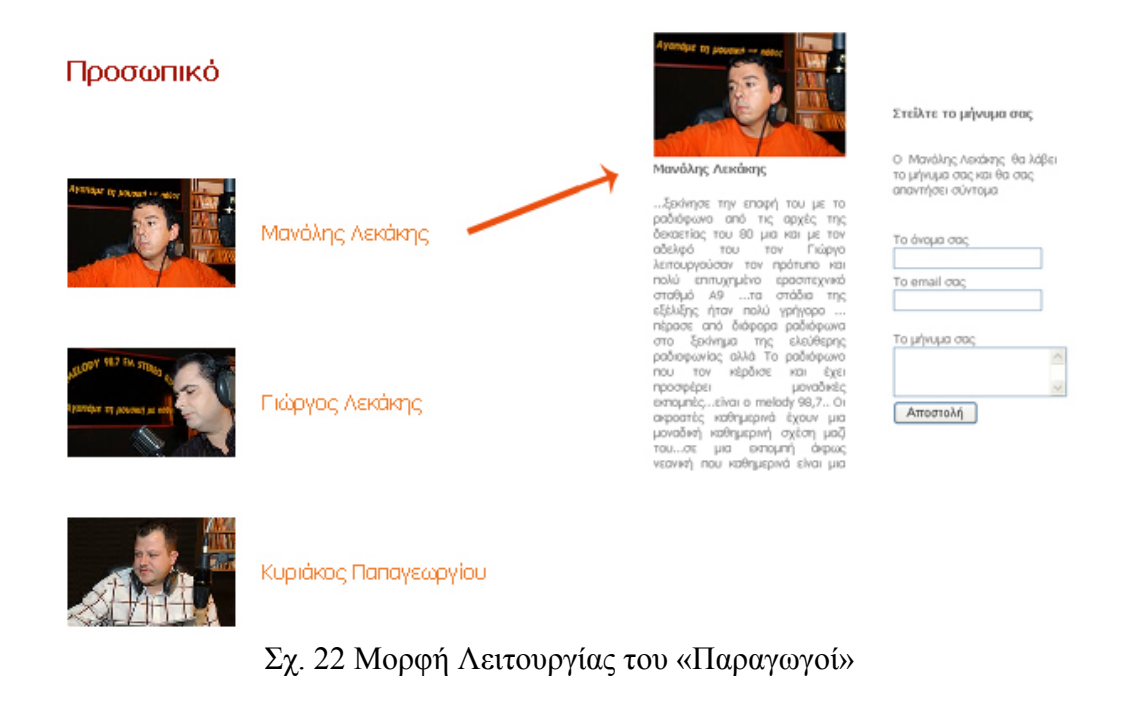

Στην ουσία χρησιµοποιούµε ένα πίνακα. Prosopiko (βλ. Παράρτηµα Α, 5).

Η δοµή που θα τρέχει η εφαρµογή µας θα είναι αποθηκευµένη ως pedagogue.php (βλ. Παράρτημα Β, 5). Η διαδικασία είναι γνωστή: γίνεται κανονικά η σύνδεση της βάσης ∆εδοµένων MySQL µε την σελίδα και όλες τις σχετικές λειτουργίες που χρειάζονται για να διαβαστούν τα δεδοµένα από τον πίνακα paragogoi, δηλαδή εµφάνιση της photo του παραγωγού που θέλουµε σε width=150 και το όνομα του παραγωγού. Στην συνέχεια κάνουμε link το όνομα του στην µορφή <a href=\"show\_paragogoi.php?id=" . \$row['id'] . "\">. Θα δηµιουργηθεί µια URL µε βάση την ταυτότητα id, παίρνοντας µε αυτόν τον τρόπο αλλά στοιχεία του ίδιου πίνακα paragogoi. Στην σελίδα show\_paragogoi.php(βλ. Παράρτηµα Β, 5), γίνεται κανονικά πάλι η σύνδεση της βάσης ∆εδοµένων MySQL με την σελίδα και το διάβασμα του πίνακα paragogoi με βάση την ταυτότητα id. ∆ηλαδή, εµφάνιση της photo σε width=200, περισσότερα σχόλια για τον παραγωγό, καθώς και την forma που θα µπορούν οι χρήστες να στείλουν email στον παραγωγό. Αυτό θα πραγματοποιηθεί πάλι με την ταυτότητα id, που µέσα στην συνάρτηση mail() θα οριστεί το email του παραγωγού, που είναι καταχωρηµένη µέσα στον πίνακα paragogoi (contact\_paragogoi.php) (βλ. Παράρτηµα Β, 5).

Για την διαγραφή και διόρθωση κάποιων δεδοµένων των παραγωγών θα γίνει ακριβώς η ίδια διαδικασία που δείξαµε και στις άλλες εφαρµογές.

## **5.7. Μουσικά Νέα**

Αυτή η εφαρµογή έχει ακριβώς την ίδια λειτουργία µε τους παραγωγούς αλλά λιγότερη περιπλοκότητα. Η δοµή της είναι :

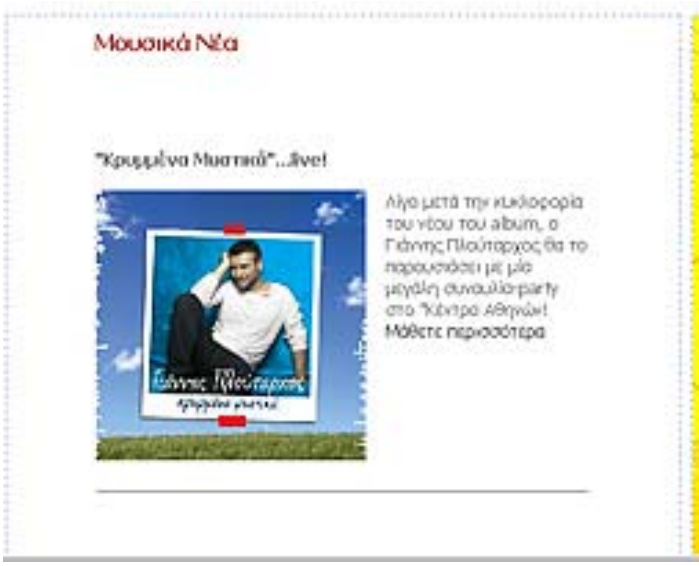

Σχ. 23 ∆οµή των «Μουσικών Νέων»

Βλέπουµε τον τίτλο του µουσικού νέου, µια photo, κάποια σχόλια και ένα link "Μάθετε περισσότερα" , που αντιστοιχεί σε µια άλλη URL µε περισσότερα σχόλια και µια µεγάλη photo (βλ. Παράρτηµα Β , 6). Ο πίνακα που θα χρησιµοποιήσουµε είναι ο music\_news (βλ. Παράρτηµα Α, 6).

Η διαδικασία είναι γνωστή: γίνεται κανονικά η σύνδεση της βάσης ∆εδοµένων MySQL µε την σελίδα και όλες τις σχετικές λειτουργίες που χρειάζονται για να διαβαστούν τα δεδοµένα από τον αντίστοιχο πίνακα , δηλαδή εµφάνιση της photo που θέλουµε σε width=200 και ένα µικρό κείµενο για το µουσικό νέο. Στην συνέχεια κάνουµε link το "Μάθετε περισσότερα", <a href=\"more\_music\_news.php?id=" . \$row['id'] . "\">. Θα δηµιουργηθεί µια URL µε βάση την ταυτότητα id, παίρνοντας µε αυτόν τον τρόπο αλλά στοιχεία του ίδιου πίνακα. H σελίδα more\_music\_news.php (βλ. Παράρτηµα Β, 6):

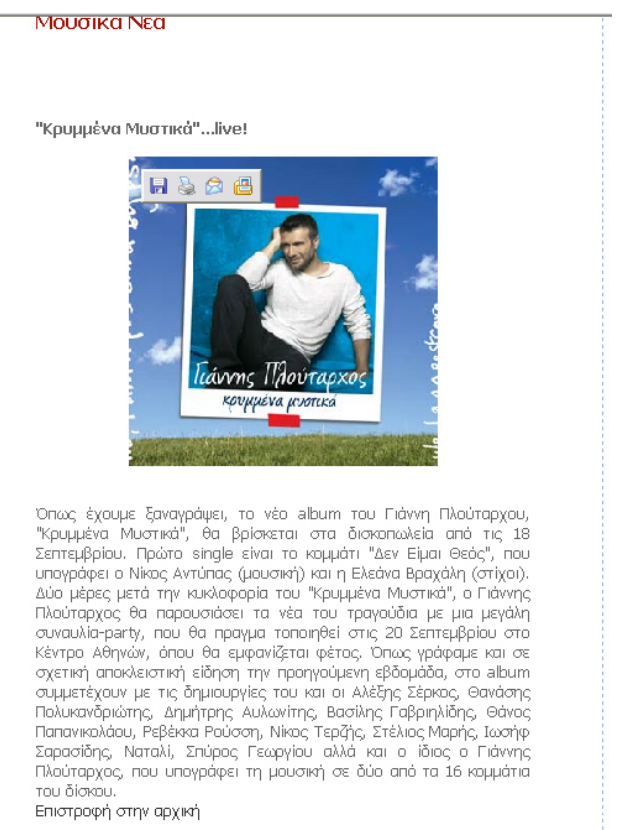

Σχ. 24 ∆οµή της σελίδας more\_music\_news.php

Αυτή η σελίδα περιέχει µια µεγάλη εικόνα µε ένα µεγάλο κείµενο. Όλα αυτά περιέχονται τον ίδιο πίνακα βάσης δεδοµένου music\_news.Παράλληλα, υπάρχει στο τέλος ένα URL "Επιστροφή στην αρχική", όπου λειτουργεί µε βάση την ταυτότητα id, και µας επιστρέφει στα Μουσικά νέα.

Όλα αυτά ενηµερώνονται αυτόµατα από τον διαχειριστή καθώς να έχει την δυνατότητα να εισάγει νέα µουσικά νέα , να γίνουν κάποια διαγραφή σε αυτά καθώς και διόρθωση αυτών.

# **5.8. Ψηφοφορία**

Η εφαρµογή αυτή δίνει την δυνατότητα στον χρήστη να συµµετέχει σε κάποιες ερωτήσεις του ραδιοφωνικού σταθµού. Με την ψηφοφορία θα βγαίνουν κάποια στατιστικά αποτελέσµατα ανάλογα τι ψήφους δίνουν οι χρήστες. Η διαδικασία αυτή δεν είναι τόσο απλή όσο ακούγεται. Η λειτουργία του µέσα στο template του διαχειριστή είναι:

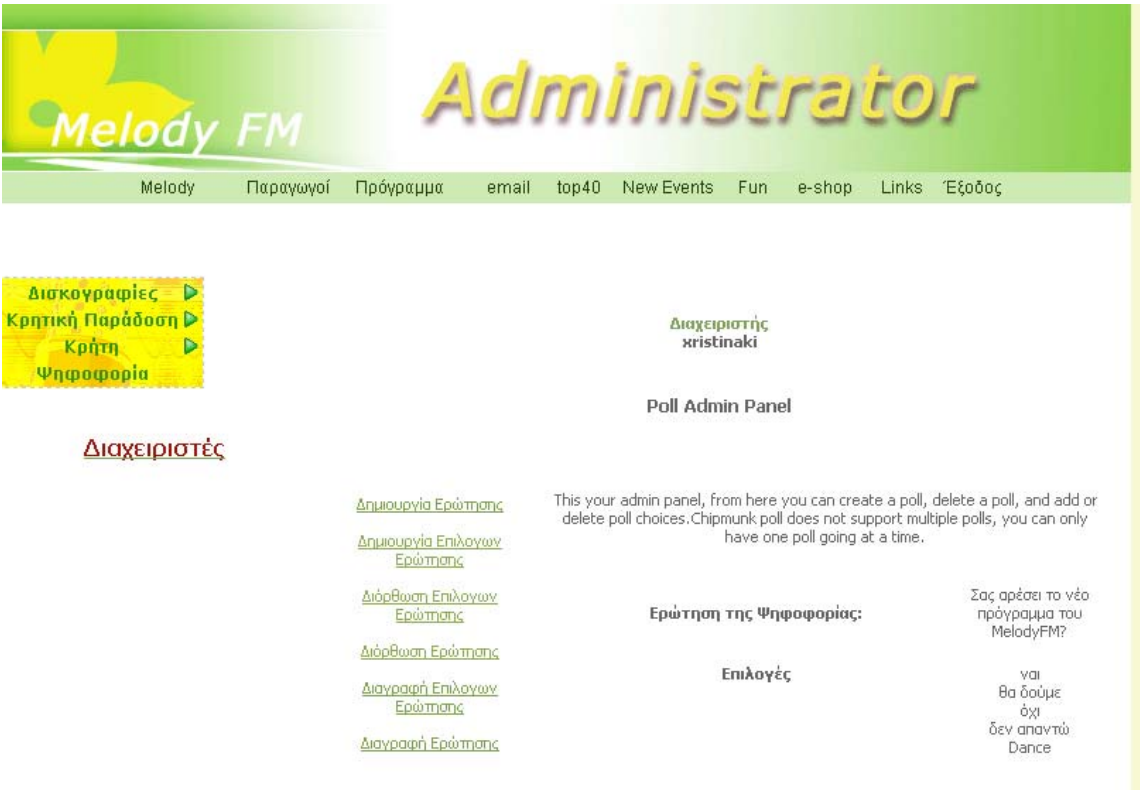

Σχ. 25 Μορφή Λειτουργίας της ψηφοφορίας (Poll Panel)

Στο Poll Panel του διαχειριστή (Σχ. 5.13.), δίνεται η δυνατότητα δηµιουργία της ερώτησης, δηµιουργία επιλογών ερώτησης, διαγραφή τους καθώς και την διόρθωση τους.

Για τις επιλογές ερώτησης, θα δηµιουργηθούν αυτές οι εφαρµογές:

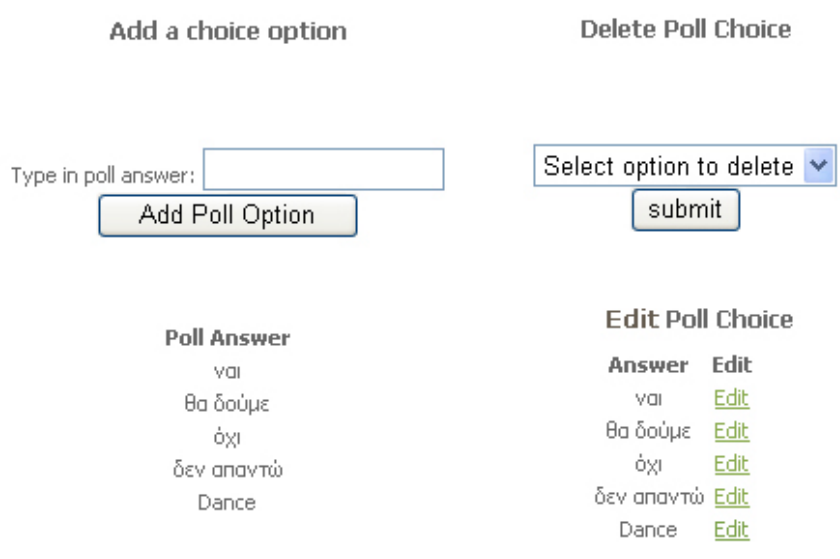

Σχ. 26. Επιλογές ερώτησης Add, Delete και Edit

Στο Σχ. 27 δίνει την δυνατότητα στον διαχειριστή να µπορεί να εισάγει νέες επιλογές ερωτήσεων, να διαγράψει και να διορθώσει κάποιες από αυτές (βλ. Παράρτημα Β,7). Ο πίνακας που χρησιμοποιείται είναι η p choices (βλ. Παράρτηµα Α, 7). Αυτός ο πίνακας περιλαµβάνει το όνοµα της επιλογή ερώτησης (answer) και έναν τοµέα (votes) που θα καταχωρούνται οι ψήφοι των χρηστών που θα δούµε παρακάτω.

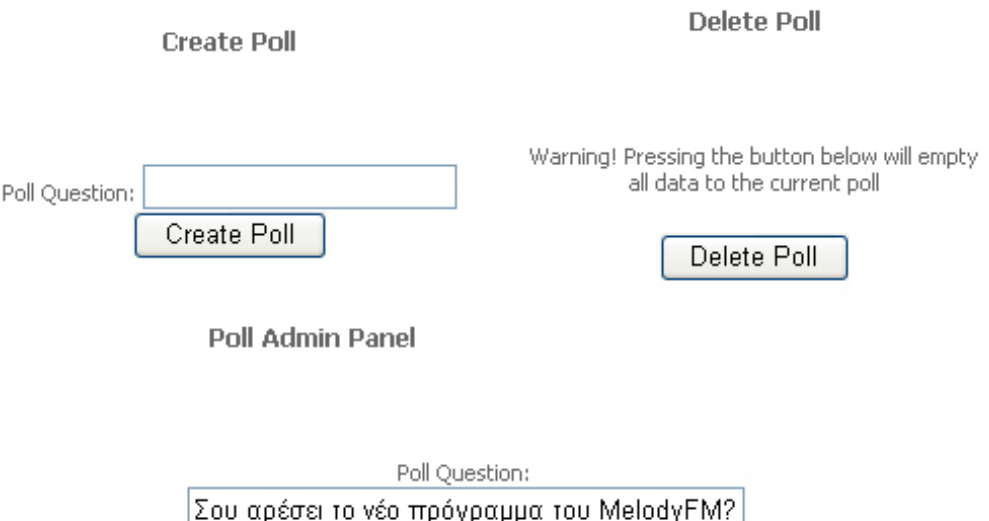

Σχ. 28 Τρόπος Λειτουργίας Ερώτησης µε Add, Delete και Edit

edit poll

Στο Σχ. 5.14. ο διαχειριστής µε αυτόν τον τρόπο µπορεί να εισάγει, να διαγράψει και να διορθώσει τη ερώτηση που θέλει να παρουσιάσει στους χρήστες (βλ. Παράρτηµα Β,7). Ο πίνακας που χρησιµοποιείται είναι p\_question (βλ. Παράρτηµα Α,7), που περιέχει τον τοµέα ερώτηση(question). Στην εισαγωγή µιας νέας ερώτησης, ο διαχειριστής έχει το δικαίωµα µόνο µίας ερώτησης. Αν προσπαθήσει να εισάγει µια νέα ερώτηση, τότε πετάει το µήνυµα «There is already an existing poll, you cannot create another poll»(βλ. Σχ. 5.15.).

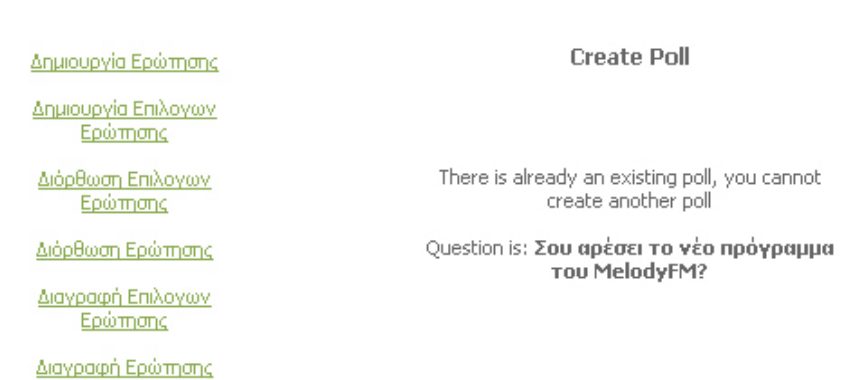

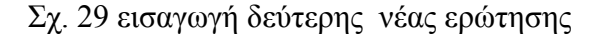

Όταν διαγραφεί η ερώτηση τότε αυτόµατα διαγράφονται και επιλογές ερωτήσεων. Πλέον δεν υπάρχει ερώτηση και και οι επιλογές ερωτήσεων δεν έχουν σηµασία . Όλα αυτά επιτυγχάνονται µε την εντολή query DELETE, διαγράφοντας όλα τα δεδοµένα από τον πίνακα p\_question και p\_choice (βλ. Παράρτηµα Β,7)

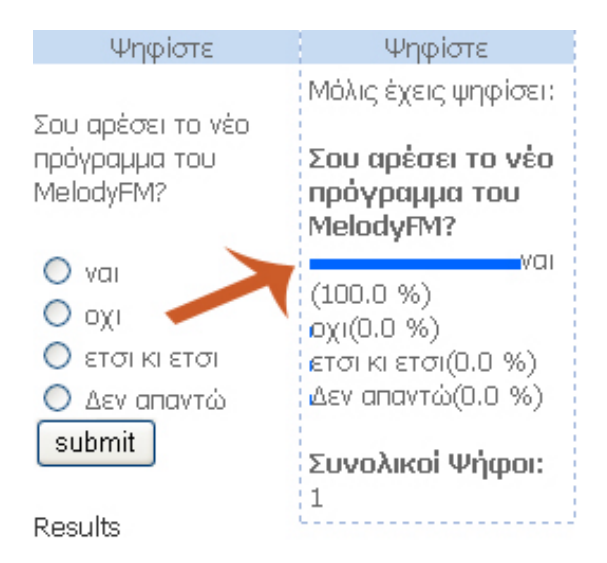

Σχ. 30 Τρόπος χρήσης ψηφοφορίας από χρήστη

Στο Σχ.5.16. παρουσιάζεται ο τρόπος χρήσης ψηφοφορίας από τους χρήστες, Επιλέγοντας την απάντηση που θέλουν αποθηκεύονται στον πίνακα p\_choice και µέσω αυτού βγαίνει το αποτέλεσµα επί τις εκατό καθώς και τους συνολικούς ψήφους που έχουν γίνει. (βλ. Παράρτηµα Β,7). Παράλληλα, υπάρχει και ένας άλλος πίνακας της Βάσης δεδοµένου MySQL, p\_ip (βλ. Παράρτηµα A,7), που κρατάει την ip του χρήστη. Με αυτό επιτυγχάνεται να γίνει σωστότερη η ψηφοφορία και να µην γίνεται η συνεχή επανάληψης ψήφου. Αυτό ελεγχεται µε την εντολή \$\_SERVER["REMOTE\_ADDR"];, στην ουσία βλέπει την ip του χρήστη και την αποθηκεύει στον πίνακα p\_ip. Όταν διαγραφτεί η ερώτηση από τον διαχειριστή τότε αυτόµατα διαγράφεται και ο πίνακας της p\_ip. Με αυτόν τον τρόπο στη νέα ερώτηση που θα εισάγει ο διαχειριστής, ο χρήστης που είχε συµµετάσχει σε κάποια παλιά ερώτηση, να µπορεί να απαντήσει στη νέα.

# **5.9. Ασφάλεια ∆ιαχειριστή**

Το template στο οποίο ελέγχονται και ενηµερώνονται όλες οι εφαρµογές γίνονται από τον διαχειριστή. Για περισσότερη ασφάλεια είναι καλό να υπάρχει ένας έλεγχος admin για το ποιος ενηµερώνει το template ώστε να µην µπορεί οποιοσδήποτε να έχει το δικαίωµα αυτό.

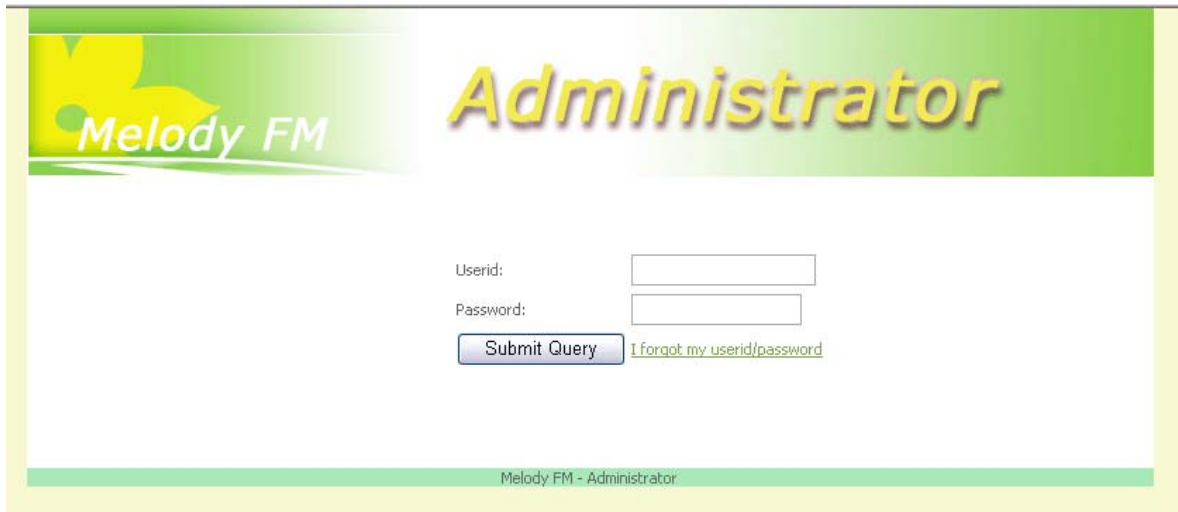

Σχ. 31 Κωδικός Admin για την εισαγωγή του ∆ιαχειριστή

Στο Σχ. 31 βλέπουµε πως µπορεί να εισαχθεί ο διαχειριστής µέσα στο template του διαχειριστή. Ο διαχειριστής θα πρέπει να έχει ένα userid και ένα κωδικό (password) για να µπορεί να µπει µέσα στην διαχείριση του MelodyFM. Σε περίπτωση που δεν θυµάται το password του µπορεί να εισάγει το email του µέσα στο στην φόρµα (Σχ. 32) ώστε να ενηµερωθεί για το κωδικό του µέσω του email του.

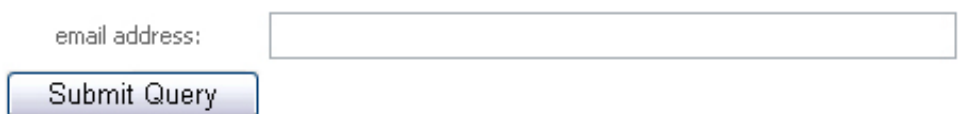

Σχ. 32 Φόρµα εισαγωγή email για υπενθύµιση κωδικού διαχειριστή

Τα στοιχεία του διαχειριστή είναι καταχωρηµένα µέσα σε ένα πίνακα της βάση δεδοµένου της MySQL (admin\_personel) (βλ. Παράρτηµα A,8). Σε αυτόν το πίνακα περιέχονται όλα τα στοιχεία του διαχειριστή (όνοµα, επίθετο, email, τηλέφωνο, password).Βάζοντας το userid και το password, γίνεται έλεγχος και εάν υπάρχουν τα στοιχεία του διαχειριστή τότε µπαίνει µέσα στην διαχείριση δεδοµένων του template (βλ. Παράρτηµα B,8).

Εάν ο διαχειριστής προσπαθήσει να µπει σε κάποια σελίδα του template χωρίς να κάνει Login µε password, τότε θα του χτυπήσει ERROR(Σχ. 33) . Χρησιµοποιούµε την εντολή \$HTTP\_COOKIE\_VARS['userid'];, που υπάρχει σε όλες τις σελίδες του template ώστε να είναι γνωστό σε κάθε σελίδα ότι είναι µέσα ο διαχειριστής.

Στην περίπτωση που ο διαχειριστής κάνει logout (επιλογή στο template) τότε διαγράφονται τα COOKIES(βλ. Παράρτηµα B,8)..

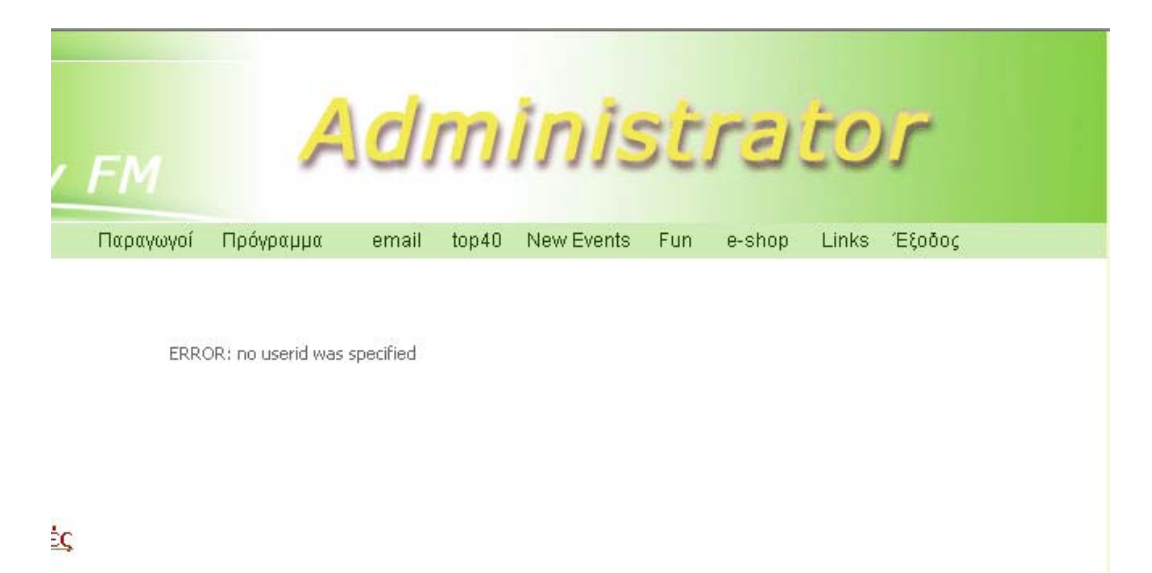

Σχ. 34 Σελίδα diskografies\_el.php που δεν έχει κάνει login ο ∆ιαχειριστής

Παράλληλα ο ∆ιαχειριστής έχει το δικαίωµα να εισάγει κι άλλα άτοµα που να είναι διαχειριστές στο δικαίωµα αυτό. Μέσα στο template του ∆ιαχειριστή υπάρχει µια φόρµα που µπορεί να εισάγει κάποιον νέο διαχειριστή έχοντας το δικαίωµα να διαγράψει κάποιον από αυτούς.

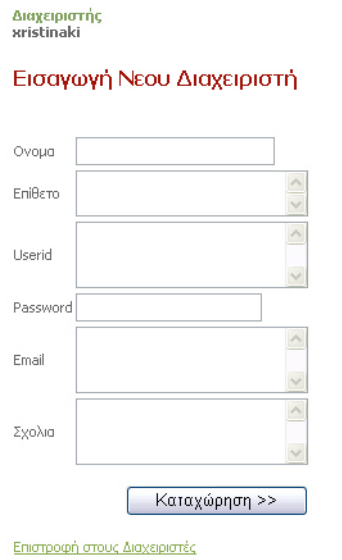

Σχ. 35 Εισαγωγή Νέου ∆ιαχειριστή

# **6. Περίληψη**

## **6.1. Συµπεράσµατα**

Η διπλωµατική εστίασε στο σχεδιασµό και την ανάπτυξη δυναµικών διαδραστικών εφαρµογών µιας ∆ιαδικτυακής Πύλης µε την χρήση της PHP µέσα σε αυτές. Εξετάστηκε ο τρόπος χρήσης της PHP µε τη χρησιµοποίηση της Βάσης ∆εδοµένων MySQL που ήταν απαραίτητες για βάση δηµιουργία αρχιτεκτονικής της ∆ιαδικτυακής Πύλης.

Η αναλυτική αναφορά και µελέτη το πώς λειτουργεί η PHP και η MySQL, µας βοήθησαν στην πιο γρήγορη ανάπτυξη των εφαρµογών. Ως αποτέλεσµα ήταν η θετική και εύκολη πρόσβαση των χρηστών και η άµεση ικανοποίηση τους για την πλοήγηση τους µέσα σε αυτό.

# **6.2. Μελλοντική ∆ουλειά**

Το θέµα που διερευνήθηκε στην παρούσα διπλωµατική µπορεί να επεκταθεί ώστε να αποτελέσει αντικείµενο χρήσης του ραδιοφωνικού σταθµού MelodyFM. Πάνω σε αυτό θα εξασφαλίσουν την ενηµέρωση των χρηστών στα θέµατα που αναφέραµε παραπάνω και τους αφορούν αλλά και την διαφήµιση τους στο ηλεκτρονικό εµπόριο του internet.

# **ΑΚΡΩΝΥΜΙΑ**

**C** 

CGI Common Gate Interface

CORBA Common Object Request Broker Architecture CSS Cascading Style Sheets

**F** 

FTP File Transfer Protocol

**H** 

HTML HyperText Markup Language HTTP HyperText Transfer Protocol

**I** 

ICANN Internet Corporation for Assigned Names and Numbers

**G** 

GUI Graphical User Interface

**M** 

MySQL SQL Database Server

**P** 

PHP Hypertext Preprocessor

**R** 

RDMS Relational Batabase Management System

**S** 

SRAM Static RAM (Random-Access Memory) SQL Structured Query Language

**U** 

URL Uniform Resource Locator

V

VBScript Microsoft Visual Basic Scripting Edition

**W** 

WWW World Wide We*b*

**X**  XML Extensible Markup Language

XSLT eXtensible Stylesheet Language Transformations

# **ΠΑΡΑΡΤΗΜΑ**

# **A. Αναλυτική Περιγραφή της Βάσης ∆εδοµένου MySQL µέσα στις Εφαρµογές**

### **1) ∆ισκογραφικές Εταιρείες (Ελλάδα-Κρήτης)**

Ο πίνακας που χρησιµοιποιήται γι'αυτήν την εφαρµογή είναι:

CREATE TABLE `diskografies\_el` ( `id` tinyint(4) NOT NULL auto\_increment, `name` varchar(200) NOT NULL default '', `address` varchar(150) NOT NULL default '', `telephone` varchar(200) NOT NULL default '', `picture` varchar(100) NOT NULL default '', PRIMARY KEY (`id`)  $)$ :

### 2) **Πρόγραµµα Εβδοµάδας**

CREATE TABLE `programma\_m\_to\_fr` ( `id` tinyint(4) NOT NULL auto\_increment, `date` varchar(20) NOT NULL default '', `title` varchar(100) NOT NULL default '', `text` varchar(255) NOT NULL default '', PRIMARY KEY (`id`)  $)$ ;

### **3) Τοπ 40 (Ελληνικό, Ξένο, Κρητικό)**

CREATE TABLE `top40\_greek` ( `id` tinyint(4) NOT NULL auto\_increment, `titlos\_tragoudiou` varchar(200) NOT NULL default '', `tragoudistis` varchar(200) NOT NULL default '', `thesi` int(10) NOT NULL default '0', `image\_thesis` varchar(10) NOT NULL default '', `etairia` varchar(200) NOT NULL default '', `thesi\_proigoumeni\_ebd` varchar(200) NOT NULL default '', PRIMARY KEY (`id`)

 $)$ ;

### **4) Μαντινάδες**

CREATE TABLE `mantinades\_asteies` (

```
 `id` tinyint(4) NOT NULL auto_increment, 
  `keimeno` varchar(250) NOT NULL default '', 
  `onoma` varchar(50) NOT NULL default '', 
  `date` date NOT NULL default '0000-00-00', 
  PRIMARY KEY (`id`) 
);
```
### **5) Παραγωγοί**

```
CREATE TABLE `prosopiko` ( 
  `id` tinyint(4) NOT NULL auto_increment, 
  `name` varchar(150) NOT NULL default '', 
  `surname` varchar(150) NOT NULL default '', 
  `email` varchar(150) NOT NULL default '', 
  `telephone` varchar(100) NOT NULL default '', 
  `specialize` varchar(200) NOT NULL default '', 
  `commnents` varchar(255) NOT NULL default '', 
  `picture_sm` varchar(255) NOT NULL default '', 
  PRIMARY KEY (`id`)
```

```
);
```
#### 6) **Μουσικά Νέα**

```
 CREATE TABLE `music_news` ( 
 `id` tinyint(4) NOT NULL auto_increment, 
 `foto` varchar(200) NOT NULL, 
 `text_mikro` varchar(200) NOT NULL, 
 `text_megalo` varchar(1200) NOT NULL, 
 `title` varchar(100) NOT NULL, 
 PRIMARY KEY (`id`)
```
 $)$ ;

7) **Ψηφοφορία**

### **Πίνακας p\_choices**

```
CREATE TABLE `p_choices` (
  `ID` int(10) NOT NULL auto_increment, 
  `answer` varchar(100) NOT NULL default '', 
  `votes` bigint(21) NOT NULL default '0', 
  PRIMARY KEY (`ID`) 
);
```
### **Πίνακας p\_question**

```
CREATE TABLE `p_question` ( 
  `ID` int(21) NOT NULL auto_increment, 
  `question` varchar(100) NOT NULL default '',
```
PRIMARY KEY (`ID`)

## $)$ ;

## **Πίνακας p\_ip**

```
CREATE TABLE `p_ip` ( 
  `ID` bigint(21) NOT NULL auto_increment, 
  `IP` varchar(40) NOT NULL default '', 
  PRIMARY KEY (`ID`) 
);
```
### **8) Πίνακας στοιχείων ∆ιαχειριστή**

CREATE TABLE `admin\_personel` ( `id` tinyint(4) NOT NULL auto\_increment, `userid` varchar(100) NOT NULL default", `password` varchar(100) NOT NULL default '', `firstname` varchar(100) NOT NULL default '', `email` varchar(100) NOT NULL default '', `lastname` varchar(100) NOT NULL default '', `comments` varchar(200) NOT NULL default '', PRIMARY KEY (`id`)

# B. ΑΝΑΛΥΤΙΚΗ ΠΕΡΙΓΡΑΦΗ ΤΟΥ ΚΩ∆ΙΚΑ PHP ΜΕΣΑ ΣΤΙΣ ΕΦΑΡΜΟΓΕΣ

### **1) ∆ισκογραφικές Εταιρείες (Ελλάδα-Κρήτης)**

#### **Ο κώδικας για την δηµιουργία της εφαρµογής diskografies\_el.php:**

 $\langle$ ?php \$conn = mysql\_connect('localhost','xristina','xristina') || die( "could not connect!" ); //echo "OK, successfully connected"; mysql\_select\_db( ' melodyfm\_gr ' );  $\frac{1}{2}$  sres = mysql query( "SELECT count(\*) c FROM diskografies el" );  $$row = my\$  fetch array( $$res$ ); if(  $\text{Srow}$ ['c'] = 0 ) { echo "∆εν υπάρχουν ∆ισκογραφίες Ελλάδας<br>"; } else { echo "<table border=0 width=500>"; echo "<tr><th colspan=5><h1>Δισκογραφίες Ελλάδας</h1></th></tr>"; echo" < tr > < td height = 30 > </ td > </tr > "; echo"<tr>"; echo"<td align=center><H3>Όνομα</H3></td>"; echo"<td align=center><H3>Logo Εταιρειας</H3></td>"; echo"<td align=center><H3>∆ιεύθυνση</H3></td>"; echo"<td align=center><H3>Τηλέφωνο</H3></td>"; echo"</tr>"; echo"<tr><td height=10></td></tr>";  $$res = my\$  query( "SELECT \* FROM diskografies el" ); while( $$row = my\text{sgl}$  fetch array( $$res$ )) { echo "<tr>"; echo "<td align=center>"; echo "<br/>b>"; echo \$row['name']; echo " $\lt/b$  >"; echo "<td align=center>"; if( \$row['picture'] ) { echo " $\leq$ img src= $\vee$ "uploads/diskografies el/".  $$row['picture']$ . "\" width=40 >"; } else { echo " "; } echo "</td>"; echo "<td align=center>";

```
 echo $row['address']; 
        echo "</td>";
         echo "<td align=center width=70>"; 
         echo $row['telephone']; 
        echo "</td>";
         echo "<td><a href=\"edit_diskografies_el.php?id=" . $row['id'] . "\"><img 
src=\"images/pen.gif\" border=0 > \langle a \rangle  \langle a \ranglehref=\"delete_diskografies_el.php?id=" . $row['id'] . "\"><img
src=\"images/del.gif\" border=0 ></a></td>";
        echo "\langle tr \rangle":
  } 
  echo "</table>";
  } 
  mysql_disconnect;
  ?>
```
### **∆ιαγραφή δεδοµένων από τον πίνακα της diskografies\_el:**

 $\langle$ ?php \$conn = mysql\_connect('localhost','xristina','xristina') || die( "could not connect!" ); mysql\_select\_db( 'melodyfm\_gr' ); //echo "OK, successfully connected";

 $\text{Side}$  to delete =  $\text{SHTTP}$  GET VARS['id']; //echo "id\_to\_delete='\$id\_to\_delete'<br>";

```
$query = "DELETE FROM diskografies el WHERE id=$id to delete";
\text{Sres} = \text{mysgl} \text{ query} (\text{Squery});
```
mysql disconnect;

header( "location: diskografies el.php" ); ?>

### **Φορµα διόρθωσης δεδοµένων από ∆ισκογραφικές Εταιρείες:**

 $\langle$ ?php

\$conn = mysql\_connect('localhost','xristina','xristina') || die( "could not connect!" ); mysql\_select\_db( 'melodyfm\_gr' ); //echo "OK, successfully connected";

 $$id = $HTTP_GET_VARS['id']$ ;
```
\text{Supload} dir = 'uploads/diskografies el';
  \text{Supload} name = basename(\text{\$ FILES[}'picture']['name']);
  if( move_uploaded_file( $_FILES['picture']['tmp_name'], 
$upload dir.'/'.$upload name ) ) {
       //echo "INFO: file successfully uploaded<br>";
  } 
 //echo "DEBUG: name='$name', address='$address', telephone='$telephone'"; 
  $query = "SELECT * FROM diskografies_el WHERE id=$id"; 
  \text{Sres} = \text{mysgl} \text{ query} (\text{Squery});
  $row = my\ fetch array($res);
  \text{Same} = \text{Srow} ['name'];
  $address = $row['address'];
  $telephone = $row['telephone'].$picture = $row['picture'];
  mysql_disconnect;
  \gamma<form method="post" name="edit_anakoinwsh" 
action="update_diskografies_el.php" enctype="multipart/form-data"> 
  <table border=0 cellspacing="0"> 
  <tr><th colspan=2><h1>Επεξεργασία ∆ισκογραφίας Ελλάδας</h1></th></tr> 
  <tr><td>Όνοµα</td><td><input type="text" name="name" length=32 
value="<?=$name?>"></td></tr>
  <tr><td>∆ιεύθυνση</td><td><textarea name="address" rows=4 
cols=40><?=$address?></textarea></td></tr>
  <tr><td>Τηλέφωνο</td><td><textarea name="telephone" rows=5 
cols=40><?=$telephone?></textarea></td></tr>
  \langle t \rangle <td>Logo Eταιρείας\langle t \rangled>\langle t \rangled>input type="file" name="picture" size=48
value="<?=$picture?>"></td></tr>
  <input type="hidden" name="id" value="<?=$id?>"> 
  <tr><td><input type="submit" value="Καταχώρηση >>"></td></tr> 
  </table> 
  </form>
```
# **Εισαγωγη των διορθοµένων δεδοµένων από την φόρµα µέσω της update\_diskografies\_el.php:**

 $\langle$ ?php

\$conn = mysql\_connect('localhost','xristina','xristina') || die( "could not connect!" ); mysql\_select\_db( 'melodyfm\_gr' );

//echo "OK, successfully connected";

 $$id = $HTTP$  POST VARS['id'];

```
$new_name = $HTTP_POST_VARS['name'];
 $new$ address = $HTTP POST VARS['address'];
 $new telephone = $HTTP POST VARS['telephone'];
 $query = "SELECT * FROM diskografies_el WHERE id=$id"; 
 \text{Sres} = \text{mysal} query( \text{Sauer});
 $row = myself fetch array($res);
 $old name = $row['name'];
 $old address = $row['address'];
 $old_t telephone = $row['telephone'];
 //echo "DEBUG: information for uploaded file:<br>";
 //print r( $ FILES );
 //echo "name="" . $_FILES['picture']['name'] . "'<br>";
 //echo "type="" . $_FILES['picture']['type'] . "'<br>";
 //echo "size="" . $_FILES['picture']['size'] . "'<br>";
 //echo "tmp_name="" . $_FILES['picture']['tmp_name'] . "'<br>";
 //echo "error='" . $_FILES['picture']['error'] . "'<br>"; 
 \text{Supload} dir = 'uploads/diskografies el';
 \text{Supload} name = basename(\text{\$ FILES[}'picture']['name']);
 if( move_uploaded_file( $_FILES['picture']['tmp_name'], 
$upload dir.'/'.$upload name ) ) {
       //echo "INFO: file successfully uploaded<br>";
 } 
 \text{Sset clause} = \text{""};
 if( \text{Snew} name != \text{Sold} name ) {
       $set_clause .= (\sqrt{8}set_clause ? ", " : "" ) . "name='$new_name'";
  } 
 if( \text{Snew} address != \text{Sold} address ) {
        $set_clause .= ( $set_clause ? ", " : "" ) . "address='$new_address'"; 
  } 
 if( \text{Snew} telephone != \text{Sold} telephone ) {
       $set clause = ($set clause ? ", " : "" ) . "telephone='$new telephone'";
  } 
 $set clause = ($set clause ? ", " : "" ) . "picture='$upload name";
 $query = "UPDATE diskografies_el SET " . $set_clause . " WHERE id=$id"; 
 //echo "DEBUG: executing query $query<br>";
 \text{Sres} = \text{mysgl} \text{ query} (\text{Squery} );mysql disconnect;
 header( "location: diskografies el.php" );
 ?>
```
### Τρόπος Εισαγωγής Νέων δεδομένων

 $\langle$ ?php

```
\text{Sconn} = \text{mysgl connect('localhost','xristina','xristina')} die("could not
connect!");
```

```
\text{Same} = \text{SHTTP POST VARS} \text{'name'}$address = $HTTP POST VARS['address'];
$telephone = $HTTP POST VARS['telephone'];
```

```
$upload dir = 'uploads/diskografies el';
  \text{Supload} name = basename(\text{\$ FILES['picture']['name']);
  if (move uploaded file ($ FILES ['picture'] ['tmp name'],
$upload dir.'/'.$upload name)) {
       //echo "INFO: file successfully uploaded<br>";
  ₹
```
//echo "DEBUG: name='\$name', address='\$address', telephone='\$telephone'";

mysql select db('melodyfm gr');

```
if( \$ FILES['picture']['size'] > 0) {
```

```
$query = "insert into diskografies el (name, address, telephone, picture)
values ('$name','$address','$telephone','$upload_name')";
```

```
\} else \{
```
\$query = "insert into diskografies el (name, address, telephone) values ('\$name','\$address','\$telephone')";

```
₹
//echo "DEBUG: executing query $query":
\frac{1}{2} fres = mysql query(\frac{1}{2} query);
```
mysql disconnect;

header("location: diskografies el.php");

 $\gamma$ 

# 2) Πρόγραμμα Εβδομάδας

#### Ο κώδικας για την δημιουργία της εφαρμογής programma m to fr.php

 $\langle$ ?php

 $\text{Sconn} = \text{mysgl connect('localhost','xristina','xristina')}$  die("could not connect!" $)$ ;

//echo "OK, successfully connected";

mysql select db('melodyfm gr');

```
\text{Sres} = \text{mysq} query( "SELECT count(*) c FROM programma m to fr " );
  $row = my\ fetch array($res);
  if( $row['c'] = 0 ) {
        echo "∆εν υπάρχει πρόγραµµα ∆ευτέρα έως Παρασκευή<br>"; 
  } else { 
        echo "<table border=0 width=500>"; 
        echo "<tr><th colspan=5><h1>Πρόγραµµα ∆ευτέρα έως
Παρασκευή</h1><br><br><br></th></tr>"; 
        $res = mysql_query( "SELECT * FROM programma_m_to_fr " ); 
  while($row = my\text{sgl} fetch array($res)) {
       echo "<tr>";
       echo "<td valign=top width=100><br/>>b>";
        echo $row['date']; 
       echo "</b></td>";
       echo "<td width=20 >";
       echo "</td>":
       echo "<td width=300>&nbsp;<br/>>b>";
        echo $row['title']; 
       echo "
Ib>  ";
        echo $row['text']; 
       echo "\lt/td>";
       echo "<td><a href=\"edit _ programma_m_fr.php?id=" . $row['id'] .
"\"\geimg src=\"images/pen.gif\" border=0 \ge \lt/a\ge&nbsp:\lta
href=\"delete_programma_m_fr.php?id=" . $row['id'] . "\"><img
src=\"images/del.gif\" border=0 \times/a \times \frac{1}{d}";
       echo "\lt/tr>";
       echo"<tr>>tr>>td height=30><BR><BR>>/td></tr>";
  } 
 echo "</table></body></html>":
  } 
 mysql_disconnect;
  \gamma
```
### **∆ιαγραφή δεδοµένων από τον πίνακα της programma\_m\_to\_fr:**

 $\langle$ ?php \$conn = mysql\_connect('localhost','xristina','xristina') || die( "could not connect!" ); mysql\_select\_db( 'melodyfm\_gr' ); //echo "OK, successfully connected";

```
$id to delete = $HTTP GET VARS['id'];
//echo "id_to_delete='$id_to_delete'<br>";
```
\$query = "DELETE FROM programma\_m\_to\_fr WHERE id=\$id\_to\_delete";  $\text{Sres} = \text{mysgl} \text{ query} (\text{Squery})$ ;

mysql disconnect;

header( "location: programma m to fr l.php" ); ?>

## **Φορµα διόρθωσης δεδοµένων από Πρόγραµµα ∆ευτέρα-Παρασκυή:**

```
\langle?php
  $conn = mysql_connect('localhost','xristina','xristina') || die( "could not 
connect!" ); 
  mysql select db( 'melody' );
  //echo "OK, successfully connected";
```
 $$id = $HTTP$  GET VARS['id'];

```
Sauer = "SELECT * FROM programma m to fr WHERE id=Sid";
\text{Sres} = \text{mysgl} \text{ query} (\text{Squery} );$row = my\ fetch array($res);
\text{State} = \text{Srow}['date'];
$text = $row['text'];
$title = $row['title'];
```

```
mysql_disconnect;
  \gamma<form method="post" name="edit_anakoinwsh" 
action="update_programma_m_to_fr.php" enctype="multipart/form-data">
  <table border=0 cellspacing="0"> 
  <tr><th colspan=2><h1>Επεξεργασία Προγράµµατος ∆ευτέρας-
\Piαρασκεύη\langle h1 \rangle \langle th \rangle \langle tr \rangle\langle tr \rangle \langle td \rangle \langle nd \rangle \langle td \rangle input type="text" name="date" length=32 rows=5
value="<?=$date?>"></td></tr>
  <tr><td>Τίτλος</td><td><textarea name="title" rows=2 
\text{cols} = 20 \times ? = \text{Stitle} \ge \text{c/textarea} \ge \text{d/text} \ge \text{d/text}<tr><td>Σχόλια</td><td><textarea name="text" rows=2 
\text{cols=20} \geq?=\text{stext}?\geq/textarea\geq/td\geq/tr\geq<input type="hidden" name="id" value="<?=$id?>"> 
  <tr><td><input type="submit" value="Καταχώρηση >>"></td></tr> 
  \langletable\rangle</form>
```
# Εισαγωγη των διορθομένων δεδομένων από την φόρμα μέσω της update programma m to fr.php:

```
\langle?php
\text{Sconn} = \text{mysgl connect}(\text{localhost}\text{'xristina}\text{'xristina'}) \parallel \text{die}(\text{``could not connect!''})\mathbf{r}mysql select db('melody');
//echo "OK, successfully connected";
$id = $HTTP POST VARS['id'];
Snew date = SHTTP POST VARS['date'];
$new title = $HTTP POST VARS['title'];
$new_test = $HTTP_POST_VARS['text'];\text{Squery} = \text{VSELECT} * \text{FROM programma} m to fr WHERE id=\text{Sid}";
\frac{1}{2} sres = mysql query(\frac{1}{2}guery);
$row = my\ fetch array($res);
Sold date = Srow['date'];
Sold title = $row['title'];
\deltaold text = \text{Srow}['text'];
$set clause = "";
if($new date != $old date) {
        $set clause = ($set clause ?", ": ""). "date ='$new date";
if($new title != $old title) {
        $set_clause = ($set_clause ? ", " : ""). "title='$new_title'";
if($new text != $old text) {
        $set clause = ($set clause ?", ": ""). "text='$new text'";
∤
```
\$query = "UPDATE programma m to fr SET". \$set clause. "WHERE  $id = \frac{1}{3}$ id";

//echo "DEBUG: executing query \$query<br>";

```
\frac{1}{2} sres = mysql query(\frac{1}{2}query);
```
mysql disconnect;

header("location: programma m fr.php");  $\gamma$ 

### **Τρόπος Εισαγωγής Νέων δεδοµένων**

 $\langle$ ?php \$conn = mysql\_connect('localhost','xristina','xristina') || die( "could not connect!" );

\$date = \$HTTP\_POST\_VARS['date']; \$title = \$HTTP\_POST\_VARS['title'];  $$text = $HTTP POST VARS['text']$ ; mysql select db( 'melody' );

 $\text{Squery} = \text{``insert into programma}$  m to fr (date,text,title) values ('\$date','\$text','\$title')";

 $\frac{\text{S} \cdot \text{S} = \text{m} \cdot \text{S} \cdot \text{m}}{\text{m} \cdot \text{S} \cdot \text{m} \cdot \text{m}}$  (\$query );

mysql\_disconnect;

header( "location: programma m fr.php" );

 $\gamma$ 

# **3) Τοπ 40 (Ελληνικό, Ξένο, Κρητικό)**

# **Ο κώδικας για την δηµιουργία της εφαρµογής programma\_m\_to\_fr.php**

```
\langle?php
  $conn = mysql_connect('localhost','xristina','xristina') || die( "could not 
connect!" ); 
  //echo "OK, successfully connected";
```

```
mysql_select_db( 'melodygm_gr' );
```

```
Sres = mysql_query( "SELECT count(*) c FROM top40_greek ORDER BY
thesi desc" ); 
 $row = my\ fetch array( $res );
 if( \text{Srow}['c'] = 0 ) {
 echo "Δεν υπάργει Top 40 Ελληνικό<br>";
 } else { 
 echo "<h1>Top 40 Ελληνικό</h1>"; 
 echo "<table border=0 width=560 style=\"border-left:1px dashed #9db3da; 
border-top:1px dashed #9db3da; border-bottom:1px dashed #9db3da; border-
right:1px dashed #9db3da; \">"; 
 echo"<tr>";
```

```
echo"<td align=center><H3>Θέση</H3></td>";
```

```
echo"<td align=center><H3>Όνοµα Τραγουδιού </H3></td>";
```

```
echo"<td align=center><H3>Τραγουδιστής</H3></td>"; 
  echo"<td align=center><H3>Προηγ. Εβδοµ</H3></td>"; 
  echo"<td align=center><H3>Εταιρία</H3></td>"; 
  echo"\lt/tr";
 echo"<tr valign=top><td colspan=6 ><hr>></td></td></tr>";
  Sres = mvsd query( "SELECT * FROM top40 greek ORDER BY thesi asc"
); 
 while(\text{Srow} = \text{mv}sql\text{ fetch} \space \text{array}( \text{Sres} )) {
 echo "\leqtr >";
  echo "<td align=center style=\" border-bottom:1px dashed #9db3da; border-
right:1px dashed #9db3da; \">"; 
  echo "<br/>b>";
  echo $row['thesi']; 
  echo "</b></td>";
  echo "<td align=center style=\" border-bottom:1px dashed #9db3da; border-
right:1px dashed #9db3da; \">"; 
 echo $row['titlos_tragoudiou']; 
 echo "</td>";
  echo "<td align=center style=\" border-bottom:1px dashed #9db3da; border-
right:1px dashed #9db3da; \">"; 
 echo $row['tragoudistis']; 
 echo "</td>";
  echo "<td align=center style=\" border-bottom:1px dashed #9db3da; border-
right:1px dashed #9db3da; \">"; 
  echo $row['thesi_proigoumeni_ebd']; 
 echo "\lt/td>";
 echo "<td align=center style=\" border-bottom:1px dashed #9db3da; \">"; 
  echo $row['etairia'];
```

```
echo "\lt/td>";
```

```
echo "<td><a href=\"edit_top_greek.php?id=" . $row['id'] . "\"><img 
src=\"images/pen.gif\" border=0 \times a \times a\bsp; \le a
```

```
href=\"delete_top_greek.php?id=" . $row['id'] . "\"><img src=\"images/del.gif\"
border=0 \ll a \ll d:
```

```
echo "\lt/tr>";
} 
echo "</table>";
} 
mysql disconnect;
\gamma
```
### **∆ιαγραφή δεδοµένων από τον πίνακα της top40\_greek:**

 $\langle$ ?php \$conn = mysql\_connect('localhost','xristina','xristina') || die( "could not connect!" ); mysql\_select\_db( 'melodyfm\_gr' ); //echo "OK, successfully connected";  $$id$  to delete =  $$HTTP$  GET VARS['id']; //echo "id\_to\_delete='\$id\_to\_delete'<br>"; \$query = "DELETE FROM top40\_greek WHERE id=\$id\_to\_delete";  $\text{Sres} = \text{mysgl} \text{ query} (\text{Squery})$ ;

mysql disconnect;

header( "location: top\_greek.php" ); ?>

#### **Μορφή φόρµας διόρθωση πληροφοριών του top40\_greek**

```
\langle?php
$conn = mysql_connect('localhost','xristina','xristina') || die( "could not connect!" 
\mathcal{L}mysql_select_db( 'melody' );
//echo "OK, successfully connected";
```
 $$id = $HTTP_GET_VARS['id']$ ;

```
$query = "SELECT * FROM top40_greek WHERE id=$id"; 
\frac{1}{2} sres = mysql query( \frac{1}{2} query );
$row = my\ fetch array( $res );
stitlos tragoudiou = $row['titlos tragoudiou';
$tragoudistis = $row['tragoudistis'];
$thesi = $row['thesi'];
$thesi proigoumeni ebd = $row['thesi proigoumeni ebd'];
\text{Setairia} = \text{Srow}['etairia'];
\text{Simple thesis} = \text{Srow}['image_thesis'];
```

```
mysql disconnect;
2<form method="post" name="edit_anakoinwsh" action="update_top_greek.php" 
enctype="multipart/form-data"> 
<table border=0 cellspacing="0"> 
<tr><td>Όνοµα Τραγουδιού</td>
```

```
 <td ><textarea name="titlos_tragoudiou" 
> > > : $titlos tragoudiou? > </textarea> </td>
\langle tr \rangle<tr><td>Τραγουδιστής</td> 
  <td ><textarea name="tragoudistis" > <?=$tragoudistis?></textarea></td> 
\langle tr \rangle<tr><td >Θέση</td><td colspan="3"><select name="thesi" size="1"> 
\leqoption value=" 1 ">1 \leq/option>
\leqoption value=" 2 ">2 \leq/option>
          ………
           ……… 
           ……… 
\leqoption value="40 ">40 \leq/option>
\langleselect>>/td>>/tr><tr><td>Προηγ. Εβδοµ</td><td colspan="3"><textarea 
name="thesi proigoumeni ebd" >
<?= $thesi_proigoumeni_ebd?></textarea></td></tr>
<tr><td>Εταιρία</td><td colspan="3"><textarea name="etairia" > 
<?=$etairia?></textarea></td></tr> 
<tr><td align="right"><br><input type="submit" value="Καταχώρηση >>" 
>>td>>tr><tr><td height="15" colspan="3"><input type="hidden" name="id" 
value="<?=$id?>"></td></tr>
</table>
```
</form>

# **Εισαγωγη των διορθοµένων δεδοµένων από την φόρµα µέσω της update\_programma\_m\_to\_fr.php:**

 $\langle$ ?php \$conn = mysql\_connect('localhost','xristina','xristina') || die( "could not connect!" ); mysql\_select\_db( 'melodyfm\_gr' ); //echo "OK, successfully connected";  $$id = SHTTP$  POST VARS['id'];

\$new titlos tragoudiou =  $HTTP$  POST VARS['titlos tragoudiou']; \$new tragoudistis =  $$HTTP$  POST VARS['tragoudistis']; \$new thesi =  $$HTTP$  POST VARS['thesi']; \$new thesi proigoumeni ebd = \$HTTP\_POST\_VARS['thesi\_proigoumeni\_ebd']; \$new\_etairia = \$HTTP\_POST\_VARS['etairia'];

```
$query = "SELECT * FROM top40_greek WHERE id=$id"; 
\text{Sres} = \text{mysgl} \text{ query} (\text{Squery});
$row = my\ fetch array($res);
```

```
$old titlos tragoudiou = \text{Srow}['titlos tragoudiou'];
\deltaold tragoudistis = \gammarow ['tragoudistis'];
\text{Sold} thesi = \text{Srow} ['thesi'];
$old thesi proigoumeni ebd = \text{Srow}['thesi proigoumeni ebd'];
Sold etairia = $row['etairia'];
$set clause = ":
if ($new titlos tragoudiou != $old titlos tragoudiou ) {
Sset clause = (Sset clause ? ", " : "").
"titlos tragoudiou='new titlos tragoudiou";
if( \text{Snew} tragoudistis != Sold tragoudistis ) {
$set clause = ($set clause ?", ": ""). "tragoudistis='$new tragoudistis'";
if($new thesi!=$old thesi) {
$set_clause :=  ($set_clause ? ", " : ""). "thesi='$new_thesi'";
if ($new thesi proigoumeni ebd != $old thesi proigoumeni ebd ) {
$set clause = ($set clause ? ", " : "").
"thesi proigoumeni ebd='$new thesi proigoumeni ebd'";
```

```
if($new etairia != $old etairia) {
$set clause = ($set clause ?", ": ""). "etairia = '$new etairia "';
\mathcal{E}
```
\$query = "UPDATE top40\_greek SET". \$set\_clause . " WHERE id=\$id";

```
\text{Sres} = \text{mysgl} query(\text{Squery});
```
mysql disconnect;

header("location: top greek.php");  $\gamma$ 

### Τρόπος Εισαγωγής Νέων δεδομένων

 $\langle$ ?php \$conn = mysql connect('localhost','xristina','xristina') || die( "could not connect!"  $\mathcal{L}$ 

```
$titlos tragoudiou = $HTTP POST VARS['titlos tragoudiou'];
stragoudistis = <math>SETTP</math> POST VARS['tragoudistis'];
$thesi = $HTTP POST VARS['thesi'];
$thesi_proigoumeni_ebd = $HTTP_POST_VARS['thesi_proigoumeni_ebd'];
$etairia = $HTTP POST VARS['etairia'];
```

```
$image_thesis = $HTTP_POST_VARS['image_thesis'];
```

```
mysql_select_db( 'melodyfm_gr' );
```

```
S<sub>query</sub> = "insert into top 40<sub>green</sub>(titlos_tragoudiou,tragoudistis,thesi,image_thesis,thesi_proigoumeni_ebd, etairia) 
values 
('$titlos_tragoudiou','$tragoudistis','$thesi','$image_thesis','$thesi_proigoumeni_eb
d','etairia')";
```

```
\frac{\text{S} \cdot \text{S} = \text{mysql\_query}( \text{Squery } )}{\text{S} \cdot \text{L}}
```

```
mysql_disconnect;
```
header( "location: top\_greek.php" );

?>

# **4) Μαντινάδες**

```
Φόρµα αποστολής µαντινάδας 
<form method="post" action="sendeail.php"> 
Όνοµα: <br /> 
\leinput type="text" name="visitor" size="35" />
\mathbf{h}Email:\text{Br} />
\leinput type="text" name="visitormail" size="35" \gebr /> <br>tr />
<br>2<sub>tr</sub>Κατηγορία Μαντινάδας: < br />
<select name="attn" size="1"> 
<option value=" Αστείες ">Αστείες </option> 
<option value=" Ερωτικές ">Ερωτικές </option> 
<option value=" Χωρισµού ">Χωρισµού </option> 
<option value=" Στρατιωτικές ">Στρατιωτικές </option>
<option value=" ∆ιάφορες ">∆ιάφορες </option> 
</select> 
\braket{\text{br}} > \braket{\text{br}}Mail Message: 
\mathbf{h}<textarea name="notes" rows="4" cols="40"></textarea> 
\langlehr \rangle\leinput type="submit" value="Send Mail" \ge
```
 $\mathbf{h}$ r />  $\langle$ form>  $\langle t d \rangle \langle tr \rangle$  $\langle$  table>

### Tρόπος αποστολής της φόρμας μέσω email() (sendeail.php)

```
\langle?
  $id = $HTTP POST VARS['id'];
   \frac{\sigma}{\sigma} \frac{\sigma}{\sigma} \frac{\sigma}{\sigma} \frac{\sigma}{\sigma} \frac{\sigma}{\sigma} \frac{\sigma}{\sigma} \frac{\sigma}{\sigma} \frac{\sigma}{\sigma}\text{Svisitormail} = \text{\$ POST['visitormail']};\text{Snotes} = \$ \ POST[\text{Notes}'];
   \text{Sattn} = \frac{S}{S} \text{POST}['attn'];
   $email headers = "";
   \overline{\text{Semail}}\ subject = "Mantinades";
   $mail="radio@melodyfm.gr"\text{Smessage} = "Name: $visitor \n
  Email: $visitormai \n
  Theme: $attn \n
   Comments: $notes \n
           mail ($mail, $email subject, $message);
  echo"Thank you";
\gamma
```
### Εισαγωγής Νέας μαντινάδας στο template του Διαχειριστή

 $\langle$ ?php

 $\text{Sconn} = \text{mysgl connect('localhost',xristina',xristina')}$  die("could not connect!" $)$ ;

```
$name = $HTTP POST VARS['onoma'];
$keimeno = $HTTP POST VARS['keimeno'];
$date = $HTTP_POST_VARS['date'];
//echo "DEBUG: name='$name', keimeno='$keimeno', date='$date'";
mysql select db('melodyfm gr');
```
 $\text{Squery} = \text{``insert into mantinades \text{ asteies (onoma,keimeno, date) \text{ values}}$ ('\$name','\$keimeno','\$date')";

 $\text{Sres} = \text{mysgl}$  query( $\text{Squery}$ );

mysql disconnect;

header( "location: mantinades asteies.php" );

 $\gamma$ 

### **∆ιαγραφή δεδοµένων από τον πίνακα της mantinades\_asteies:**

 $\langle$ ?php \$conn = mysql\_connect('localhost','xristina','xristina') || die( "could not connect!" ); mysql\_select\_db( 'melodyfm\_gr' ); //echo "OK, successfully connected";

 $\text{Sid}$  to delete =  $\text{SHTTP}$  GET VARS['id']; //echo "id\_to\_delete='\$id\_to\_delete'<br>";

\$query = "DELETE FROM mantinades asteies WHERE id=\$id to delete";  $\text{Sres} = \text{mysgl} \text{ query} (\text{Squery})$ ;

mysql\_disconnect;

header( "location: mantinades asteies.php" );  $\gamma$ 

### **Μορφή φόρµας διόρθωση πληροφοριών του top40\_greek**

 $\langle$ ?php \$conn = mysql\_connect('localhost','xristina','xristina') || die( "could not connect!" ); mysql\_select\_db( 'melodyfm\_gr' ); //echo "OK, successfully connected";

 $$id = $HTTP$  GET VARS['id'];

```
$query = "SELECT * FROM mantinades_asteies WHERE id=$id"; 
\text{Sres} = \text{mysgl} \text{ query} (\text{Squery});
$row = my\ fetch array($res);
$name = $row['onoma']; 
$keimeno = $row['keimeno']; 
\text{State} = \text{Srow}[\text{date}'];
```

```
mysql disconnect;
 ?> 
 <form method="post" name="edit_anakoinwsh" 
action="update_mantinades_asteies.php" enctype="multipart/form-data"> 
 <table border=0 cellspacing="0"> 
 <tr><th colspan=2><h1>Επεξεργασία Μαντινάδας Αστείας</h1></th></tr> 
 <tr><td>Μαντινάδα</td><td><textarea name="keimeno" rows=6 
cols=40><?=$keimeno?></textarea></td></tr>
```

```
<tr><td>Αποστολέας</td><td><textarea name="onoma" rows=2
cols=20><?=$name?></textarea></td></tr>
 <tr><td>Ημερομηνία</td><td><textarea name="date" rows=2
cols=20><?=$date?></textarea></td></tr>
 <input type="hidden" name="id" value="<?=$id?>">
 <tr><td><input type="submit" value="Καταχώρηση >>"></td></tr>
 \langletable>
```
 $\langle$ form>

# Εισαγωγη των διορθομένων δεδομένων από την φόρμα μέσω της update mantinades asteies.php:

```
\langle?php
  \text{Sconn} = \text{mysgl connect}(\text{''localhost}', \text{xristina}', \text{xristina}') \parallel \text{die}(\text{''could not})connect!");
  mysql select db('melodyfm gr');
  //echo "OK, successfully connected";
  $id = $HTTP POST VARS['id'];
  $new onoma = $HTTP POST VARS['onoma'];
  $new keimeno = $HTTP POST VARS['keimeno'];
  $new date = $HTTP POST VARS['date'];
  $query = "SELECT * FROM mantinades asteies WHERE id=$id";
  \text{Sres} = \text{mysgl} query(\text{Squery});
  $row = my\ fetch array($res);
  \text{Sold} onoma = \text{Srow} ['onoma'];
  Sold keimeno = Srow['keimeno'];
  Sold date = Srow['date'].\text{Sset}_\text{clause} = \text{""}.
  if($new onoma != $old onoma) {
        \text{Sset\_clause} = (\text{Sset\_clause ? ", " : "")}. \text{ "onoma" }='Snew onoma''':
  if($new keimeno != $old keimeno) {
        $set clause = ($set clause ?", ": ""). "keimeno='$new keimeno";
  if($new date != $old date) {
        $set clause = (\overline{\$}set clause ? ", " : ""). "date='$new date'";
  \mathcal{E}
```
\$query = "UPDATE mantinades asteies SET". \$set clause. "WHERE  $id = \frac{1}{3}id$ ";

//echo "DEBUG: executing query \$query<br>";

 $\text{Sres} = \text{mysgl}$  query( $\text{Squery}$ );

mysql disconnect;

```
header( "location: mantinades asteies.php" );
?>
```
# **5) Παραγωγοί**

### **∆οµή της σελίδας paragogoi.php**

```
\langle?php
 $conn = mysql_connect('localhost','xristina','xristina') || die( "could not 
connect!" ); 
 //echo "OK, successfully connected"; 
 mysql_select_db( 'melodyfm_gr' );
 \frac{1}{2} sres = mysql query( "SELECT count(*) c FROM prosopiko" );
  $row = my\text{sgl} fetch array($res);
 if( \text{grow}['c'] == 0 ) {
       echo "There are no Προσωπικό<br>";
  } else { 
        echo "<table border=0 >"; 
        echo "<tr><th colspan=5><h1>Προσωπικό</h1></th></tr>"; 
       echo"<tr>>tr><td height=30></td></tr>";
       \frac{1}{2} sres = mysql query( "SELECT * FROM prosopiko" );
 while($row = my\text{sgl} fetch array($res)) {
       echo "<tr>"
       echo "<td>";
               if(\text{Srow}['picture sm']) {
                       echo "<img src=\"uploads/prosopiko/" . $row['picture_sm']
                       . "\" width=100 >";
                } else { 
                      echo " ";
   } 
               echo "</td>";
                echo "<td align=center width=150> 
               \leqa href=\"show_paragogoi.php?id=" . $row['id'] . "\">"
               .$row['specialize'] . "</a></td>"; 
       echo "\lt/tr>";
       echo "<tr>";
        echo "<td colspan=2 width=150 align=left>
```

```
\leqa href=\"show_paragogoi.php?id=" . $row['id'] . "\">" .$row['name'] . ' ' .
$row['surname']. "</a> </td>";
        echo "<td rowspan=2> 
 <a href=\"edit_paragogoi.php?id=" . $row['id'] . "\"><img 
src=\"images/pen.gif\" border=0 \times a \times bnbsp;
  \leqa href=\"delete_paragogoi.php?id=" . $row['id'] . "\"\geqimg
src=\"images/del.gif\" border=0 ></a></td>";
       echo "\lt/tr>";
       echo"<tr>>td height=30></td></tr>";
  } 
 echo "</table>";
  } 
 mysql_disconnect; 
 ?>
```
### **∆οµή της σελίδας show\_paragogoi.php µέσω του id.**

 $\langle$ ?

```
$conn = mysql_connect('localhost','xristina','xristina') || die( "could not 
connect!" ); 
 mysql_select_db( 'melodyfm_gr' );
 //echo "OK, successfully connected"; 
  $id = $HTTP_GET_VARS['id'];
  echo "<table border=0 width=500>"; 
 echo "<tr>>tr>>th colspan=3></th></tr>";
```

```
$res = mysql_query( "SELECT * FROM prosopiko WHERE id=$id" );
```

```
$row = my\ fetch array( $res );
echo "<tr>";
     echo "<td valign=top>";
```

```
echo "<table border=0 width=200>";
```

```
echo "<tr valign=top>";
 echo "<td align=left>"; 
              if(\text{Srow}['picture_sm'] ) {
                      echo "<img src=\"uploads/prosopiko/" . $row['picture_sm']
. "\" width=200 >";
               } else { 
                      echo " ";
   } 
              echo "</td>":
 echo "</td>";
 echo "\lt/tr>";
 echo "<tr>";
```

```
echo "<td align=left><br/>b>";
  echo $row['name'] ; 
        echo"  ";
  echo $row['surname']; 
  echo"</b> \cdot \cdot \cdot \cdot \cdot \cdot \cdot \cdot \cdot \cdot \cdot \cdot \cdot \cdot \cdot \cdot \cdot \cdot \cdot \cdot \cdot \cdot \cdot \cdot \cdot \cdot \cdot \cdot \cdot \cdot \cdot \cdot \cdot \cdot \cdot \c
  echo"</td>";
  echo "\lt/tr>";
  echo "<tr>";
  echo "<td width=200 align=center>"; 
  echo $row['commnents']; 
  echo"</td>":
  echo" </tr>":
  echo"</table>";
  echo"</td>";
  echo "<td>";
  echo "<table border=0 width=200>"; 
  echo"<tr>";
  echo "<td>";
  echo "<b>Στείλτε το µήνυµα σας</b><br>" ; 
  echo"</b>
ldots-br>":
        echo"O  ";
         echo $row['name']; 
        echo" ";
  echo $row['surname']; 
  echo" & nbsp; θα λάβει το μήνυμα σας και θα σας απαντήσει σύντομα";
  echo"</td>":
  echo "\lt/tr>";
  mysql_disconnect; 
  ?> 
  <form method="post" action="contact_paragogoi.php" 
enctype="multipart/form-data" > 
  <tr><td><br>><br>To όνοµα σας<br> 
  <input type="text" name="name" length=100><br> 
  \langle t \, d \rangle\langle tr \rangle<tr><td>To email σας
  \langle br>\langleinput type="text" name="email" length=100>
  <br></td></tr>
  <tr><td>To µήνυµα σας<br><textarea name="comment" rows=3 
cols=20></textarea><br/>br></td></tr>
  <tr><td><input type="submit" value="Αποστολή"></td></tr> 
  <input type="hidden" name="id" value="<?=$id?>"> 
  </form>
```

```
90
```

```
<?php echo"</table>"; 
echo"</td>";
echo"\lt/tr>":
echo"</table>";
\gamma
```
**∆οµή της σελίδας show\_paragogoi.php µέσω του id.** 

 $\langle$ ?

```
$id = $HTTP POST VARS['id'];
```

```
\text{Semail} headers = "";
$name = $HTTP_POST_VARS['name']; 
$email = $HTTP_POST_VARS['email']; 
$comments = $HTTP_POST_VARS['comments']; 
\text{Semail } subject = "S????2a-????2\muata";
```

```
$conn = mysql_connect('localhost','xristina','xristina') || die( "could not 
connect!" );
```
mysql\_select\_db( 'melodyfm\_gr' );

```
$query = "SELECT * FROM prosopiko WHERE id='$id'"; 
\text{Sres} = \text{mysgl} \text{ query} (\text{Squery});
$row = my\ fetch array($res);
$mail=$row['email']; 
Smessage = "
Name: $name \n 
Email: $email \n 
Comments: $comments\n 
"; 
     mail( $mail, $email, subject, $message );
     //echo "DEBUG: petixe email=$mail<br>";
mysql disconnect;
```

```
header( "location: paragogoi.php" ); 
\gamma
```
# **6) Μουσικά Νέα**

# **Ο κώδικας για την δηµιουργία της εφαρµογής music\_news.php**

```
\langle?php
\text{Sres} = \text{mysgl} query( "SELECT count(*) c FROM music news" );
$row = my\ fetch array($res);
if( $row['c'] == 0 ) {
     echo "There are no Μουσικά Νέα<br>";
} else {
```

```
 echo "<table border=0 align='center' cellpadding='5' cellspacing='5' >"; 
        echo "<tr><th colspan=5><h1>Μουσικά Νέα</h1></th></tr>"; 
       echo"<tr>>td height=30></td></tr>":
        $res = mysql_query( "SELECT * FROM music_news " ); 
 while($row = my\text{sgl} fetch array($res)) {
                echo "<tr valign='top'>"; 
               echo "<td colspan='2'><br/>b>";
                echo $row['title'] ; 
               echo "</b></td>";
               echo "\lt/tr>";
        echo "<tr valign='top'>"; 
       echo "<td>";
                if( $row['foto'] ) { 
                      echo "<img src=\"uploads/music/" . $row['foto']. "\"
width=200 >":
                } else { 
                      echo " ";
   } 
               echo "\lt/td>":
                echo "<td align=left width=150>"; 
                echo $row['text_mikro']; 
               echo "<br/>br>";
               echo "<a href=\"more_music_news.php?id=" . $row['id'] .
"\">Μάθετε περισσότερα</a>"; 
               echo "</td>";
       echo "\lt/tr>";
       echo "\leqtr >":
       echo "<td align='right' colspan='2'><a href=\"edit_music_news.php?id=".
$row['id']. "\"\geqimg src=\"images/pen.gif\" border=0 \geq/a\geq \leqa
href=\"delete_music_news.php?id=" . $row['id'] . "\"><img src=\"images/del.gif\"
border=0 \ll a \ll \ll 1echo "\langle tr \rangle";
        echo "<tr valign='top'>"; 
        echo "<td colspan='2'><hr></td>"; 
               echo "\lt/tr>";
       echo"<tr>>tr><td height=30></td></tr>";
  } 
 echo "</table>";
  } 
 mysql disconnect;
```

```
92
```
### **∆οµή της σελίδας more\_music\_news.php µέσω του id.**

```
<?php 
  $id = $HTTP GET VARS['id'];
 \text{Sres} = \text{mysgl} query( "SELECT count(*) c FROM music news" );
 $row = mysql_fetch_array( $res ); 
 if( \text{Srow}['c'] == 0 ) {
       echo "There are no Μουσικά Νέα <br/>br>";
  } else { 
        echo "<table border=0 align='center' cellpadding='5' cellspacing='5' >"; 
        echo "<tr><th colspan=5><h1>Μουσικά Νέα</h1></th></tr>"; 
       echo"<tr>>td height=30></td></tr>";
        $res = mysql_query( "SELECT * FROM music_news WHERE id=$id" ); 
 while(\text{row} = \text{mysgl} fetch array(\text{Sres})) {
        echo "<tr valign='top'>"; 
       echo "<td>";
               if($row['foto']) {
                       echo "<img src=\"uploads/music/" . $row['foto'] . "\"
width=250 >";
                } else { 
                       echo " ";
                } 
               echo "</td>":
               echo "\lt/tr>";
               echo "<tr valign='top'>";
       echo "<td height='10'></td>";
               echo "\langle tr \rangle":
               echo "<tr>":
                echo "<td align=left width=250>"; 
                echo $row['text_megalo']; 
               echo "<br/>br>";
               echo "<a href='music_news.php'>Επιστροφή στα
προηγουµενα</a>"; 
               echo "</td>";
       echo "\lt/tr>";
```

```
echo "<tr valign='top'>";
      echo "<td colspan='2'><hr></td>"; 
             echo "\lt/tr>";
} 
echo "</table>";
} 
mysql disconnect;
?>
```
### **7) Ψηφοφορία**

## **Εισαγωγή Νεων επιλογών ερώτησης**

include "connect.php";

```
print "<center><h3>Poll Admin Panel</h3></center><br/>sty:
    print "<center>"; 
    print "<table border='0' cellspacing='20'>"; 
    print "<tr><td width='25%' valign='top' rowspan='2'>"; 
         include 'left_voting.php'; 
   print "\lt/td>";
    print "<td valign='top' width='75%'>"; 
         $checkpoll="SELECT * from P_question"; 
if(!get_magic_quotes_gpc()) 
\{$GET = array map('mysql real escape string', $GET);$ POST = array map('mysql real escape string', $ POST);
  $_COOKIE = array_map('mysql_real_escape_string', $_COOKIE); 
} 
else 
{ 
 $GET = array map('stripslashes', $GET);$ POST = array map('stripslashes', $ POST);
  \text{\$COOKIE} = \text{array map('stripslashes', $COOKIE)};$GET = array map('mysql real escape string', $GET); $_POST = array_map('mysql_real_escape_string', $_POST); 
 \text{\$COOKIE} = \text{array map('mysql real escape string', $COOKIE)};} 
   $checkpoll2=mysql_query($checkpoll); 
         while($checkpoll3=mysql_fetch_array($checkpoll2)) 
      { 
       $isthere=$checkpoll3[question]; 
 } 
   if($isthere)
```

```
 { 
      print "<center><h3>Create Poll</h3></center><br/>>br>";
       print "<center>";
       print "<table border='0' width='70%' cellspacing='20'>"; 
       print "\leqtr>";
        print "<td valign='top' width='75%'>"; 
        print "There is already an existing poll, you cannot create another poll" ; 
                  print "\langle b r \rangle \langle b r \rangleQuestion is:\&n b s p;";
                  echo "<br/>b>$isthere</b>";
                  print "</td></tr></table>":
 } 
   else 
      { 
        if (isset($_POST['submit'])) 
\left\{\begin{array}{c} \end{array}\right\} $pollname=$_POST['pollname']; 
           $createpoll="INSERT into P_question(question) values('$pollname')";
           mysql query($createpoll);
           print "<center><h3>Create Poll</h3></center><br/><br/>t>";
           print "<center>";
            print "<table border='0' width='70%' cellspacing='20'>"; 
           print "\leqtr>";
            print "<td valign='top' width='75%'>"; 
           print "<br/>b>Poll Created</b>>>br>>br>>br>";
                                 echo "<br/>δ>Ερώτηση της
Ψηφοφορίας:</b><br><br>"; 
                                   echo "$isthere"; 
           print "</td></tr></table>";
          } 
        else 
\left\{\begin{array}{cc} & \end{array}\right\}print "<center><h3>Create Poll</h3></center><br/>sh>";
           print "<center>";
            print "<table border='0' width='70%' cellspacing='20'>"; 
           print "<tr>":
            print "<td valign='top' width='75%'>"; 
            print "<form action='addchoice.php' method='post'>"; 
            print "Poll Question: <input type='text' name='pollname' size='20'>"; 
           print "<input type='submit' name='submit' value='Create Poll'>";
           print "</td></tr></table>":
          } 
      } 
           print "</td></td></tr> </table>";
         print "</center>";
```
mysql disconnect;  $\gamma$ 

```
∆ιόρθωση επιλογών ερώτησης
\langle?php
include "connect.php"; 
print "<center><h3>Poll Admin Panel</h3></center><br/>sty:
   print "<center>";
    print "<table border='0' cellspacing='20'>"; 
   print "<tr><td width='25%' valign='top' rowspan='2'>";
         include 'left_voting.php'; 
   print "\lt/td>";
    print "<td valign='top' width='75%'>"; 
     if(isset($_POST['submit'])) 
    { 
     $ID=$_POST['ID']; 
     $choice=$_POST['choice']; 
     $upans="UPDATE P_choices set answer='$choice' where ID='$ID'"; 
    mysql_query($upans) or die("Could not update answer");
    print "Answer Updated<br>>stylenty";
          print "<table 
border='0'><tr>><td><br/>>b>Answer</b>></td><td><br/>>b>Edit</b>></td></td></tr>";
    $getans="SELECT * from P_choices";
     $getans2=mysql_query($getans) or die("Could not get answer"); 
    while($getans3=mysql_fetch_array($getans2))
\{ print "<tr><td>$getans3[answer]</td><td><A 
href='editchoice.php?ID=$getans3[ID]'>Edit</a>></td></tr>";
 } 
    print "</table>";
    } 
    else if(isset($_GET['ID'])) 
   \{print "Edit choice: < br>";
     $ID=$_GET['ID']; 
    $getchoice="SELECT * from P_choices where ID='$ID'";
    $getchoice2=mysql_query($getchoice) or die("Could not get choice");
    $getchoice3=mysql_fetch_array($getchoice2);
     print "<form action='editchoice.php' method='post'>"; 
    print "<input type='hidden' name='ID' value='$ID'>";
    print "<input type='text' name='choice' value='$getchoice3[answer]'><br/><br/>';
     print "<input type='submit' name='submit' value='Edit Poll 
Choice'></form>";
```
}

```
 else 
\{ print "<table 
border='0'><tr>><td><br/>>b>Answer</b>></td></td><br/>>b>Edit</b>></td></td></tr>";
    $getans="SELECT * from P_choices";
     $getans2=mysql_query($getans) or die("Could not get answer"); 
    while($getans3=mysql_fetch_array($getans2))
     { 
     print "<tr>>td>$getans3[answer]</td><td><A
href='editchoice.php?ID=$getans3[ID]'>Edit</a></td></tr>";
 } 
    print "</table>";
    } 
          print "</td></td></tr></table>";
        print "</center>";
mysql_disconnect; 
\gamma∆ιαγραφή επιλογών ερώτησης
\langle?php
include "connect.php"; 
print "<center><h3>Poll Admin Panel</h3></center><br/>shapper
   print "<center>";
    print "<table border='0' cellspacing='20'>"; 
   print "<tr><td width='25%' valign='top' rowspan='2'>";
         include 'left_voting.php'; 
   print "</td>";
   print "<td valign='top' width='75%'>";;
         if(isset($_POST['submit'])) 
     { 
      $choice=$_POST['choice']; 
     $delchoice="DELETE from P_choices where answer='$choice'";
     mysql query($delchoice);
     print "<center><h3>Delete Poll Choice</h3></center><br/>shys";
     print "<center>";
      print "<table border='0' width='70%' cellspacing='20'>"; 
     print "\leqtr>";
      print "<td valign='top' width='75%'>"; 
     print "Poll Choice Deleted<br>";
```

```
 print "<form action='deletechoice.php' method='post'>";
```

```
$result = mysql_query("SELECT answer FROM P_choices");
$row array=mysql_fetch_row($result);
```

```
 $string='<select name=choice><option value="">Select option to 
delete</option>';
```

```
for (\sin^{-1}); \sin^{-1} / \sin^{-1} mum rows(\sin^{-1}); \sin^{-1} {
     if ($row_array[0] == "") {
      $row array=mysql_fetch_row($result);
     } else { 
      \frac{\text{String}}{\text{F}} ='<option value="'.$row_array[0].'">'.$row_array[0];
      $row array=mysql fetch row($result);
     } 
     } 
   $string .='</SELECT>'; 
   echo $string; 
  print "<br>>brind type='submit' name='submit' value='submit'>";
 print "</form></td></tr></table>":
     } 
    else 
    \{print "<center><h3>Delete Poll Choice</h3></center><br/>sty:
     print "<center>";
      print "<table border='0' width='70%' cellspacing='20'>"; 
     print "\leqtr>";
      print "<td valign='top' width='75%'>"; 
      print "<form action='deletechoice.php' method='post'>"; 
     $result = mysql_query("SELECT answer FROM P_choices");
     $row array=mysql_fetch_row($result);
      $string='<select name=choice><option value="">Select option to 
delete</option>';
```

```
for (\hat{s}i=0; \hat{s}i < mysql_num_rows(\hat{s}result); \hat{s}i++) {
 if ($row_array[0] == "") {
  $row array=mysql fetch row($result);
 } else { 
  \frac{\text{String}}{\text{F}} ='<option value="'.$row_array[0].'">'.$row_array[0];
  $row array=mysql_fetch_row($result);
 } 
 }
```

```
99
   echo $string; 
  print "<br>>>input type='submit' name='submit' value='submit'>";
 print "</form></td></tr></table>":
   } 
          print "</td></td></tr> </table>":
        print "</center>";
mysql disconnect;
\gamma∆ηµιουργία ερώτησης 
\langle?php
include "connect.php"; 
print "<center><h3>Poll Admin Panel</h3></center><br/>shapper
   print "<center>";
    print "<table border='0' cellspacing='20'>"; 
    print "<tr><td width='25%' valign='top' rowspan='2'>"; 
         include 'left_voting.php'; 
   print "\lt/td>";
    print "<td valign='top' width='75%'>"; 
  $doesexist="SELECT* from P_question";
if(!get magic quotes gpc())
{ 
 $GET = array map('mysql real escape string', $GET);$ POST = array map('mysql real escape string', $ POST);
 \text{\$COOKIE} = \text{array map('mysql real escape string', $COOKIE)};} 
else 
{ 
 $GET = arraymap('stripslashes', $GET);\text{\$ POST} = \text{array map('stripslashes', \$ POST)};\text{\$COOKIE} = \text{array map('stripslashes', $COOKIE)};$GET = array map('mysql real escape string', $GET);$ POST = array map('mysql real escape string', $ POST);
 \text{\$COOKIE} = \text{array map('mysql real escape string', $COOKIE)};} 
   $doesexist2=mysql_query($doesexist);
   while($doesexist3=mysql_fetch_array($doesexist2))
      { 
       $quest=$doesexist3[question]; 
      }
```
\$string .='</SELECT>';

```
 if($quest) 
       { 
         if(isset($_POST['submit'])) 
\left\{ \begin{array}{c} 1 & 1 \\ 1 & 1 \end{array} \right\} $pollchoice=$_POST['pollchoice']; 
            $addchoice="INSERT into P_choices(answer) 
VALUES('$pollchoice')"; 
           mysql query($addchoice);
           print "<center> > h3>Add a choice option </h3> > /center> > br>";
           print "<center>":
            print "<table border='0' width='70%' cellspacing='20'>"; 
           print "\leqtr>";
                 print "<td valign='top' width='75%'>"; 
           print "Choice added to poll<br/>some lines-then \cdot";
            print "<form action='createchoices.php' method='post'>"; 
            print "Type in poll answer: <input option='text' name='pollchoice' 
size='15'>' print "<input type='submit' name='submit' value='Add Poll 
Option'></form>"; 
        print "</td></tr>";
         print "<tr valign=top align=center><td>"; 
        print "<table border='0'><tr>><td><br/>>b>Poll Answer</b>></td></td></tr>":
         $getans="SELECT * from P_choices";
         $getans2=mysql_query($getans) or die("Could not get answer");
               while($getans3=mysql_fetch_array($getans2))
\{print "<tr><td align=center>$getans3[answer]</td></tr>";
 } 
               print "</table>";
              print "</td></tr></table>";
 } 
         else 
\left\{\begin{array}{c} \end{array}\right\}print "<center><h3>Add a choice option</h3></center><br/>sh>":
           print "<center>";
            print "<table border='0' width='70%' cellspacing='20'>"; 
           print "\leqtr>";
             print "<td valign='top' width='75%'>"; 
            print "<form action='createchoices.php' method='post'>"; 
            print "Type in poll answer: <input option='text' name='pollchoice' 
size='15'>":
           print "<input type='submit' name='submit' value='Add Poll
Option'></form>"; 
           print "</td></tr>";
                                 print "<tr valign=top align=center><td>"; 
                                 print "<table border='0'><tr><td><br/>>b>Poll
Answer</b>></td></tr>":
```

```
$getans="SELECT * from P_choices";
                               $getans2=mysql_query($getans) or die("Could not 
get answer"); 
                              while($getans3=mysql_fetch_array($getans2))
{ }print "<tr><td
align=center>$getans3[answer]</td></tr>";
 } 
                                   print "</table>";
                                   print "</td></tr></table>":
        } } 
    else 
      { 
       print "<center> h3>Add a choice option</h3>>/center> br>";
       print "<center>";
        print "<table border='0' width='70%' cellspacing='20'>"; 
       print "<tr>";
        print "<td valign='top' width='75%'>"; 
        print "There is no poll to add choices to, please create a poll first"; 
       print "</td></tr></table>";
      } 
          print "</td></td></tr></table>";
        print "</center>";
mysql disconnect;
\gamma∆ιόρθωση ερώτησης 
\langle?php
include "connect.php"; 
print "<center><h3>Poll Admin Panel</h3></center><br/>shapper
  print "<center>";
   print "<table border='0' cellspacing='20'>"; 
  print "<tr><td width='25%' valign='top' rowspan='2'>";
         include 'left_voting.php'; 
  print "</td>";
  print "<td valign='top' width='75%'>";
    if(isset($_POST['submit'])) 
    { 
     $question=$_POST['question'];
```

```
101
```

```
$changequestion="UPDATE P_question set question='$question'";
    mysql_query($changequestion) or die("Could not edit question");
     print "Question Edited."; 
         print "<br/>br>>
original is:
&nbsp;";
                echo "<br/>b>$question</b>";
    } 
    else 
\{$getpollquest="SELECT * from P_question";
     $getpollquest2=mysql_query($getpollquest) or die("Could not get poll 
question"); 
    $getpollquest3=mysql_fetch_array($getpollquest2);
     print "<form action='editpoll.php' method='post'>"; 
    print "Poll Question: < br>";
    print "<input type='text' name='question' size='40'
value='$getpollquest3[question]'><br/>>br>";
    print "<input type='submit' name='submit' value='edit poll'></form>";
    }
```

```
print "</td></tr></table>";
print "</center>";
```

```
mysql disconnect;
\gamma
```
# **∆ιαγραφή ερώτησης**

 $\langle$ ?php include "connect.php";

```
print "<center><h3>Poll Admin Panel</h3></center><br/>shapper
  print "<center>";
   print "<table border='0' cellspacing='20'>"; 
  print "<tr><td width='25%' valign='top' rowspan='2'>";
         include 'left_voting.php'; 
  print "\lt/td>";
  print "<td valign='top' width='75%'>";
        if (isset($_POST['submit'])) 
    { 
     $check="Select * from P_question"; 
     $check2=mysql_query($check); 
    while($check3=mysql_fetch_array($check2))
\{ $check4=$check3[question]; 
 } 
     if($check4) 
        {
```

```
$deletequestion="DELETE from P_question";
         mysql query($deletequestion);
         $deleteip="DELETE from P_ip";
         mysql query($deleteip);
         $deletechoices="DELETE from P_choices";
         mysql_query($deletechoices);
         print "<center><h3>Delete Poll</h3></center><br/>sh>";
         print "<center>";
          print "<table border='0' width='70%' cellspacing='20'>"; 
         print "\leqtr>":
          print "<td valign='top' width='75%'>"; 
          print "The poll has been deleted, you can now create another poll"; 
        } 
      else 
       \{print "<center><h3>Delete Poll</h3></center><br/>sh>";
         print "<center>";
          print "<table border='0' width='70%' cellspacing='20'>"; 
         print "\leqtr>";
          print "<td valign='top' width='75%'>"; 
          print "There is no poll to delete"; 
       } 
    } 
   else 
     { 
     print "<center><h3>Delete Poll</h3></center><br/>sh>";
     print "<center>";
      print "<table border='0' width='70%' cellspacing='20'>"; 
     print "\leqtr>";
     print "<td valign='top' width='75%'>";
      print "Warning! Pressing the button below will empty all data to the current 
poll<br/>solutions":
      print "<form action='deletepoll.php' method='post'>"; 
     print "<input type='submit' name='submit' value='Delete Poll'>";
      print "</form>"; 
     print "</td></tr></table>";
     print "</center>";
     } 
           print "</td></tr> </table>";
         print "</center>";
mysql disconnect;
\gamma
```
# Δομή παρουσίασης της σελίδας στους Χρήστες

 $\langle$ ?php include "connect poll.php";

```
$s=$ SERVER["REMOTE ADDR"];
$ipcheck="SELECT * FROM P ip where IP='$s'";
$ipcheck2=mysql_query($ipcheck);
while($ipcheck3=mysql fetch array($ipcheck2))
\psi = \frac{\phi - \phi}{\phi}if(\text{Sip})\{print "lüëéò Ý÷åéò øçößóåé: <br> > ';
$pollquest="SELECT*From P question";
 \pmb{\in} 2 = \text{mysgl} query($pollquest);
 while(\wp3 = mysql fetch array(\wp2))
   \{print "<br/>b>$p3[question]</b>><br/>br>";
   ł
//Calculate total number of votes
\text{Stotalvotes}=0;$ans="SELECT * from P choices";
sans2 = mysql query(sans);
while($ans3=mysql fetch array($ans2))
  $total=$total+$ans3[votes];
 ∤
//now display results
$ans4="SELECT * from P choices";
\{\text{sans5} = \text{mysgl} \text{ query}(\text{Sans4})\}while($ans6=mysql fetch array($ans5))
 \{if(Stotal>0)$imagewidth=(100*$ans6[votes])/$total;
    \text{Simagewidth} = \text{number} format(\text{Simagewidth}, 1, \text{ ''}, \text{ ''};
```

```
 print "<img src='pollpic.gif' height='5' width='$imagewidth' 
border='0'>$ans6[answer]($imagewidth %)<br>"; 
     } 
  else 
    {
     print "Äåí õðáñ÷ïõí øçöïöïñßåò"; 
     } 
 } 
print "<br><b>Óõíïëéêïß ØÞöïé:</b> $total"; 
} 
else 
{ 
  $pollquest="SELECT*From P_question"; 
  $p2=mysql_query($pollquest); 
 while(\wp3 = mysql_fetch_array(\wp2))
  \{print "\text{Br} > \text{Sp3}[question] \text{Br} >";
   } 
  $pollans="Select * from P_choices"; 
  $pollans2=mysql_query($pollans); 
  print "<form action='pollit.php' method='post'>"; 
 while($pollans3=mysql_fetch_array($pollans2))
   { 
    print "<input type='radio' name='answer' value='$pollans3[ID]'> 
$pollans3[answer]<br>";
 } 
 print "<input type='submit' value='submit' value='vote'>";
  print "</form>"; 
  print "<A href='results.php' height='300' width='300' 
scrollbars='0'>Results</a>>br>'or>";
}
```

```
\gamma
```
# **Αποστολή της ip του χρήστη στον πίνακα P\_ip**

```
\langle?php
include "connect_poll.php"; 
$s=$_SERVER["REMOTE_ADDR"]; 
$ipchecks="SELECT*from P_ip where IP='$s'";
$ipchecks2=mysql_query($ipchecks); 
while($ipchecks3=mysql_fetch_array($ipchecks2))
 { 
   $isip=$ipchecks3[IP]; 
   } 
if($isip)
```

```
 { 
    print "You have already voted in this poll"; 
    } 
else 
    { 
      $ID=$_POST['answer']; 
      $ipinsert="Insert into P_ip(IP) VALUES('$s')"; 
     mysql query($ipinsert);
       \text{Note} = \text{''UPDATE P} choices SET votes=votes+1
                WHERE ID = 'SID''';
     mysql query($vote);
    }
```
header( "location: index.php" );

 $\gamma$ 

## **Αποτελέσµατα µε µετρητή των ψήφων και πλήθος των συνολικών ψήφων**

```
\langle?php
include "connect_poll.php"; 
$totalvotes=0; 
$ans="SELECT * from P_choices";
$ans2=mysql_query($ans);
while($ans3=mysql_fetch_array($ans2))
  { 
  $total=$total+$ans3[votes]; 
 } 
//now display results 
$ans4="SELECT * from P_choices";
$ans5=mysql_query($ans4);
while($ans6=mysql_fetch_array($ans5))
  { 
   if($total>0) 
\left\{\right. $imagewidth=(100*$ans6[votes])/$total; 
     print "<img src='pollpic.gif' height='5' width='$imagewidth' 
border='0'>$ans6[answer]($imagewidth %)<br>"; 
    } 
  else 
     { 
     print "No votes have been cast yet";
```
 } }  $\gamma$ 

# 8) **Ασφάλεια ∆ιαχειριστή**

# **Έλεγχος στοιχείων του διαχειριστή**

 $\langle$ ? \$userid = \$HTTP\_POST\_VARS['userid']; \$password = \$HTTP\_POST\_VARS['password']; include "connect.php"; \$query = "SELECT \* FROM admin\_personel WHERE userid='\$userid'";  $\text{Sres} = \text{mysgl} \text{ query} (\text{Squery})$ ;  $$row = my\$  fetch array( $$res$ ); if( $\text{spassword} == \text{from}$ ['password']) {  $\frac{1}{\pi}$  "login correct hr>"; setcookie( 'userid', \$userid ); setcookie( 'password', \$password ); header( "location: main.php" ); }  $\gamma$ 

### **Logout.php**

```
 setcookie( 'userid', '' ); 
 setcookie( 'password', '' ); 
header('location: login.php');
```
 $\gamma$ 

 $\langle$ ?

**Έλεγχος οποιαδήποτε σελιδας εαν έχει κανει login o διαχειριστής**

```
\langle?
$userid = $HTTP_COOKIE_VARS['userid']; 
$password = $HTTP_COOKIE_VARS['password']; 
//print "userd='$userid', password='$password'";
```

```
include "connect.php"; 
$query = "SELECT * FROM admin_personel WHERE userid='$userid'"; 
\frac{1}{2} sres = mysql query( \frac{1}{2} query );
$row = myself fetch array($res);
$first name = $row['first name'];
```
# # make sure that this user has logged in: # \$userid != '' || die( 'ERROR: no userid was specified' ); \$password == \$row['password'] || die( 'ERROR: you are not logged in!' );  $?$
## **Βιβλιογραφία**

- [1] Ανάπτυξη Web εφαρμογών με PHP & MySQL Luke Welling και Laura Thomson. Εκδότης :Μ. Γκιούρδας
- [2] PHP, Οδηγός Προγραµµατισµού, Sterling Hughes
- [3] <http://www.freewebmasterhelp.com/tutorials/phpmysql/1> 1/09/2006

[4] [http://eos.uom.gr/~kaklaman/book/Chapters/C6/How%20Web%20](http://eos.uom.gr/~kaklaman/book/Chapters/C6/How Web  servers work 3.htm) [servers%20work%203.htm](http://eos.uom.gr/~kaklaman/book/Chapters/C6/How Web  servers work 3.htm) 25/07/2006

- [5] <http://eos.uom.gr/~kaklaman/book/Chapters/C7/C7Header.htm> 25/07/2006
- [6] <http://news.netcraft.com/archives/2006/09/index.html>25/07/2006
- [7] <http://www.php.net/>20/09/2006
- [8] Εγχειρίδιο της ΗΤML, Laura Lemay, Εκδότης Μ. Γκιούρδας
- [9] Οδηγός της XML µε παραδείγµατα , Β. Γκιούρδας Εκδοτική